Presario 1900 Series Models: 1900T, 1905, 1906, 1910, 1915, 1919, 1920, 1922, 1925, 1926, 1927, 1928, 1929, and 1930

| Before You Begin           | <b>Specifications</b>  | Parts Catalog             |
|----------------------------|------------------------|---------------------------|
| <u>Removal Sequence</u>    | <u>Troubleshooting</u> | <b>Battery Operations</b> |
| <b>Product Description</b> | <u>Pin Assignments</u> | <u>Index</u>              |

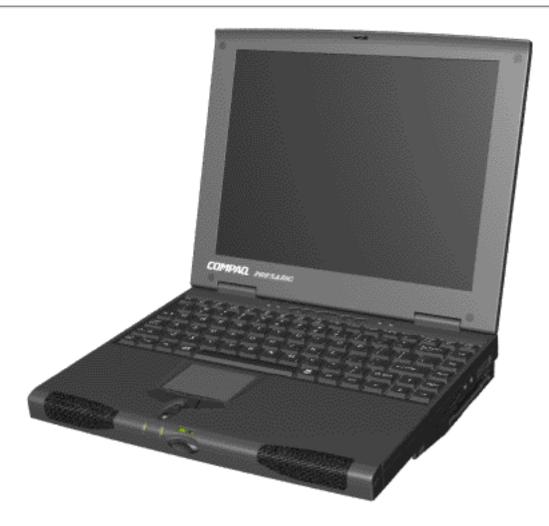

Presario 1900 Series

Welcome to the Maintenance & Service Guide (MSG). This online guide is designed to serve the needs of technicians whose job it is to repair Compaq products. The <u>Notice</u> contains the copyright and trademark information. The <u>Preface</u> shows symbol conventions, Technician Notes and Serial Number locations on the unit.

This MSG periodically will be maintained and updated online as needed.

Tech Support..

To report a technical problem, contact your Regional Support Center or IM Help Center.

For the best results when printing this MSG, set printer properties to landscape.

Presario 1900 Series Models: 1900T, 1905, 1906, 1910, 1915, 1919, 1920, 1922, 1925, 1926, 1927, 1928, 1929, and 1930

|                     | <u>Specifications</u>  | Parts Catalog      |
|---------------------|------------------------|--------------------|
| Removal Sequence    | <u>Troubleshooting</u> | Battery Operations |
| Product Description | <u>Pin Assignments</u> | <u>Index</u>       |

#### Preface

This *Maintenance and Service Guide* is a troubleshooting guide that can be used for reference when servicing the Compaq Presario 1900 Series Portable Computers.

Compaq Computer Corporation reserves the right to make changes to the Compaq Presario 1900 Series Portable Computers without notice. See <u>Notice</u> for license and nondisclosure agreements.

## **Symbols**

The following words and symbols mark special messages throughout this guide.

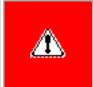

**WARNING:** Text set off in this manner indicates that failure to follow directions in the warning could result in bodily harm or loss of life.

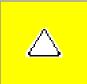

**CAUTION:** Text set off in this manner indicates that failure to follow directions could result in damage to equipment or loss of data.

IMPORTANT: Text set off in this manner presents clarifying information or specific instructions.

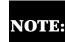

Text set off in this manner presents commentary, sidelights, or interesting points of information.

#### **Technician Notes**

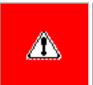

**WARNING:** Only authorized technicians trained by Compaq should repair this equipment. All troubleshooting and repair procedures are detailed to allow only subassembly/module level repair. Because of the complexity of the individual boards and subassemblies, the user should not attempt to make repairs at the component level or to make modifications to any printed circuit board. Improper repairs can create a safety hazard. Any indications of component replacement or printed circuit board modifications may void any warranty

#### **Serial Number**

When requesting information or ordering spare parts, the computer serial number should be provided to Compaq. The serial number is located on the bottom of the computer.

### **Locating Additional Information**

The following documentation is available to support this product:

- Compaq Presario 1900 Series Portable Computer documentation set
- Introducing Windows 98 Guide
- Service Training Guides
- Compaq Service Advisories and Bulletins
- Compaq QuickFind
- Compaq Service Quick Reference Guide

**Presario 1900 Series** 

Models: 1900T, 1905, 1906, 1910, 1915, 1919, 1920, 1922, 1925, 1926, 1927, 1928, 1929, and 1930

| <b>Before You Begin</b> | <u>Specifications</u>  | Parts Catalog             |
|-------------------------|------------------------|---------------------------|
| Removal Sequence        | <u>Troubleshooting</u> | <b>Battery Operations</b> |
| Product Description     | <u>Pin Assignments</u> | <u>Index</u>              |

## **Notice**

The information in this guide is subject to change without notice.

COMPAQ COMPUTER CORPORATION SHALL NOT BE LIABLE FOR TECHNICAL OR EDITORIAL ERRORS OR OMISSIONS CONTAINED HEREIN, NOR FOR INCIDENTAL OR CONSEQUENTIAL DAMAGES RESULTING FROM THE FURNISHING, PERFORMANCE, OR USE OF THIS MATERIAL.

This guide contains information protected by copyright. No part of this guide may be photocopied or reproduced in any form without prior written consent from Compaq Computer Corporation.

© 2000 Compaq Computer Corporation. All rights reserved. Printed in the U.S.A.

Compaq, Presario Registered U. S. Patent and Trademark Office.

Microsoft, MS-DOS, and Windows are registered trademarks of Microsoft Corporation. Windows 98 is a trademark of Microsoft Corporation.

The software described in this guide is furnished under a license agreement or nondisclosure agreement. The software may be used or copied only in accordance with the terms of the agreement.

Product names mentioned herein may be trademarks and/or registered trademarks of their respective companies.

Maintenance and Service Guide

Compaq Presario 1900 Series Portable Computers

First Edition (Oct. 1998) Compaq Computer Corporation

Presario 1900 Series Models: 1900T, 1905, 1906, 1910, 1915, 1919, 1920, 1922, 1925, 1926, 1927, 1928, 1929, and 1930

| Before You Begin        | <u>Specifications</u>  | Parts Catalog             |
|-------------------------|------------------------|---------------------------|
| <u>Removal Sequence</u> | <u>Troubleshooting</u> | <b>Battery Operations</b> |
| Product Description     | <u>Pin Assignments</u> | <u>Index</u>              |

## **Specifications**

This chapter covers the following specifications of Compaq Presario 1900 Series Portable Computers:

- Physical and Environmental
- System Interrupts
- System DMA
- System I/O Addresses
- System Memory Catalog
- Display Information
- <u>Diskette Drive</u>
- Hard Drive
- CD ROM or DVD Drive

Presario 1900 Series Models: 1900T, 1905, 1906, 1910, 1915, 1919, 1920, 1922, 1925, 1926, 1927, 1928, 1929, and 1930

| Before You Begin    | <u>Specifications</u>  | Parts Catalog      |
|---------------------|------------------------|--------------------|
| Removal Sequence    | <b>Troubleshooting</b> | Battery Operations |
| Product Description | <u>Pin Assignments</u> | <u>Index</u>       |

## **Specifications**

## **Physical and Environmental**

| Comp                                                    | outer Specifications                                                             |                               |
|---------------------------------------------------------|----------------------------------------------------------------------------------|-------------------------------|
|                                                         | U.S.                                                                             | Metri                         |
| 12.1 in TFT Dimensions                                  |                                                                                  |                               |
| Height                                                  | 1.1 in                                                                           | 234mm                         |
| Depth                                                   | 11.6 in                                                                          | 294.7mm                       |
| Vidth                                                   | 9.2 in                                                                           | 29mm                          |
| 13.3 in TFT Dimensions                                  |                                                                                  |                               |
| Height                                                  | 1.2 in                                                                           | 234mm                         |
| Depth                                                   | 11.6 in                                                                          | 294.7mm                       |
| Width                                                   | 9.2 in                                                                           | 30.5mm                        |
| Weight                                                  |                                                                                  |                               |
| 12.1 in TFT                                             | 4.5 lbs                                                                          |                               |
| 13.3 in TFT                                             | 5.0 lbs                                                                          |                               |
| Wedge                                                   | 1.8 lbs                                                                          |                               |
| Stand-Alone (Battery Pack) Power Req                    | uirements                                                                        | Li-ion                        |
| Nominal Operating                                       |                                                                                  |                               |
| Maximum Average                                         |                                                                                  | W @ 14.4 V                    |
| Peak Operating                                          |                                                                                  | W @ 14.4 V<br>W @ 14.4 V      |
| AC Power Requirements                                   |                                                                                  |                               |
| Operating Voltage Operating Current Operating Frequency | erating Current  erating Frequency  0.8/0.4 A RMS  47-63 Hz  Meets IFC 801-4 and |                               |
| Maximum Transient                                       | 1kV for 50 ns                                                                    |                               |
| Temperature                                             | 700 to 07 0F                                                                     | 100 4- 05 00                  |
| Operating                                               | 50° to 95 °F<br>-4° to 140 °F                                                    | 10° to 35 °C<br>-20° to 60 °C |
| Nonoperating  Relative Humidity (noncondensing)         | -4* to 140 °F                                                                    | -20° to 60° C                 |
| Operating                                               | 10 to 90%                                                                        | 35°C to 90%                   |
| Nonoperating (tw = 38.7°C max)                          | 5 to 95%                                                                         | 60°C to 95%                   |
| Altitude                                                | I                                                                                | 1                             |
| Operating                                               | 0 to 10,000 ft                                                                   | 0 to 3.15 km                  |
| Nonoperating                                            | 0 to 30,000 ft                                                                   | 0 to 9.14 km                  |
| Shock                                                   |                                                                                  |                               |
| Operating                                               | 10 G, 11 ms, half sin                                                            | e                             |
| Non operating                                           | 240 G, 2 ms, half sin                                                            | e                             |
| Vibration                                               | 1                                                                                |                               |
| Operating                                               | 0.5 G                                                                            |                               |
| Nonoperating                                            | 1.5 G                                                                            |                               |

Presario 1900 Series Models: 1900T, 1905, 1906, 1910, 1915, 1919, 1920, 1922, 1925, 1926, 1927, 1928, 1929, and 1930

| <u>Before You Begin</u> | <u>Specifications</u>  | Parts Catalog             |
|-------------------------|------------------------|---------------------------|
| <u>Removal Sequence</u> | <u>Troubleshooting</u> | <b>Battery Operations</b> |
| Product Description     | <u>Pin Assignments</u> | <u>Index</u>              |

## **Specifications**

## **System Interrupts**

| IRQ | Device(s)                                                |
|-----|----------------------------------------------------------|
| 0   | System Timer                                             |
| 1   | Standard 101/102-Key or Microsoft<br>Natural Keyboard    |
| 2   | Programmable Interrupt Controller                        |
| 3   | Ambit Modem                                              |
| 4   | Communications Port (COM1)                               |
| 5   | NMA2 Audio Controller                                    |
| 6   | Standard Floppy Disk Controller                          |
| 7   | Printer Port (LPT1)                                      |
| 8   | System CMOS/Real Time Clock                              |
| 9   | Intel 82371AB/EB PCI to USB Universal<br>Host Controller |
| 10  | PCI Fast Ethernet DEC 21143 Based<br>Adapter             |
| 11  | Texas Instruments PCI-1225 CardBus<br>Controller         |
|     | NeoMagic NMG5 Graphics Controller                        |
| 12  | PS/2 Compatible Mouse Port                               |
| 13  | Numeric Data Processor                                   |
| 14  | Intel 82371AB/EB PCI Bus Master IDE<br>Controller        |
| 15  | Intel 82371AB/EB PCI Bus Master IDE<br>Controller        |

#### **Presario 1900 Series**

Models: 1900T, 1905, 1906, 1910, 1915, 1919, 1920, 1922, 1925, 1926, 1927, 1928, 1929, and 1930

| Before You Begin    | <u>Specifications</u>  | Parts Catalog             |
|---------------------|------------------------|---------------------------|
| Removal Sequence    | <u>Troubleshooting</u> | <b>Battery Operations</b> |
| Product Description | <u>Pin Assignments</u> | <u>Index</u>              |

## **Specifications**

#### System DMA

| DMA | Device(s)                |
|-----|--------------------------|
| 0   | NMA2 Audio Controller    |
| 1   | NMA2 Audio Controller    |
| 2   | Floppy Disk Controller   |
| 3   | Parallel Port (ECP Mode) |
| 5   | Free                     |
| 6   | Free                     |
| 7   | Free                     |

## **Maintenance & Service Guide Presario 1900 Series**

Models: 1900T, 1905, 1906, 1910, 1915, 1919, 1920, 1922, 1925, 1926, 1927, 1928, 1929, and 1930

System Function (Shipping Configuration)

| Before You Begin        | <u>Specifications</u>  | Parts Catalog      |
|-------------------------|------------------------|--------------------|
| <u>Removal Sequence</u> | <u>Troubleshooting</u> | Battery Operations |
| Product Description     | <u>Pin Assignments</u> | <u>Index</u>       |

## **Specifications**

## System I/O Address

I/O Address

| 7 O Madress | System runetion (Simpping Configuration)              |
|-------------|-------------------------------------------------------|
| 0000 - 000F | Direct Memory Access Controller                       |
| 0020 - 0021 | Programmable Interrupt Controller                     |
| 0040 - 0043 | System Timer                                          |
| 0060 - 0060 | Standard 101/102-Key or Microsoft Natural Keyboard    |
| 0061 - 0061 | System Speaker                                        |
| 0064 - 0064 | Standard 101/102-Key or Microsoft Natural Keyboard    |
| 0070 - 0071 | System CMOS/Real Time Clock                           |
| 0081 - 008F | Direct Memory Access Controller                       |
| 00A0 - 00A1 | Programmable Interrupt Controller                     |
| 00C0 - 00DF | Direct Memory Access Controller                       |
| 00E0 - 00E1 | Motherboard Resources                                 |
| 00F0 - 00FF | Numeric Data Processor                                |
| 0170 - 0177 | Intel 82371AB/EB PCI Bus Master IDE Controller        |
| 01F0 - 01F7 | Intel 82371AB/EB PCI Bus Master IDE Controller        |
| 0201 - 0201 | Gameport Joystick                                     |
| 0274 - 0277 | IO read data port for ISA Plug and Play Enumerator    |
| 0376 - 0376 | Intel 82371AB/EB PCI Bus Master IDE Controller        |
| 0378 - 037F | Printer Port (LPT1)                                   |
| 03B0 - 03BB | NeoMagic NMG5 Graphics Controller                     |
| 03C0 - 03DF | NeoMagic NMG5 Graphics Controller                     |
| 03F0 - 03F5 | Standard Floppy Disk Controller                       |
| 03F6 - 03F6 | Intel 82371AB/EB PCI Bus Master IDE Controller        |
| 03F7 - 03F7 | Standard Floppy Disk Controller                       |
| 03F8 - 03FF | Communications Port (COM1)                            |
| 03D0 - 04D1 | Motherboard Resources                                 |
| OCF8 - OCFF | PCI Bus                                               |
| 1000 - 103F | Motherboard Resources                                 |
| 1040 - 104F | Motherboard Resources                                 |
| 1050 - 105F | Intel 82371AB/EB PCI Bus Master IDE Controller        |
| 1060 - 107F | Intel 82371AB/EB PCI to USB Universal Host Controller |
| 1080 - 10FF | PCI Fast Ethernet DEC 21143 Based Adapter             |
| 1400 - 14FF | PCI Communication Device                              |

**PCI Communication Device** 

#### Device Memory

1800 - 1807

System Memory Catalog

| Address                   |                                                                            |                                     |                      |  |  |  |
|---------------------------|----------------------------------------------------------------------------|-------------------------------------|----------------------|--|--|--|
| 0000000 -<br>0009FFFF     | System Board                                                               | System Board Extension for PnP BIOS |                      |  |  |  |
| 000A0000 -<br>000AFFFF    | NeoMagic NMG5 Graphics Controller                                          |                                     |                      |  |  |  |
| 000B0000 -<br>000BFFFF    | NeoMagic NMG5 Graphics Controller                                          |                                     |                      |  |  |  |
| 000C0000 -<br>000CBFFF    | NeoMagic NMG                                                               | 5 Graphics Co                       | ontroller            |  |  |  |
| 000E4000 -<br>000FFFFF    | System Board                                                               | Extension for                       | PnP BIOS             |  |  |  |
| 00100000 -<br>03FFFFF     | System Board                                                               | Extension for                       | PnP BIOS             |  |  |  |
| 0400000 -<br>04000FFF     | Texas Instrume                                                             | ents PCI-1225                       | 5 CardBus Controller |  |  |  |
| 04001000 -<br>04001FFF    | Texas Instrume                                                             | ents PCI-1225                       | 5 CardBus Controller |  |  |  |
| F4000000 -<br>F40000FF    | PCI Communic                                                               | ation Device                        |                      |  |  |  |
| F4000400 -<br>F40007FF    | PCI Fast Etheri                                                            | net DEC 2114                        | 3 Based Adapter      |  |  |  |
| F4100000 -<br>F41FFFFF    | NeoMagic NMG5 Graphics Controller                                          |                                     |                      |  |  |  |
| F4100000 -<br>F47FFFF     | Intel 82443BX Pentium(r) II Processor to AGP<br>Controller                 |                                     |                      |  |  |  |
| F4200000 -<br>F42FFFFF    | PCI Multimedia Audio Device                                                |                                     |                      |  |  |  |
| F4400000 -<br>F47FFFF     | NeoMagic NMG5 Graphics Controller                                          |                                     |                      |  |  |  |
| F4C00000 -<br>F4FFFFF     | PCI Multimedia Audio Device                                                |                                     |                      |  |  |  |
| F4C00000 -<br>F5FFFFF     | Intel 82443BX Pentium(r) II Processor to AGP<br>Controller                 |                                     |                      |  |  |  |
| F5000000 -<br>F5FFFFFF    | NeoMagic NMG5 Graphics Controller                                          |                                     |                      |  |  |  |
| F8000000 -<br>FBFFFFFF    | Intel 82443BX Pentium(r) II Processor to PCI<br>Bridge (with GART support) |                                     |                      |  |  |  |
| FFF80000 -<br>FFFFFFF     | Motherboard Resources                                                      |                                     |                      |  |  |  |
| y Information             |                                                                            |                                     |                      |  |  |  |
|                           | 12.1 in                                                                    | TFT Display                         |                      |  |  |  |
|                           | U                                                                          | .S.                                 | Metric               |  |  |  |
| 12.1 in TFT<br>Dimensions |                                                                            |                                     |                      |  |  |  |
| <sub>TT</sub>             |                                                                            |                                     |                      |  |  |  |

# Height

|                                                                       | Height<br>Depth<br>Width                   | 1.1 in<br>11.6 in<br>9.2"   | 234m<br>294.7<br>29mn  | <sup>7</sup> mm |  |  |
|-----------------------------------------------------------------------|--------------------------------------------|-----------------------------|------------------------|-----------------|--|--|
|                                                                       | 13.3 in TFT Dimensions  Height Depth Width | 1.2 in<br>11.6 in<br>9.2 in | 234m<br>294.7<br>30.5m | <sup>7</sup> mm |  |  |
| Memory Expansion (Not Applicable in this Form Factor)  Diskette Drive |                                            |                             |                        |                 |  |  |
|                                                                       |                                            | Storage Drives              | ;                      |                 |  |  |
|                                                                       |                                            | 3.5 iı                      | n Drive                | LS-120 Drive    |  |  |

|                                          | 3.5 in Drive             | LS-120 Drive                  |
|------------------------------------------|--------------------------|-------------------------------|
| Capacity per Diskette (High/Low)         | Low 720KB<br>High 1.44MB | Information<br>Not Applicable |
| Diskette Size                            | 3.5 in                   |                               |
| Number of LED Indicators<br>(Read/Write) | 1                        |                               |
| Number of Drives Supported               | 1                        |                               |
| Drive Rotation (rpm)                     | 360                      |                               |
| Transfer Rate (Kbps/Sec)                 | Low 31<br>High 62        |                               |
| Bytes per Sector                         | 512                      |                               |
| Sectors per Track (High/Low)             | Low 9<br>High 18         |                               |
| Access Times                             |                          |                               |
| Track-to-Track (ms)<br>Head Setting (ms) | 3ms<br>15ms              |                               |
| Cylinders (High/Low)                     | Not Available            |                               |
| Number of Read/Write Heads               | 2                        |                               |

#### 1922, 1925, 1926, 1927, 1928, 1929, and 1930 **Before You Begin Specifications Parts Catalog Battery Operations Removal Sequence Troubleshooting**

| <b>Product Description</b> | <u>Pin Assignments</u> | <u>Index</u> |
|----------------------------|------------------------|--------------|
|                            |                        |              |
| <b>Specifications</b>      |                        |              |

System Function (Shipping Configuration)

**Direct Memory Access Controller** 

**Maintenance & Service Guide Presario 1900 Series** Models: 1900T, 1905, 1906, 1910, 1915, 1919, 1920,

## I/O Address

System I/O Address

0000 - 000F 0020 - 0021

|           | 0020 - 0021      | Programmable Interrupt Controller                  |                                                 |  |  |
|-----------|------------------|----------------------------------------------------|-------------------------------------------------|--|--|
|           | 0040 - 0043      | System Timer                                       |                                                 |  |  |
|           | 0060 - 0060      | Standard 101/102-Key or Microsoft Natural Keyboard |                                                 |  |  |
|           | 0061 - 0061      | System Speaker                                     |                                                 |  |  |
|           | 0064 - 0064      | Stand                                              | lard 101/102-Key or Microsoft Natural Keyboard  |  |  |
|           | 0070 - 0071      | Syste                                              | em CMOS/Real Time Clock                         |  |  |
|           | 0081 - 008F      | Direc                                              | t Memory Access Controller                      |  |  |
|           | 00A0 - 00A1      | Progr                                              | ammable Interrupt Controller                    |  |  |
|           | 00C0 - 00DF      | Direc                                              | t Memory Access Controller                      |  |  |
|           | 00E0 - 00E1      | Mothe                                              | erboard Resources                               |  |  |
|           | 00F0 - 00FF      | Nume                                               | eric Data Processor                             |  |  |
|           | 0170 - 0177      | Intel                                              | 82371AB/EB PCI Bus Master IDE Controller        |  |  |
|           | 01F0 - 01F7      | Intel                                              | 82371AB/EB PCI Bus Master IDE Controller        |  |  |
|           | 0201 - 0201      | Game                                               | eport Joystick                                  |  |  |
|           | 0274 - 0277      | IO Re                                              | ead Data Port for ISA Plug and Play Enumerator  |  |  |
|           | 0376 - 0376      | Intel                                              | 82371AB/EB PCI Bus Master IDE Controller        |  |  |
|           | 0378 - 037F      | Printer Port (LPT1)                                |                                                 |  |  |
|           | 03B0 - 03BB      | NeoMagic NMG5 Graphics Controller                  |                                                 |  |  |
|           | 03C0 - 03DF      | NeoMagic NMG5 Graphics Controller                  |                                                 |  |  |
|           | 03F0 - 03F5      | Standard Floppy Disk Controller                    |                                                 |  |  |
|           | 03F6 - 03F6      | Intel 82371AB/EB PCI Bus Master IDE Controller     |                                                 |  |  |
|           | 03F7 - 03F7      | Standard Floppy Disk Controller                    |                                                 |  |  |
|           | 03F8 - 03FF      | Communications Port (COM1)                         |                                                 |  |  |
|           | 03D0 - 04D1      | Mothe                                              | erboard Resources                               |  |  |
|           | OCF8 - OCFF      | PCI B                                              | us                                              |  |  |
|           | 1000 - 103F      | Mothe                                              | erboard Resources                               |  |  |
|           | 1040 - 104F      | Mothe                                              | erboard Resources                               |  |  |
|           | 1050 - 105F      | Intel                                              | 82371AB/EB PCI Bus Master IDE Controller        |  |  |
|           | 1060 - 107F      | Intel                                              | 82371AB/EB PCI to USB Universal Host Controller |  |  |
|           | 1080 - 10FF      | PCI F                                              | ast Ethernet DEC 21143 Based Adapter            |  |  |
|           | 1400 - 14FF      | PCI C                                              | ommunication Device                             |  |  |
|           | 1800 - 1807      | PCI C                                              | ommunication Device                             |  |  |
| System Mo | emory Catalog    |                                                    |                                                 |  |  |
|           | Memory Address   |                                                    | Device                                          |  |  |
|           | 00000000 - 0009  | FFFF                                               | System board extension for PnP BIOS             |  |  |
|           | 000A0000 - 000A  | AFFFF                                              | NeoMagic NMG5 Graphics Controller               |  |  |
|           | OOODOOO OOODEEEE |                                                    | NecMagic NMC5 Craphics Controller               |  |  |

NeoMagic NMG5 Graphics Controller

NeoMagic NMG5 Graphics Controller

System Board Extension for PnP BIOS

System Board Extension for PnP BIOS

**PCI Communication Device** 

PCI Multimedia Audio Device

PCI Multimedia Audio Device

**Bridge (with GART Support)** 

**Motherboard Resources** 

12.1 in TFT Display

1.1 in

9.2 in

1.2 in

9.2 in

11.6 in

**Storage Drives** 

Low

720KB

11.6 in

U.S.

Controller

Controller

Texas Instruments PCI-1225 CardBus Controller

Texas Instruments PCI-1225 CardBus Controller

PCI Fast Ethernet DEC 21143 Based Adapter

Intel 82443BX Pentium(r) II Processor to AGP

Intel 82443BX Pentium(r) II Processor to AGP

Intel 82443BX Pentium(r) II Processor to PCI

Metric

234mm

29mm

234mm

294.7mm

3.5 in Drive LS-120 Drive

Information

30.5mm

294.7mm

NeoMagic NMG5 Graphics Controller

**NeoMagic NMG5 Graphics Controller** 

NeoMagic NMG5 Graphics Controller

000B0000 - 000BFFFF

000C0000 - 000CBFFF

000E4000 - 000FFFFF

00100000 - 03FFFFF

0400000 - 04000FFF

04001000 - 04001FFF

F4000000 - F40000FF

F4000400 - F40007FF

F4100000 - F41FFFF

F4100000 - F47FFFF

F4200000 - F42FFFF

F4400000 - F47FFFF

F4C00000 - F4FFFFF

F4C00000 - F5FFFFF

F5000000 - F5FFFFF

F8000000 - FBFFFFF

FFF80000 - FFFFFFF

**12.1 in TFT** Dimensions

13.3 in TFT **Dimensions** 

Capacity per Diskette

(Typical, including settling

in ms)

Single Track

Width

Height

Depth

Width

## Height Depth

**Diskette Drive** 

**Display Information** 

|            | (High/Low)                                                  |                        | High         | 1.44MB                  | Not A | pplicable               |
|------------|-------------------------------------------------------------|------------------------|--------------|-------------------------|-------|-------------------------|
|            | Diskette Size                                               |                        | 3.5 in       |                         |       |                         |
|            | Number of LED Indicators<br>(Read/Write)                    |                        |              |                         |       |                         |
|            | Number of Drives Supporte                                   | d                      | 1            |                         |       |                         |
|            | Drive Rotation (rpm)                                        |                        | 360          |                         |       |                         |
|            | Transfer Rate (Kbps/Sec)                                    |                        | Low<br>High  | 31<br>62                |       |                         |
|            | Bytes per Sector                                            |                        | 512          |                         |       |                         |
|            | Sectors per Track (High/Lov                                 | w)                     | Low<br>High  | 9<br>18                 |       |                         |
|            | Access Times                                                |                        |              |                         |       |                         |
|            | Track-to-Track (ms)<br>Head Setting (ms)                    |                        | 3ms<br>15ms  |                         |       |                         |
|            | Cylinders (High/Low)                                        |                        | Not A        | vailable                |       |                         |
|            | Number of Read/Write Heads                                  |                        | 2            |                         |       |                         |
| Hard Drive | •                                                           |                        |              |                         |       |                         |
|            | Н                                                           | lard                   | Drives       |                         |       |                         |
|            | Models                                                      |                        | BCA-<br>0648 | DBC<br>2064             |       | DCXA-<br>21000          |
|            | Capacity Per Drive                                          | 4.8                    | GB           | 6.4-GB                  |       | 10.0-GB                 |
|            | Drive Type                                                  | U-D                    | MA/33        | U-DMA/                  | ′33   | U-<br>DMA/33            |
|            | Logical Configuration                                       |                        |              |                         |       |                         |
|            | Cylinders<br>Heads<br>Sectors per Track<br>Bytes per Sector | 1000<br>3<br>63<br>512 |              | 13424<br>4<br>63<br>512 |       | 16383<br>6<br>63<br>512 |
|            | Seek Times                                                  |                        |              |                         |       |                         |

Read

13ms

Write

14ms

Read

Read

Write

Read 2.5ms Write

13ms Read

14ms

12ms

Write

14ms

Read

| Full Stroke                                                                         |                                  | 2.5ms Write 3.0ms Read 23ms Write | S                                               | 3.0ms  Read Write 24ms  | 23ms                    | 2.5ms<br>Write<br>3.0ms<br>Read<br>23ms<br>Write<br>24ms |                         |
|-------------------------------------------------------------------------------------|----------------------------------|-----------------------------------|-------------------------------------------------|-------------------------|-------------------------|----------------------------------------------------------|-------------------------|
| Transfer Rat<br>At interface                                                        | te                               |                                   | 24ms<br>16.6M                                   |                         | 16.6MB/                 | S                                                        | 24ms<br>16.6MB/s        |
| At interface                                                                        | На                               | rd D                              | rives,                                          | contin                  | ued                     |                                                          |                         |
| Models                                                                              |                                  |                                   |                                                 | H20<br>BAT              | мнн20                   | 64AT                                                     | MHG2<br>102AT           |
| Capacity Per                                                                        | r Drive                          |                                   | 4.8-0                                           |                         | 6.4-GB                  |                                                          | <b>10.0-GB</b><br>U-    |
| Drive Type                                                                          | <b>.</b>                         |                                   | U-DM                                            | A/33                    | U-DMA/:                 | 33                                                       | DMA/33                  |
| Logical Conf                                                                        | iguration                        |                                   | D.T.                                            |                         | 10404                   |                                                          | 10000                   |
| Cylinders<br>Heads<br>Sectors per<br>Bytes per So                                   |                                  |                                   | Not Availa Not Availa Not Availa Not Availa     | able<br>able            | 13424<br>4<br>63<br>512 |                                                          | 16383<br>6<br>63<br>512 |
| Seek Times                                                                          |                                  |                                   |                                                 |                         |                         |                                                          |                         |
| (Typical, inc<br>in ms)                                                             | luding settl                     | ing                               | Read<br>Write                                   |                         | Read 1<br>Write 1       |                                                          | Read<br>13ms            |
| Single Track                                                                        | ζ.                               |                                   | Read                                            | N/A                     | Read                    |                                                          | Write<br>N/A            |
|                                                                                     |                                  |                                   | Write                                           | DT / A                  | 2.5ms<br>Write          |                                                          | Read                    |
| Full Stroke                                                                         |                                  |                                   | Read<br>Write                                   |                         | 3.0ms Read Write 24ms   | 23ms                                                     | Read                    |
|                                                                                     |                                  |                                   |                                                 |                         |                         |                                                          | 23ms<br>Write<br>N/A    |
| Transfer Rat<br>At interface                                                        |                                  |                                   | 15.8N                                           |                         | 16.6MB/                 | S                                                        | 15.8MB/s                |
| Models                                                                              | Ha                               | rd D                              | DK2                                             | contin<br>38 A-         | DK228                   | 4-65                                                     | DK239 A-                |
|                                                                                     |                                  |                                   | 4.3 G                                           | 13<br><b>B</b>          | 6.4                     |                                                          | 65<br><b>6.4 GB</b>     |
| Drive Type                                                                          |                                  |                                   |                                                 |                         | <b>GB</b> (12.7         | 111111)                                                  | U-                      |
| Logical Conf                                                                        | iguration                        |                                   |                                                 |                         |                         |                                                          | DMA/33                  |
| Cylinders<br>Heads<br>Sectors per<br>Bytes per So                                   |                                  |                                   | Not<br>Availa<br>Not<br>Availa<br>Not<br>Availa | able                    | 13424<br>4<br>63<br>512 |                                                          | 16383<br>6<br>63<br>512 |
| Seek Times                                                                          |                                  |                                   | Not<br>Availa                                   | able                    |                         |                                                          |                         |
| (Typical, inc<br>in ms)                                                             | G                                | ing                               | Read<br>Write                                   | N/A                     | Read<br>Write           |                                                          | Read<br>Write<br>N/A    |
| Single Track<br>Full Stroke                                                         | <b>X</b>                         |                                   | Read<br>Write<br>Read                           | N/A<br>N/A              |                         |                                                          | Read<br>Write<br>N/A    |
|                                                                                     |                                  |                                   | Write                                           | N/A                     |                         |                                                          | Read<br>Write<br>N/A    |
| Transfer Rat<br>At interface                                                        | te                               |                                   |                                                 |                         |                         |                                                          |                         |
| DVD Drive                                                                           |                                  |                                   |                                                 |                         |                         |                                                          |                         |
|                                                                                     | CD ROM<br>(24                    |                                   | ive                                             |                         | DVD Dri                 | ve (4                                                    | IX)                     |
| Models                                                                              | CRN-<br>8142B                    | CDI                               | R-<br>12Z                                       | DRD-4                   | 24                      | SD-C                                                     | 2202                    |
| Dimensions                                                                          |                                  | J ~ -                             | ~ =_                                            | 1                       |                         |                                                          |                         |
| Width<br>Height<br>Depth                                                            | 128mm<br>12.7mm<br>129mm         | Not<br>Ava<br>Not                 | nilable<br>:<br>nilable                         | 128mr<br>12.7m<br>129mr | m                       | 128n<br>12.7ı<br>129n                                    | mm                      |
| Weight                                                                              | 300g                             | Not                               |                                                 | 280g                    |                         | 270g                                                     |                         |
|                                                                                     |                                  | Not 230<br>Available              |                                                 | 2300 F                  | 2300 RPM 2300           |                                                          | RPM                     |
|                                                                                     | 5000RPM                          |                                   |                                                 |                         |                         | J                                                        |                         |
| Rotational Speed Typical Transfer Rate Sustained Data Transfer Rate                 | 5000RPM<br>16.67MB/s<br>3600KB/s | Not<br>Ava<br>Not                 | nilable<br>:<br>nilable                         | 1                       | B/s(PIO)<br>B/s         | 16.71<br>5400                                            | ` ,                     |
| Speed Typical Transfer Rate Sustained Data Transfer Rate Access Time Average Random | 16.67MB/s                        | Not<br>Ava<br>Not<br>Ava          | nilable<br>nilable<br>nilable                   | 1                       | B/s                     |                                                          | KB/s                    |
| Speed Typical Transfer Rate Sustained Data Transfer Rate Access Time Average        | 16.67MB/s<br>3600KB/s            | Not<br>Ava<br>Not<br>Ava          | nilable<br>nilable<br>nilable                   | 5400K                   | B/s                     | 5400                                                     |                         |

|                                                                                           |                          |                                                           | 43                         |                         | 03              |                                              |                      |
|-------------------------------------------------------------------------------------------|--------------------------|-----------------------------------------------------------|----------------------------|-------------------------|-----------------|----------------------------------------------|----------------------|
| Capacity Per Drive                                                                        |                          | 4.3 G                                                     | B                          | <b>6.4 GB</b> (12.7     | mm)             | 6.4 GB                                       |                      |
| Drive Type                                                                                |                          |                                                           |                            |                         |                 |                                              | U-<br>DMA/33         |
| Heads<br>Sectors per Track<br>Bytes per Sector                                            |                          | Not<br>Availa<br>Not<br>Availa<br>Not<br>Availa<br>Availa | able<br>able               | 13424<br>4<br>63<br>512 |                 | 16383<br>6<br>63<br>512                      |                      |
| Seek Times                                                                                |                          |                                                           | ,                          |                         | 1               |                                              | ]                    |
| (Typical, inc<br>in ms)<br>Single Track                                                   | J                        |                                                           | Read<br>Write<br>Read      | N/A                     | Read<br>Write   |                                              | Read<br>Write<br>N/A |
| Full Stroke                                                                               |                          | Write<br>Read<br>Write                                    | N/A<br>N/A                 |                         |                 | Read<br>Write<br>N/A<br>Read<br>Write<br>N/A |                      |
| Transfer Rat<br>At interface                                                              | e                        |                                                           |                            |                         | ,               |                                              | ,                    |
| DVD Drive                                                                                 |                          |                                                           | ]                          |                         | I               |                                              | <u> </u>             |
| Z V D DIIVE                                                                               | CD ROM                   | n <sub>re</sub>                                           | VO                         |                         |                 |                                              |                      |
|                                                                                           | (24)                     | <b>X</b> )                                                |                            |                         | DVD Dri         |                                              |                      |
|                                                                                           | CRN-<br>8142B            | CDF<br>U24                                                |                            | DRD-4                   | 24              | SD-C                                         | 2202                 |
| Dimensions Width Height Depth                                                             | 128mm<br>12.7mm<br>129mm | Not<br>Ava<br>Not                                         | ilable<br>ilable           | 128mr<br>12.7m<br>129mr | m               | 128n<br>12.7i<br>129n                        | mm                   |
| Weight                                                                                    | 300g                     | Not<br>Ava                                                | ilable                     | 280g                    |                 | 270g                                         |                      |
|                                                                                           | 5000RPM                  | Not                                                       |                            | 1                       |                 | 1                                            |                      |
| Speed                                                                                     |                          | Ava                                                       | ilable                     | 2300 F                  | RPM             | 2300                                         | RPM                  |
| Typical Transfer Rate Sustained Data Transfer Rate                                        | 16.67MB/s<br>3600KB/s    | Not<br>Ava<br>Not                                         | ilable<br>ilable           |                         | B/s(PIO)        | 16.7                                         |                      |
| Typical Transfer Rate Sustained Data Transfer Rate Access Time Average Random Access      |                          | Not<br>Ava<br>Not<br>Ava                                  | ilable<br>ilable<br>ilable | 16.6M                   | B/s(PIO)<br>B/s | 16.7                                         | MB/s(PIO             |
| Typical Transfer Rate Sustained Data Transfer Rate Access Time Average Random Access Time | 3600KB/s                 | Not<br>Ava<br>Not<br>Ava                                  | ilable<br>ilable<br>ilable | 16.6MI<br>5400K         | B/s(PIO)<br>B/s | 16.71<br>5400                                | MB/s(PIO             |

**Presario 1900 Series** 

Models: 1900T, 1905, 1906, 1910, 1915, 1919, 1920, 1922, 1925, 1926, 1927, 1928, 1929, and 1930

| Before You Begin    | <u>Specifications</u>  | <u>Parts Catalog</u>      |
|---------------------|------------------------|---------------------------|
| Removal Sequence    | <u>Troubleshooting</u> | <b>Battery Operations</b> |
| Product Description | <u>Pin Assignments</u> | <u>Index</u>              |

## **Illustrated Parts Catalog**

System Unit

Boards

<u>Display</u> Assembly

Mass Storage
Devices

Miscellaneous
Hardware and
Plastics Kit

Miscellaneous Hardware and Plastics Wedge Kit

<u>Miscellaneous</u> Parts

Documentation and Software

<u>Configure to</u> Order

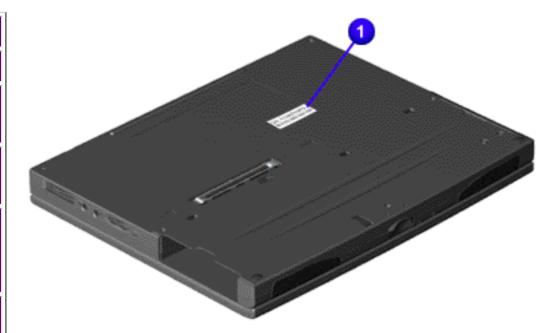

This section provides an illustrated parts breakdown and a reference for spare parts for the Presario 1900 **Series Portable** Computer.

The computer **(1)** serial number should be provided to Compaq whenever requesting information or ordering spare parts. The serial number is located on bottom of unit.

**Presario 1900 Series** 

Models: 1900T, 1905, 1906, 1910, 1915, 1919, 1920, 1922, 1925, 1926, 1927, 1928, 1929, and 1930

| <u>Before You Begin</u> | <u>Specifications</u>  | <u>Parts Catalog</u> |
|-------------------------|------------------------|----------------------|
| Removal Sequence        | <u>Troubleshooting</u> | Battery Operations   |
| Product Description     | Pin Assignments        | <u>Index</u>         |

## **Illustrated Parts Catalog**

## **System Unit**

Boards

Display Assembly

Mass Storage

Devices

Miscellaneous Hardware and

Plastics Kit

Miscellaneous <u>Hardware and</u>

Plastics Wedge Kit

Miscellaneous Parts

<u>Documentation</u> and Software

Configure to

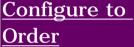

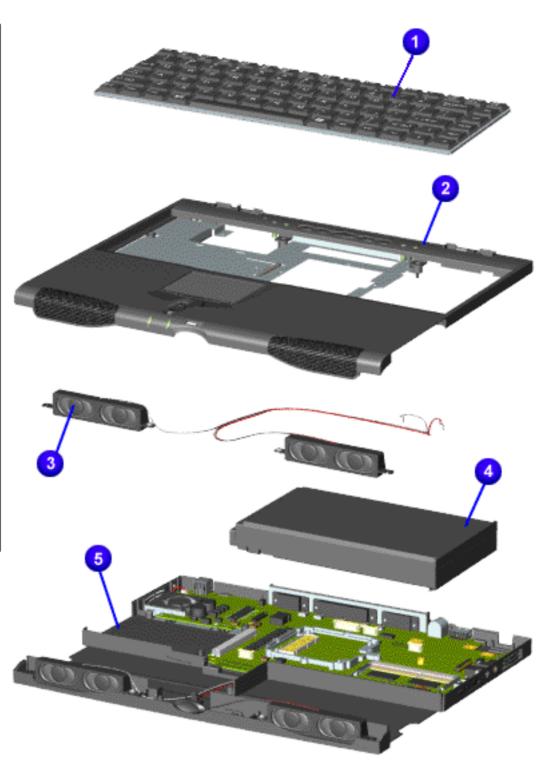

## System Unit

## Description

| 1. Keyboards | S |
|--------------|---|
|--------------|---|

001 (or) U.S. 140676-001 (or) 159404-001 331419-002

(or) International 140676-002

> (or) 159404-002 331419-

331419-

031 United Kingdom (or) 159404-031

331419-Asia Pacific AA1 People's 331419-Republic of 371 China

France

331419-051

> (or) 140676-051 (or) 159404-051

> > 331419-

331419-Latin America 161

291 Japan (or) 159404-291

140676-061 Italy (or) 159404-061

2. Upper CPU Cover w/Palmrest and TouchPad Spare Part No: 331423-001 or 140678-001 or 159400-001

3. Speaker Assembly w/Cable Spare Part No: 331420-001

- 4. Battery Pack Li ion Spare Part No: 386500-001 or 140664-001
- 5. CPU Base Assembly **Enclosure with System Board and Speaker** Assembly, (Bottom Plastics) Spare Part No: 331414-001 or 140671-001 or 159398-001 (model 1930)
- 6. CPU Base Assembly Enclosure with Shield, (Bottom Plastics -Not Shown) Spare Part No: 331421-001 or 140679-001

Presario 1900 Series Models: 1900T, 1905, 1906, 1910, 1915, 1919, 1920, 1922, 1925, 1926, 1927, 1928, 1929, and 1930

| Before You Begin    | <u>Specifications</u>  | <u>Parts Catalog</u> |
|---------------------|------------------------|----------------------|
| Removal Sequence    | <u>Troubleshooting</u> | Battery Operations   |
| Product Description | <u>Pin Assignments</u> | <u>Index</u>         |

## **Illustrated Parts Catalog**

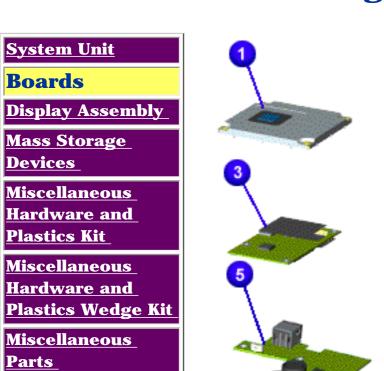

**Documentation** 

**Configure to Order** 

and Software

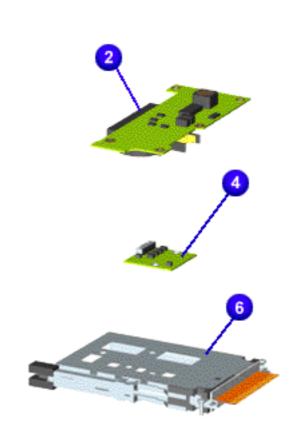

## **Boards**

**Description** 

Spare

**Part** 

|                         | Numb          |
|-------------------------|---------------|
| 1. Processor            | `S            |
| Pentium                 |               |
| II/266-MHz              | 400779-001    |
| w/512 Cache             |               |
| Pentium                 |               |
| II/300-MHz              | 400780-001    |
| w/512 Cache             |               |
| Celeron/266-            |               |
| MHz w/128K              | 102422-001    |
| Cache                   |               |
| Celeron/300-            |               |
| MHz w/128K              | 102268-001    |
| Cache                   |               |
| Pentium                 | 107999-001 or |
| II/333-MHz              | 159864-001    |
| w/256K Cache            | 133004-001    |
| Celeron II/333          | -             |
| MHz w/128               | 140670-001    |
| Cache                   |               |
| Celeron II/400          |               |
| MHz w/128K              | 159865-001    |
| Cache                   |               |
| Pentium                 |               |
| II/300-MHz              | 140667-001    |
| w/512 Cache             |               |
| Celeron II/300          |               |
| MHz w/128               | 140668-001    |
| Cache                   |               |
| Pentium 333             | 107999-001 or |
| MKz w/256c              | 159864-001    |
| Cache<br>Celeron II/333 |               |
| MHz w/128               |               |
| Cache                   | 14070-001     |
| Celeron II/400          | 1             |
| MHz w/128               |               |
| Cache                   | 133003-001    |
| Pentium                 |               |
| II/366-MHz              | 159866-001    |
| w/256 Cache             |               |
| Pentium                 | -             |
| II/400-MHz              | 159445-001    |
|                         |               |

| 2. | Hard<br>Drive/Battery<br>Charger Board<br>w/RTC Battery                     | 331412-<br>001                         |
|----|-----------------------------------------------------------------------------|----------------------------------------|
| 3. | Modem<br>w/Shield, 56.0<br>Kbps Data/Fax                                    | 331429-<br>001                         |
| 4. | Low Voltage<br>Differential<br>Signal Board<br>(For 13.3'<br>Display Panel) | 331411-<br>001<br>or<br>159396-<br>001 |
| 5. | Voltage<br>Converter Board                                                  | 331413-<br>001                         |
| 6. | PC Card                                                                     | 102123-                                |

001

001

331410-001 or 159403-

Assembly

7. Fan Assembly (Not Shown)

w/256

Cache

Presario 1900 Series Models: 1900T, 1905, 1906, 1910, 1915, 1919, 1920, 1922, 1925, 1926, 1927, 1928, 1929, and 1930

| Before You Begin    | <u>Specifications</u>  | <u>Parts Catalog</u> |
|---------------------|------------------------|----------------------|
| Removal Sequence    | <u>Troubleshooting</u> | Battery Operations   |
| Product Description | <u>Pin Assignments</u> | <u>Index</u>         |

## **Illustrated Parts Catalog**

**System Unit** 

Boards

Display Assembly

Mass Storage
Devices

Miscellaneous
Hardware and
Plastics Kit

Miscellaneous
Hardware and
Plastics Wedge
Kit

Miscellaneous Parts

**Documentation** and Software

<u>Configure to</u> Order

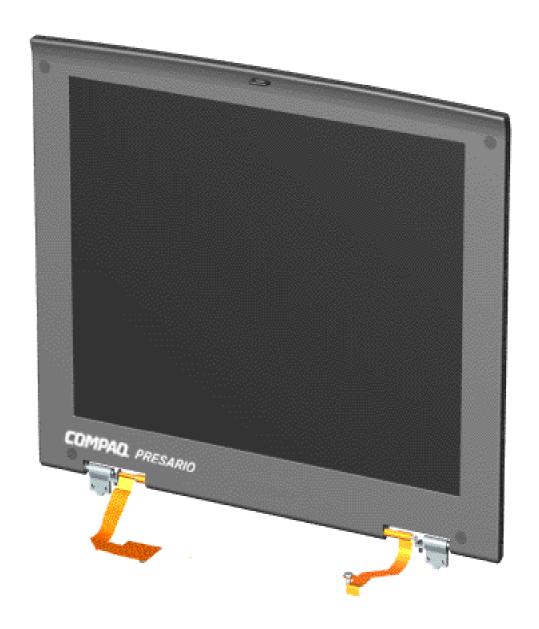

## Display Panel Assembly

| Description                                                 | Spare<br>Part<br>Number             |
|-------------------------------------------------------------|-------------------------------------|
| Display<br>Panel<br>Assembly<br>w/Cable<br>13.3 inch<br>TFT | 331409-<br>001 or<br>140666-<br>001 |
| Display Panel Assembly w/Cable and Connector, 12.1 inch TFT | 331408-<br>001 or<br>140665-<br>001 |

**Presario 1900 Series** Models: 1900T, 1905, 1906, 1910, 1915, 1919, 1920, 1922, 1925, 1926, 1927, 1928, 1929, and 1930

| Before You Begin    | <u>Specifications</u>  | <u>Parts Catalog</u> |
|---------------------|------------------------|----------------------|
| Removal Sequence    | <u>Troubleshooting</u> | Battery Operations   |
| Product Description | <u>Pin Assignments</u> | <u>Index</u>         |

## **Illustrated Parts Catalog**

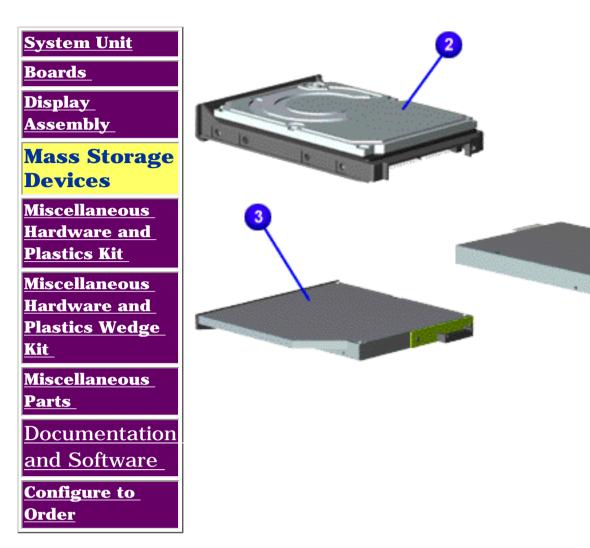

## **Mass Storage Devices**

| Description      | Model<br>No.   | Spare<br>Part<br>Number |
|------------------|----------------|-------------------------|
| 1. Diskette      | ,              | 331428-                 |
| Drive<br>w/cable | 1906,<br>1910, | 001                     |
| 1.44 MB,         | 1915,          |                         |
| 3.5 inch         | 1919           |                         |
|                  | &<br>1920      |                         |
| 2. LS-120        | 1922           | TDB                     |
| Drive            | &<br>1025      |                         |
| 3. Hard          | 1925<br>1905,  |                         |
| Drive            | 1906,          |                         |
| 4 0 CD           |                | 331415-                 |
| 4.8-GB           | 1915,<br>1919, | 001                     |
| 6.4-GB           | &              | 331416-                 |
|                  | 1920           | 001                     |
|                  | 1905,          |                         |
| 4.0-GB           | 1906,          | 1.40070                 |
| 6.4-GB           | 1910,<br>1915, | 140672-<br>001          |
| 0.1 42           | 1919,          |                         |
| 10-GB            | &<br>1920      | 140673-                 |
|                  | 1020           | 001                     |
|                  | 1922<br>&      | 140674-                 |
|                  | 1925           | 001                     |
|                  | 1000           |                         |
|                  | 1922<br>&      |                         |
|                  | 1925           |                         |
|                  | 1922           |                         |
|                  | &<br>1025      |                         |
| DVD Drive        | 1925           | 331427-                 |
| w/Interface      |                |                         |
| Connector        |                |                         |
|                  | 1915,<br>1919, |                         |
|                  | &              | 140682-                 |
|                  | 1920           | 002                     |
|                  | 1922           |                         |
|                  | &<br>1925      |                         |
|                  | 1020           |                         |
| 24X CD           | -              | 102122-                 |
| Drive<br>w/cable | 1906,<br>1910, | 001                     |
| cabic            | 1915,          |                         |
|                  | 1919,<br>&     | TDD                     |
|                  | &<br>1920      | TBD                     |
|                  | 1000           |                         |
|                  | 1922<br>&      |                         |
|                  | 1025           |                         |

1925

Presario 1900 Series Models: 1900T, 1905, 1906, 1910, 1915, 1919, 1920, 1922, 1925, 1926, 1927, 1928, 1929, and 1930

| Before You Begin    | <u>Specifications</u>  | Parts Catalog      |
|---------------------|------------------------|--------------------|
| Removal Sequence    | <u>Troubleshooting</u> | Battery Operations |
| Product Description | <u>Pin Assignments</u> | <u>Index</u>       |

## **Illustrated Parts Catalog**

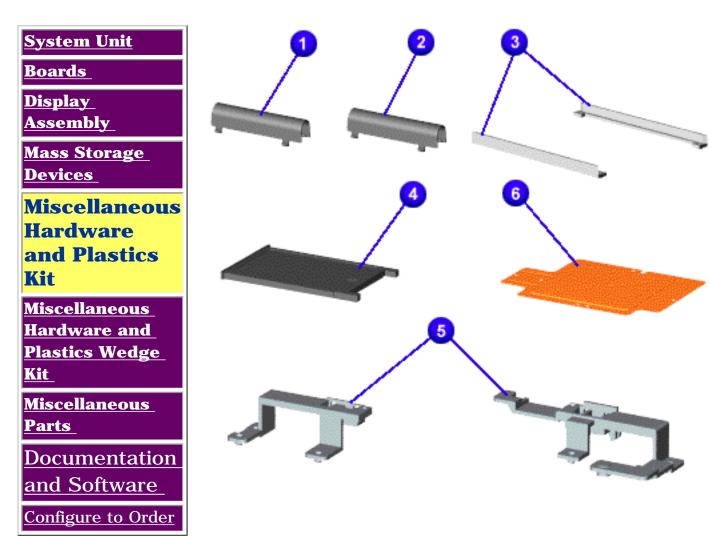

Miscellaneous Hardware and Plastics Kit

Spare Part Number: 331418-001 (Models: 1905, 1906, 1910, 1915, 1919, & 1920)

Spare Part Number: 140675-001 (Models: 1900T, 1922, 1925, 1926, 1927, 1928, 1929, 1930)

| 1930)                                                  |          |
|--------------------------------------------------------|----------|
| Description                                            | Quantity |
| 1. Display Panel Assembly Hinge Cover, Left            | 1 each   |
| 2. Display Panel Assembly Hinge Cover, Right           | 1 each   |
| 3. CD/DVD<br>Guide Rails                               | 1 each   |
| 4. PC Card<br>Placeholder                              | 1 each   |
| 5. Display Panel Assembly Hinge Frame (Left and Right) | 1 each   |
| 6.<br>Heatspreader<br>with Thermal<br>Pad              | 2 each   |
| 12.1 inch<br>FPC Support<br>Bracket<br>(Not Shown)     | 1 each   |
| Keyboard<br>Eject Latch<br>(Not Shown)                 | 1 each   |
| TouchPad<br>Switch (Not<br>Shown)                      | 1 each   |
| Scroll Button<br>Switch (Not<br>Shown)                 | 1 each   |
| Battery Eject<br>Latch (Not<br>Shown)                  | 1 each   |
| Display<br>Screw Hole<br>Covers<br>(Not Shown)         | 4 each   |
| Battery Knob<br>Spring Coil<br>(Not Shown)             | 2 each   |
| Volume                                                 | 1 each   |

Switch Knob (Not Shown)

Display Eject

Latch (Not

RJ11 Jack

Assembly (Not Shown)

**Rubber Feet** 

(Not Shown)

Shown)

1 each

1 each

2 each

Presario 1900 Series Models: 1900T, 1905, 1906, 1910, 1915, 1919, 1920, 1922, 1925, 1926, 1927, 1928, 1929, and 1930

| Before You Begin    | <u>Specifications</u>  | <u>Parts Catalog</u> |
|---------------------|------------------------|----------------------|
| Removal Sequence    | <u>Troubleshooting</u> | Battery Operations   |
| Product Description | <u>Pin Assignments</u> | <u>Index</u>         |

## **Illustrated Parts Catalog**

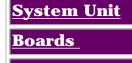

<u>Display</u> Assembly

Mass Storage
Devices

Miscellaneous Hardware and Plastics Kit

Miscellaneous Hardware and Plastics Wedge Kit

Miscellaneous Parts

Documentation and Software

Configure to Order

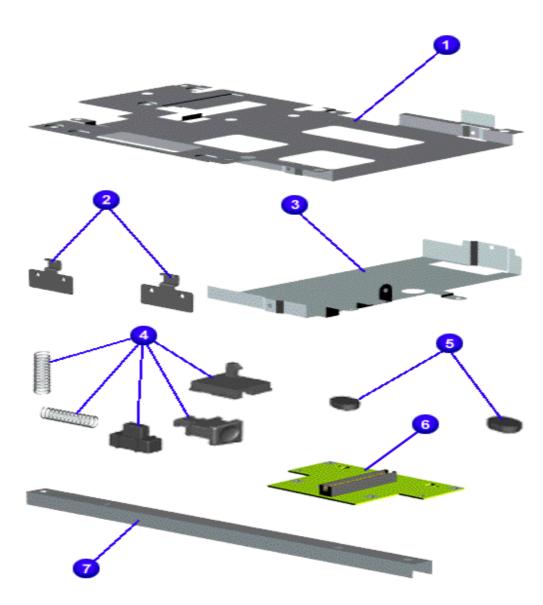

Miscellaneous Hardware and Plastics Wedge Kit

Spare Part Numbers: 331424-001 (Models: 1905, 1906, 1910, 1915, 1919, & 1920)

Spare Part Numbers: 140680-001 (Models: 1900T, 1922, 1925, 1926, 1927, 1928, 1929, 1930)

| 1925, 1926, 1927,<br>1928, 1929, 1930)                       |                |  |
|--------------------------------------------------------------|----------------|--|
| Description                                                  | Quantity       |  |
| 1. Diskette<br>Drive Shield                                  | 1 each         |  |
| <ul><li>2. Alignment</li><li>Pins (Left and Right)</li></ul> | 2 each         |  |
| 3. DVD Drive<br>Shield                                       | 1 each         |  |
| 4. Eject Mechanism Assembly w/Springs (Left and Right)       | 2 each         |  |
| 5. Rubber<br>Feet                                            | 4 each         |  |
| 6. Wedge to<br>Port<br>Replicator<br>Interface<br>Board      | 1 each         |  |
| 7.<br>Reinforcement<br>Bracket                               | 1 each         |  |
| Top and<br>Bottom<br>Wedge Cover<br>(Not Shown)              | 331425-<br>001 |  |
| System to<br>Wedge<br>Interface<br>Board                     | 1 each         |  |
| Eject Plunger<br>Knobs (Not<br>Shown)                        | 2 each         |  |
| Plunger                                                      | 2 each         |  |

Spring Coil (Not Shown)

**Presario 1900 Series** 

Models: 1900T, 1905, 1906, 1910, 1915, 1919, 1920, 1922, 1925, 1926, 1927, 1928, 1929, and 1930

| <u>Before You Begin</u>    | <u>Specifications</u>  | <u>Parts Catalog</u> |
|----------------------------|------------------------|----------------------|
| Removal Sequence           | <u>Troubleshooting</u> | Battery Operations   |
| <b>Product Description</b> | <u>Pin Assignments</u> | <u>Index</u>         |

## **Illustrated Parts Catalog**

**System Unit** 

Boards

<u>Display</u> Assembly

<u>Mass Storage</u> Devices

Miscellaneous
Hardware and
Plastics Kit

Miscellaneous
Hardware and
Plastics Wedge
Kit

Miscellaneous Parts

Documentation and Software

Configure to Order

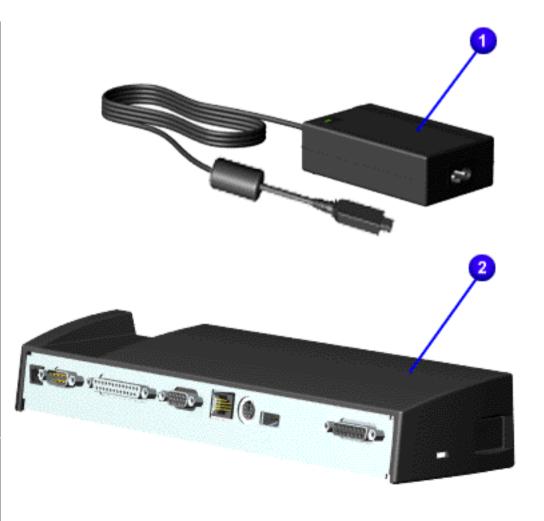

#### **Miscellaneous Parts**

| Description          | Spare<br>Part<br>Number |
|----------------------|-------------------------|
| 1. AC 45W            | 358976-                 |
| Adapter              | 001                     |
| 2. Integrated        | 331407-                 |
| 10/100BaseT          | 001 or                  |
| <b>Ethernet Port</b> | 140663-                 |
| Replicator           | 001                     |
| Miscellaneous        | 331422-                 |
| Screw Kit            | 001                     |
| (Not Shown)          | or                      |
|                      | 159399-                 |
|                      | 001                     |
| Y Cable              | 102422-                 |
| Assembly             | 001                     |
| (Not Shown)          |                         |

Presario 1900 Series Models: 1900T, 1905, 1906, 1910, 1915, 1919, 1920, 1922, 1925, 1926, 1927, 1928, 1929, and 1930

| Before You Begin    | <u>Specifications</u>  | Parts Catalog      |
|---------------------|------------------------|--------------------|
| Removal Sequence    | <u>Troubleshooting</u> | Battery Operations |
| Product Description | <u>Pin Assignments</u> | <u>Index</u>       |

## **Illustrated Parts Catalog**

#### **Documentation and Software**

Pacific

| System Unit                                                                                                    | Description           | Spare Part Number                                                                                                    |
|----------------------------------------------------------------------------------------------------|-----------------------|----------------------------------------------------------------------------------------------------|
| <b>Boards</b>                                                                                                    | Quick Restore CD 1    | · ,                                                                                                    |
| Mass Storage Devices  Miscellaneous Hardware and Plastics Kit  Miscellaneous Hardware and Plastics Wedge Kit  Miscellaneous Parts  Documentation and Software  Configure to Order |                       | 122314- 001 122314- 161 122314- 1871 US/PR Mexico APD AA1 PRC AD1 Korea AUS Japan UK France Italy Belgium  122314- 061 122314- AK1 |
|                                                                                                    | Quick Restore CD 2    |                                                                                                    |
|                                                                                                    |                       | Belgium 122314-<br>KK1                                                                                                    |
|                                                                                                    | Reference Guide       |                                                                                                    |
|                                                                                                    | Quick Reference Guide | Not Available                                                                                                    |

QuickFind for Windows, North America, Latin America, Asia

QuickFind for Windows, Europe, Middle East, Africa

QuickFind is updated monthly. To complete the QuickFind part number, add the suffix from the table below for the desired month. If you do not specify the 3-digit suffix, the default is the current month in which the order is placed.

Not Available

Not Available

| QuickFind Part Number Suffix |          |        |           |
|------------------------------|----------|--------|-----------|
| Suffix                       | Month    | Suffix | Month     |
| -001                         | January  | -007   | July      |
| -002                         | February | -008   | August    |
| -003                         | March    | -009   | September |
| -004                         | April    | -010   | October   |
| -005                         | May      | -011   | November  |
| -006                         | June     | -012   | December  |

**Presario 1900 Series** 

Models: 1900T, 1905, 1906, 1910, 1915, 1919, 1920, 1922, 1925, 1926, 1927, 1928, 1929, and 1930

| Before You Begin    | <u>Specifications</u>  | Parts Catalog      |
|---------------------|------------------------|--------------------|
| Removal Sequence    | <u>Troubleshooting</u> | Battery Operations |
| Product Description | <u>Pin Assignments</u> | <u>Index</u>       |

## **Illustrated Parts Catalog**

**Configure To Order Features** 

| Compaq Presario   | 1900T Portable Computer Configure To Order Features                                                                          |
|-------------------|----------------------------------------------------------------------------------------------------|
| Processors        | Celeron 400 w/DC/BGA<br>Pentium II 400 w/256 Cache<br>Pentium II 366                                                         |
| System Memory     | 66MHz 128 (64down + 64up)<br>66Mhz 192 (64down + 128up)<br>66Mhz 96 (64down + 32up)                                          |
| Diskette Drive    | Standard 3.5" Floppy<br>LS-120 Super Drive                                                                                   |
| CD-ROM            | 24X<br>4X DVD                                                                                                    |
| Hard Drive        | 4.8-GB<br>6.4-GB<br>10.0-GB                                                                                                  |
| Miscellaneous     | Miscellaneous over pack<br>POD Label                                                                                         |
| Software          | Microsoft Office 2000 Professional Bundled CD                                                                                |
| Other CTO Options | AC Adapter Briefcase External Zip Folio Case Extra SLilon for Presario 1900T Port Replicator Security Lock Xircom 10/100 NIC |

#### **Back to Models and Features**

**Back to Illustrated Parts Catalog** 

Presario 1900 Series Models: 1900T, 1905, 1906, 1910, 1915, 1919, 1920, 1922, 1925, 1926, 1927, 1928, 1929, and 1930

| <u>Before You Begin</u> | <u>Specifications</u>  | Parts Catalog             |
|-------------------------|------------------------|---------------------------|
| Removal Sequence        | <b>Troubleshooting</b> | <b>Battery Operations</b> |
| Product Description     | Pin Assignments        | Index                     |

## **Product Description**

| <b>Models and</b> |
|-------------------|
| Features          |

Controls and Lights

Status Panel

<u>Left Side</u> <u>Components</u>

Right Side Components

Bottom of Unit

Left Side and Top

Wedge Components

Right Side Wedge

Components Rear

Connectors
Port

Replicator Connectors

Port\_

Replicator Components

<u>Power</u> Management

## **Models and Features**

| Compaq Discovery 1900 Series Portable Computer<br>Models |                                                                                                    |                                           |
|----------------------------------------------------------|----------------------------------------------------------------------------------------------------|-------------------------------------------|
|                                                          | Model<br>1900T                                                                                         | Model<br>1905 and 1906                    |
| Display                                                  | 12. 1" TFT or 13.3"                                                                                    | 12. 1" TFT                                |
| Processor                                                | Intel Celeron/400-MHz w/128K Cache or Pentium II/366-MHz w/256 Cache or Pentium II/400-MHz w/256 Cache | Intel Celeron/266-<br>MHz<br>w/128K Cache |
| Hard Drive                                               | 4.8-GB or 6.4-GB or 10.0-GB                                                                            | 4.0-GB                                    |
| Modem                                                    | 56.0 Kbps PCI<br>Data/Fax                                                                              | 56.0 Kbps PCI<br>Data/Fax                 |
| CD Drive                                                 | 6X-DVD or 24X CD-<br>ROM                                                                               | 24X CD-ROM                                |

|                    | Model<br>1910                                                              | Model<br>1915                                                                |
|--------------------|----------------------------------------------------------------------------|------------------------------------------------------------------------------|
| Display            | 12.1" TFT or 13. 3"<br>TFT                                                 | 12. 1" TFT or 13.3"<br>TFT                                                   |
| Processor          | Intel Celeron/300-<br>MHz<br>w/128K Cache or<br>PII/300-MHz w/512<br>Cache | Pentium II/266-MHz<br>w/512K or 256K<br>Cache or PII/300-<br>MHz w/512 Cache |
| Hard Drive         | 4.8-GB or 6.4-GB                                                           | 4.0-GB                                                                       |
| Modem              | 56.0 Kbps PCI<br>Data/Fax or 56.0<br>Kbps PCI Data/Fax I                   | 56.0 Kbps PCI Data/Fax or 56.0 Kbps PCI Data/Fax (International)             |
| DVD or CD<br>Drive | 24X CD Drive or 4X<br>DVD                                                  | DVD or 24X CD<br>Drive                                                       |

|            | Model<br>1919 and 1920                                                                       | Model<br>1922 and 1925                                                                                                    |
|------------|----------------------------------------------------------------------------------------------|----------------------------------------------------------------------------------------------------|
| Display    | 13. 3" TFT                                                                                   | 12.1" TFT or 13. 3"<br>TFT                                                                                                    |
| Processor  | Intel Celeron/300-MHz<br>w/128K Cache<br>or<br>Pentium II/300-MHz<br>w/256K Cache            | Intel Celeron/300-MHz w/512K Cache or Intel Celeron/333- MHz w/128K Cache or Intel Celeron/400(128) w/DC or Pentium II/333-MHz w/256K Cache |
| Hard Drive | 4.0-GB or 6.4-GB                                                                             | 4.8-GB or 6.4-GB                                                                                                    |
| Modem      | K-56.0 Kbps PCI Data/Fax or 56.0 Kbps PCI Data/Fax or 56.0 Kbps PCI Data/Fax (International) | 56.0 Kbps PCI<br>Data/Fax or<br>International                                                                                               |
| DVD Drive  | DVD Drive                                                                                    | DVD Drive or 24X CD<br>ROM                                                                                                    |

Presario 1900 Series

Models: 1900T, 1905, 1906, 1910, 1915, 1919, 1920, 1922, 1925, 1926, 1927, 1928, 1929, and 1930

| Before You Begin           | <u>Specifications</u>  | Parts Catalog      |
|----------------------------|------------------------|--------------------|
| Removal Sequence           | <u>Troubleshooting</u> | Battery Operations |
| <b>Product Description</b> | <u>Pin Assignments</u> | <u>Index</u>       |

## **Models and Features**

| Models and Features |
|---------------------|
| Status Panel        |
| <u>Left Side</u>    |
| <u>Components</u>   |
| Right Side_         |
| <u>Components</u>   |
| Bottom of           |
| <u>Unit</u>         |
| <u>Left Side</u>    |
| and Top             |
| <u>Wedge</u>        |
| <u>Components</u>   |
| Right Side          |
| Wedge               |
| <u>Components</u>   |
| Rear                |

| <b>Connectors</b> |
|-------------------|
| <u>Port</u>       |
| Replicator        |
| <b>Connectors</b> |
| Port              |

| Tre | pheator        |   |
|-----|----------------|---|
| Co  | <u>mponent</u> | S |
| Po  | wer_           |   |

**Management** 

| Compaq Discovery 1900 Series Portable Computer Models |                                                                                       |                                                                                                    |  |
|-------------------------------------------------------|---------------------------------------------------------------------------------------|----------------------------------------------------------------------------------------------------|--|
|                                                       | Model<br>1926, 1927, and<br>1928                                                      | Model<br>1929 and 1930                                                                                                    |  |
| Display                                               | 12. 1" TFT or 13.3<br>TFT                                                             | 13. 3" TFT                                                                                                    |  |
| Processor                                             | Intel Celeron/400-<br>MHz<br>w/128K Cache<br>or<br>Pentium II/333-MHz<br>w/256K Cache | Pentium II/366-MHz<br>w/256K Cache<br>or<br>Intel Celeron/400-<br>MHz w/128K Cache<br>or<br>Intel Celeron/433-<br>MHz w/128K Cache |  |
| Hard Drive                                            | 4.8-GB or 6.4-GB                                                                      | 4.8-GB or 6.4-GB                                                                                                    |  |
| Modem                                                 | 56.0 Kbps PCI<br>Data/Fax                                                             | 56.0 Kbps PCI<br>Data/Fax or<br>International                                                                                      |  |
| CD Drive                                              | 4X DVD or 24X CD-<br>ROM                                                              | 4X DVD                                                                                                    |  |

**Configure To Order Features (CTOs)** 

Presario 1900 Series Models: 1900T, 1905, 1906, 1910, 1915, 1919, 1920, 1922, 1925, 1926, 1927, 1928, 1929, and 1930

| Before You Begin    | <u>Specifications</u>  | Parts Catalog             |
|---------------------|------------------------|---------------------------|
| Removal Sequence    | <u>Troubleshooting</u> | <b>Battery Operations</b> |
| Product Description | <u>Pin Assignments</u> | <u>Index</u>              |

## **Product Description**

Models and Features

Controls and Lights

Status Panel

<u>Left Side</u> Components

Right Side Components

Bottom of Unit

Left Side and Top Wedge Components

Right Side Wedge Components

Rear\_ Connectors\_

Port Replicator Connectors

<u>Port</u> <u>Replicator</u> Components

<u>Power</u> <u>Management</u>

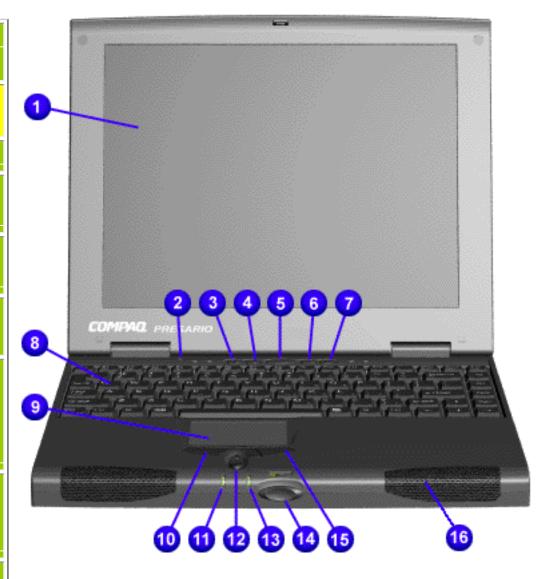

## **Controls and Lights**

| Front of Unit                                        |                                        |  |
|------------------------------------------------------|----------------------------------------|--|
| 1. Display                                           | 9. TouchPad                            |  |
| 2.<br>Backlight<br>Switch<br>Button                  | 10. Left<br>TouchPad<br>Button         |  |
| 3.Instant Internet Access Button                     | 11. Power<br>(On/Off)<br>Light         |  |
| 4.Instant<br>Search<br>Button                        | 12. Scroll<br>(Up/Down)<br>Button      |  |
| 5. Power<br>(On/Off)<br>Button                       | 13. Battery<br>Charge Light            |  |
| 6. Instant E- Commerce (or Favorite Web site) Button | 14. Display<br>Panel Release<br>Button |  |
| 7. Instant<br>E-Mail<br>Button                       | 15. Right<br>TouchPad<br>Button        |  |
| 8.<br>Keyboard                                       | 16.Integrated<br>Speakers              |  |
|                                                      |                                        |  |

Presario 1900 Series Models: 1900T, 1905, 1906, 1910, 1915, 1919, 1920, 1922, 1925, 1926, 1927, 1928, 1929, and 1930

| Before You Begin    | <u>Specifications</u>  | Parts Catalog      |
|---------------------|------------------------|--------------------|
| Removal Sequence    | <u>Troubleshooting</u> | Battery Operations |
| Product Description | <u>Pin Assignments</u> | <u>Index</u>       |

## **Product Description**

Models and Features

Controls and Lights

**Status Panel** 

<u>Left Side</u> Components

<u>Right Side</u> Components

Bottom of Unit

Left Side and Top Wedge Components

Right Side Wedge Components

Rear Connectors

<u>Port</u> <u>Replicator</u> Connectors

<u>Port</u> <u>Replicator</u> Components

<u>Power</u> Management

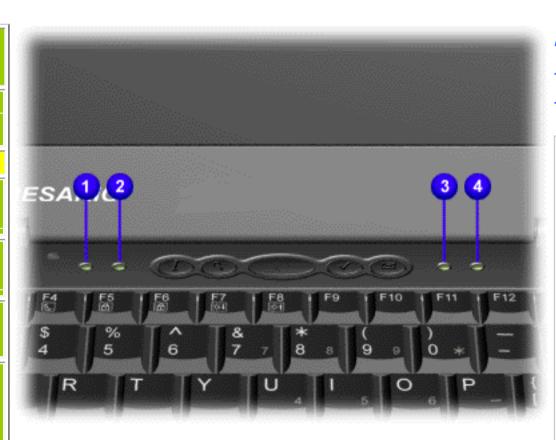

Status Panel Lights

1. AC Adapter Light

2. Num Lock Light

3. Caps Lock Light

4. Scroll Lock Light

Presario 1900 Series T, 1905, 1906, 1910, 1915, 1919, 1920

Models: 1900T, 1905, 1906, 1910, 1915, 1919, 1920, 1922, 1925, 1926, 1927, 1928, 1929, and 1930

| Before You Begin           | <u>Specifications</u>  | Parts Catalog      |
|----------------------------|------------------------|--------------------|
| Removal Sequence           | <u>Troubleshooting</u> | Battery Operations |
| <b>Product Description</b> | <u>Pin Assignments</u> | <u>Index</u>       |

## **Product Description**

Models and Features

Controls and Lights

Status Panel

Left Side Components

Right Side Components

Bottom of Unit\_

Left Side and Top Wedge Components

Right Side Wedge Components

Rear Connectors

Port Replicator Connectors

Port Replicator Components

<u>Power</u> Management

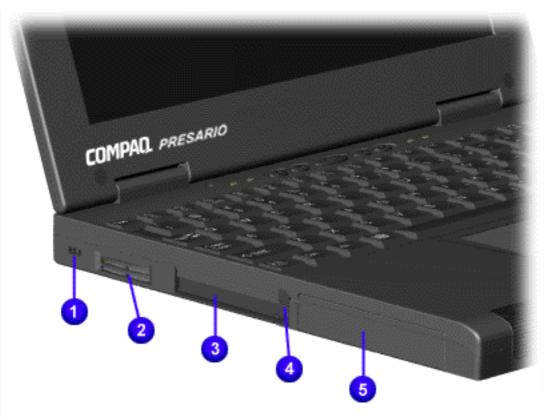

## Left Side Components

- 1. Security Lock
- 2. Air Vent
- 3. PC Card Slots
- 4. PC Card Eject Levers
- 5. Hard Drive

Presario 1900 Series Models: 1900T, 1905, 1906, 1910, 1915, 1919, 1920, 1922, 1925, 1926, 1927, 1928, 1929, and 1930

| Before You Begin    | <u>Specifications</u>  | Parts Catalog      |
|---------------------|------------------------|--------------------|
| Removal Sequence    | <u>Troubleshooting</u> | Battery Operations |
| Product Description | <u>Pin Assignments</u> | <u>Index</u>       |

## **Product Description**

Models and Features

Controls and Lights

Status Panel

<u>Left Side</u> Components

Right Side Components

Bottom of Unit

Left Side and
Top Wedge
Components

Right Side Wedge Components

Rear Connectors

Port Replicator Connectors

Port Replicator Components

<u>Power</u> Management

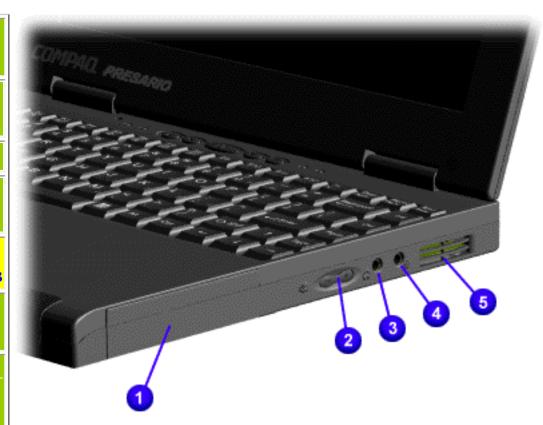

## Right Side Components

- 1. Battery Compartment
- 2. Volume Up/Down Button
- 3. Headphone Jack
- 4. Microphone Jack
- 5. Air Vent

Presario 1900 Series Models: 1900T, 1905, 1906, 1910, 1915, 1919, 1920,

1922, 1925, 1926, 1927, 1928, 1929, and 1930

| Before You Begin    | <u>Specifications</u>  | Parts Catalog      |
|---------------------|------------------------|--------------------|
| Removal Sequence    | <u>Troubleshooting</u> | Battery Operations |
| Product Description | <u>Pin Assignments</u> | <u>Index</u>       |

## **Product Description**

Models and Features

Controls and Lights

Status Panel

<u>Left Side</u>

<u>Components</u>

<u>Right Side</u> Components

Bottom of Unit

Left Side and Top Wedge

<u>Components</u>

Right Side Wedge

Components

<u>Rear</u>

<u>Connectors</u>

<u>Port</u>

<u>Replicator</u>

Connectors

Port

<u>Replicator</u>

Components

<u>Power</u>

Management

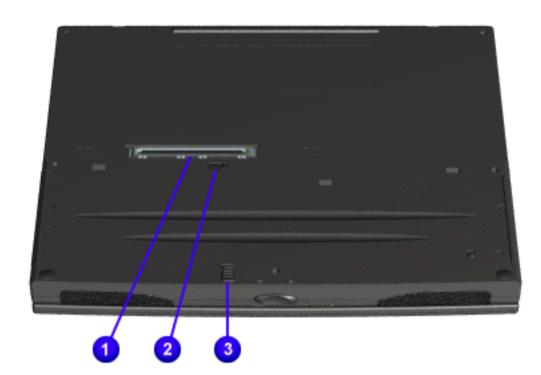

## **Bottom** of Unit

1. Wedge Interface Connector

2. Keyboard Eject Switch

3. Battery Release Lever

Presario 1900 Series

Models: 1900T, 1905, 1906, 1910, 1915, 1919, 1920, 1922, 1925, 1926, 1927, 1928, 1929, and 1930

| Before You Begin    | <u>Specifications</u>  | Parts Catalog      |
|---------------------|------------------------|--------------------|
| Removal Sequence    | <u>Troubleshooting</u> | Battery Operations |
| Product Description | <u>Pin Assignments</u> | <u>Index</u>       |

## **Product Description**

Models and Features

Controls and Lights

Status Panel

<u>Left Side</u> <u>Components</u>

Right Side Components

Bottom of Unit

Left Side and Top Wedge Components

Right Side Wedge Components

Rear Connectors

Port Replicator Connectors

Port Replicator Components

<u>Power</u> Management

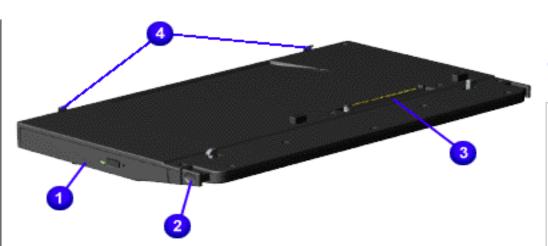

## Wedge Components

Left Side and
Top
Components
of the
Removable
Drive Wedge

- 1. DVD Drive or CD ROM Drive
- 2. Wedge Release Button
- 3. System to Wedge Interface Connector
- 4. Alignment Pins

**Presario 1900 Series** 

Models: 1900T, 1905, 1906, 1910, 1915, 1919, 1920, 1922, 1925, 1926, 1927, 1928, 1929, and 1930

| Before You Begin    | <u>Specifications</u>  | Parts Catalog      |
|---------------------|------------------------|--------------------|
| Removal Sequence    | <u>Troubleshooting</u> | Battery Operations |
| Product Description | <u>Pin Assignments</u> | <u>Index</u>       |

## **Product Description**

Models and Features

Controls and Lights

Status Panel

Left Side

Components

Right Side Components

Bottom of Unit

Left Side and Top Wedge Components

Right Side Wedge Components

Rear Connectors

Port Replicator Connectors

Port Replicator Components

<u>Power</u> Management

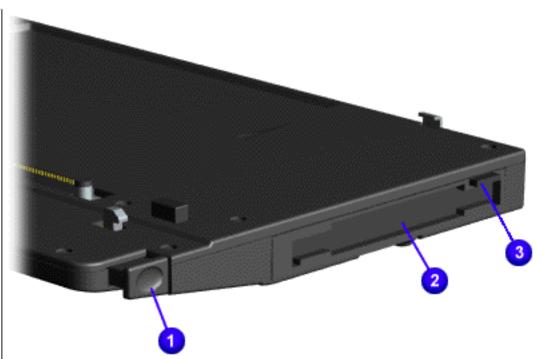

# Wedge Components

## Right Side Components of the Removable Drive Wedge

- 1. Wedge Release Button
- 2. Diskette
  Drive or LS120 Drive
  Slot
- 3. Diskette
  Drive or LS120 Drive
  Eject
  Button

Presario 1900 Series Models: 1900T, 1905, 1906, 1910, 1915, 1919, 1920,

nodels: 19001, 1905, 1906, 1910, 1915, 1919, 1920 1922, 1925, 1926, 1927, 1928, 1929, and 1930

| Before You Begin    | <u>Specifications</u>  | Parts Catalog      |
|---------------------|------------------------|--------------------|
| Removal Sequence    | <u>Troubleshooting</u> | Battery Operations |
| Product Description | <u>Pin Assignments</u> | <u>Index</u>       |

## **Product Description**

Models and Features

Controls and Lights

Status Panel

<u>Left Side</u> Components

Right Side Components

Bottom of Unit

Left Side and Top Wedge

Components
Right Side

<u>Wedge</u> Components

Rear Connectors

<u>Port</u> <u>Replicator</u> Connectors

<u>Port</u> Replicator Components

<u>Power</u> Management

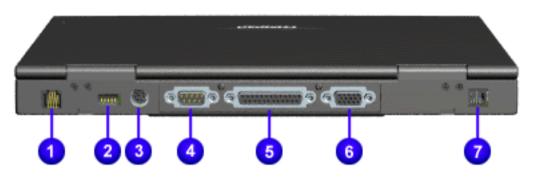

## Rear Connectors

1. Modem Jack
2. USB Port

3. Keyboard/Mouse Port

4. Serial Port

5. Parallel Port

6. External Monitor Port

7. AC Adapter

Presario 1900 Series Models: 1900T, 1905, 1906, 1910, 1915, 1919, 1920, 1922, 1925, 1926, 1927, 1928, 1929, and 1930

| Before You Begin           | <u>Specifications</u>  | Parts Catalog      |
|----------------------------|------------------------|--------------------|
| Removal Sequence           | <u>Troubleshooting</u> | Battery Operations |
| <b>Product Description</b> | <u>Pin Assignments</u> | <u>Index</u>       |

## **Product Description**

Models and Features

<u>Controls and</u> Lights

Status Panel

<u>Left Side</u> Components

Right Side Components

Bottom of Unit

Left Side and Top Wedge Components

Right Side Wedge Components

Rear\_

Connectors

Port Replicator Connectors

<u>Port</u> <u>Replicator</u> Components

<u>Power</u> Management

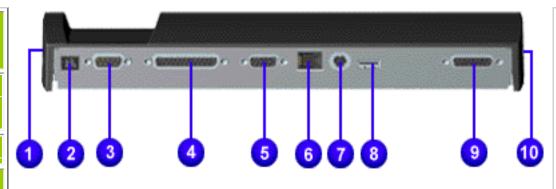

#### Integrated 10/100BaseT Ethernet Port Replicator Connectors

- 1. Keyboard/Mouse
- 2. AC Adapter
- 3. Serial Port
- 4. Parallel Port
- 5. External Monitor Port
- 6. Local Area Network (LAN)
- 7. Keyboard/Mouse
- 8. USB Port
- 9. MIDI/Game Pad/Joystick Port
- 10. Security Lock

Presario 1900 Series Models: 1900T, 1905, 1906, 1910, 1915, 1919, 1920, 1922, 1925, 1926, 1927, 1928, 1929, and 1930

| Before You Begin    | <u>Specifications</u>  | <u>Parts Catalog</u>      |
|---------------------|------------------------|---------------------------|
| Removal Sequence    | <u>Troubleshooting</u> | <b>Battery Operations</b> |
| Product Description | <u>Pin Assignments</u> | <u>Index</u>              |

## **Product Description**

Models and Features

Controls and Lights

Status Panel

<u>Left Side</u> <u>Components</u>

Right Side Components

Bottom of Unit

Left Side and Top Wedge Components

Right Side Wedge Components

Rear\_ Connectors

Port Replicator Connectors

Port Replicator Components

<u>Power</u> Management

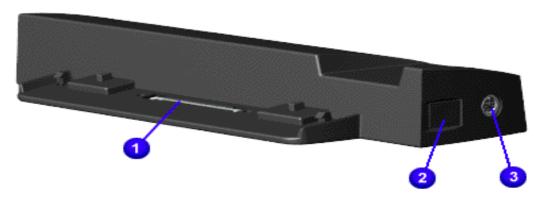

**CAUTION:** The computer power switch should be turned off before you connect or disconnect the port replicator. Damage may occur to the computer if it is "hot" plugged to the port replicator.

# Port Replicator Components

Integrated 10/100BaseT Ethernet Port Replicator Components

- 1. Port Replicator Interface Connector
- 2. Port Replicator Release Button
- 3. Keyboard/Mouse Connector

Presario 1900 Series Models: 1900T, 1905, 1906, 1910, 1915, 1919, 1920, 1922, 1925, 1926, 1927, 1928, 1929, and 1930

| <u>Before You Begin</u> | <u>Specifications</u>  | <u>Parts Catalog</u> |
|-------------------------|------------------------|----------------------|
| Removal Sequence        | <u>Troubleshooting</u> | Battery Operations   |
| Product Description     | <u>Pin Assignments</u> | <u>Index</u>         |

## **Product Description**

## Models and <u>Features</u>

Controls and Lights

Status Panel

<u>Left Side</u> Components

Right Side Components

Bottom of
Unit
Left Side and

Top Wedge

Components
Right Side
Wedge

Components Rear

<u>Port</u> Replicator Connectors

Connectors

<u>Port</u> Replicator Components

Power Management

## **Power Management Settings**

Compaq Presario 1900 Series Portable Computers are equipped with Advanced Power Management (APM). This management system allows you to conserve battery power and customize the power saving settings to suit your individual needs.

- Power Management Settings
- Sleep
- Hibernation
- Rebooting After a Lockup
- Servicing Your Computer Full Off Mode

Depending on your patterns of computer use, you can set different conditions, or Power Schemes, under which the computer will go into Sleep mode. The optional settings are  $Home/Office\ Desk$ , Portable/Laptop, and  $Always\ On$ .

From the default settings, you can change the following settings.

- When the computer goes into Sleep (Standby) mode
- When the screen times out and goes blank
- When the hard drive slows down

NOTE: The setting for the hard drive must be less than or equal to the setting for the computer.

IMPORTANT:

If you are connected to a network, Compaq recommends you set  ${f System\ Standby}$  to  ${f Never}$  .

## Sleep

**Sleep** mode is a low power mode, also referred to as Standby mode.

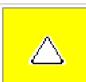

**CAUTION:** While in Sleep mode, your computer will maintain system information and open files. Unsaved information will be lost if you turn off your system prior to system wake-up, or if you lose power while using the AC adapter.

## **Hibernation Mode**

**Hibernation** mode occurs by pressing the **Power** button once. Your computer saves the content of your computer memory to the hard drive. This is followed by the computer turning off.

The following table shows the conditions and indicators for getting in and out of the various power modes: Sleep, Hibernation, and Off.

| Mode      | To Start                                                                                                    | To End                                | Indicators                           |
|-----------|----------------------------------------------------------------------------------------------------|---------------------------------------|--------------------------------------|
| Sleep     | Manual - <b>Fn+F4</b><br>key combination                                                                                                | Press any key or<br>move the<br>mouse | Flashing <b>Power</b> LED            |
|           | Time-Out Default - 15 minutes. If using battery power, system will not go to Sleep if on AC power                                       |                                       |                                      |
| Hibernate | Manual - Press Power Button once  Time Out Default - if low battery or after 1 hour of Sleep (system will not Hibernate if on AC power) | Press <b>Power</b> button once        | No <b>Power</b> LED,<br>blank screen |
| Off       | Perform normal Windows shutdown using the <b>Start</b> button, or press and hold down the <b>Power</b> button for 4 seconds             | Press <b>Power</b><br>button once     | No <b>Power</b> LED,<br>blank screen |

## Rebooting After a Lockup

Occasionally you may encounter a non-working keyboard or a locked screen. To restart your computer, press and hold down the **Power** button for at least four seconds. This will cause a manual shutdown. Press the **Power** button once to start the computer.

If the computer still does not restart, follow these steps:

Full Off (Main Power Off) Mode

- 1. Press the **Power** button and hold it for four seconds to shut the computer down.
- 2. Remove the battery and unplug the AC power for at least 30 seconds.
- 3. Reinsert the battery or reconnect AC power and press the **Power** button once to restart.

If you need to install or replace components in your computer, you must turn the computer off *completely*. Follow the instructions above for putting the computer into Standard Off mode. Unplug the computer electrical cord from the outlet and remove the battery if installed.

**Presario 1900 Series** Models: 1900T, 1905, 1906, 1910, 1915, 1919, 1920, 1922, 1925, 1926, 1927, 1928, 1929, and 1930

| Before You Begin    | <u>Specifications</u>  | <u>Parts Catalog</u> |
|---------------------|------------------------|----------------------|
| Removal Sequence    | <u>Troubleshooting</u> | Battery Operations   |
| Product Description | Pin Assignments        | Index                |

## **Removal and Replacement Procedures**

This section explains the removal and replacement procedures for the computer.

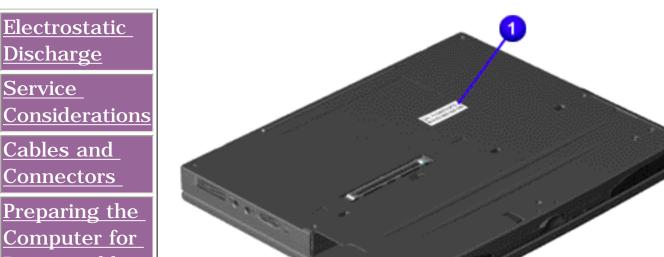

## Serial Number

Report the computer serial number to Compaq when requesting information or ordering spare parts. The serial number is located on bottom of

unit.

Connectors

Disassembly

Battery Pack

<u>Hard Drive</u>

Keyboard

<u>Memory</u> <u>Module</u>

<u>Modem</u>

Heatspreader

Processor

Display Panel Assembly

Upper CPU Cover with

Palmrest and

TouchPad

Hard Drive/

<u>Battery</u>

Charger Board

Converter

Board

Low Voltage

Differential

Signal Board

Fan Assembly

System Board

<u>Speaker</u> Assembly

Disassembling

the Wedge

DVD or CD

Drive

System to

Wedge

<u>Interface</u>

Board

Diskette Drive

Wedge to Port

Replicator

<u>Interface</u> Board

How to use

Processor Jig

Presario 1900 Series . 1905, 1906, 1910, 1915, 1919, 19

Models: 1900T, 1905, 1906, 1910, 1915, 1919, 1920, 1922, 1925, 1926, 1927, 1928, 1929, and 1930

| <u>Before You Begin</u> | <u>Specifications</u>  | Parts Catalog             |
|-------------------------|------------------------|---------------------------|
| <u>Removal Sequence</u> | <u>Troubleshooting</u> | <b>Battery Operations</b> |
| Product Description     | <u>Pin Assignments</u> | <u>Index</u>              |

## **Removal and Replacement Procedures**

## Electrostatic Discharge

A sudden discharge of static electricity from a finger or other conductor can destroy static-sensitive devices or microcircuitry. Often the spark is neither felt nor heard, but damage occurs. An electronic device exposed to electrostatic discharge (ESD) may not be affected at all and will work perfectly throughout a normal cycle. Although it may function normally for a while, then degrade in the internal layers, reducing its life expectancy.

Networks built into many integrated circuits provide some protection, but in many cases, the discharge contains enough power to alter device parameters or melt silicon junctions.

## **Generating Static**

The table shows how different activities generate static electricity at different electrostatic voltage levels.

|                                  | Relative Humidity |          |             |
|----------------------------------|-------------------|----------|-------------|
| Event                            | 10%               | 40%      | <b>55</b> % |
| Walking across carpet            | 35,000 V          | 15,000 V | 7,500 V     |
| Walking across vinyl floor       | 12,000 V          | 5,000 V  | 3,000 V     |
| Motions of bench worker          | 6,000 V           | 800 V    | 400 V       |
| Removing DIPS from plastic tubes | 2,000 V           | 700 V    | 400 V       |
| Removing DIPS from vinyl trays   | 11,500 V          | 4,000 V  | 2,000 V     |
| Removing DIPS from Styrofoam     | 14,500 V          | 5,000 V  | 3,500 V     |
| Removing bubble pack from PCBs   | 26,000 V          | 20,000 V | 7,000 V     |
| Packing PCBs in foam-lined box   | 21,000 V          | 11,000 V | 5,000 V     |

Return to Removal & Replacement Procedures

Presario 1900 Series Models: 1900T, 1905, 1906, 1910, 1915, 1919, 1920, 1922, 1925, 1926, 1927, 1928, 1929, and 1930

| <u>Before You Begin</u>    | <u>Specifications</u>  | <u>Parts Catalog</u>      |
|----------------------------|------------------------|---------------------------|
| <u>Removal Sequence</u>    | <u>Troubleshooting</u> | <b>Battery Operations</b> |
| <b>Product Description</b> | <u>Pin Assignments</u> | <u>Index</u>              |

## **Removal and Replcement Procedures**

#### Service Considerations

Listed below are some of the considerations that you should keep in mind during the disassembly and assembly of the computer.

## **Tool and Software Requirements**

To service the computer, you need the following:

- 5 millimeter nut drivers (for screwlocks and standoffs)
- Small, Phillips (P-Zero) screwdriver
- Small, standard screwdriver
- Small, pair of tweezers
- Diagnostics software

#### **Screws**

The screws used in the computer are not interchangeable. If an incorrect screw is used during the reassembly process, it can damage the unit. Compaq strongly recommends that all screws removed during disassembly be kept with the part that was removed, then returned to their proper locations.

As each subassembly is removed from the computer, it should be placed away from the work area to prevent damage.

Return to Removal & Replacement Procedures

Presario 1900 Series Models: 1900T, 1905, 1906, 1910, 1915, 1919, 1920, 1922, 1925, 1926, 1927, 1928, 1929, and 1930

| Before You Begin    | <b>Specifications</b>  | Parts Catalog             |
|---------------------|------------------------|---------------------------|
| Removal Sequence    | <u>Troubleshooting</u> | <b>Battery Operations</b> |
| Product Description | <u>Pin Assignments</u> | <u>Index</u>              |

## **Removal and Replacement Procedures**

#### **Cables and Connectors**

Most cables used throughout the unit are ribbon cables. Cables must be handled with extreme care to prevent damage. Apply only the tension required to seat or unseat the cables during insertion or removal from the connector. Handle cables by the connector whenever possible. In all cases, avoid bending, twisting, or tearing the cables, and ensure that the cables are routed in such a way that they cannot be caught or snagged by parts being removed or replaced.

#### **Cables**

Use the following precautions when handling cables to avoid damage to the cable or computer:

- Always handle cables by their connectors.
- Avoid bending, twisting, or pulling on the cables.
- Apply minimum required force when seating or unseating the cables from their connectors.
- Place the cables in such a manner that they cannot be caught or snagged by parts being removed or replaced.
- Handle flex cables with extreme care; they can tear easily.

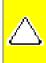

**CAUTION:** When serving these computers, ensure that cables are placed in their proper location during the reassembly process. Improper cable placement can cause severe damage to the unit.

#### Select the desired illustration

Removing a cable from a **ZIF Connector**.

The cable position for the **speaker assembly.** 

#### **Plastic Parts**

Plastic parts can be damaged by the use of excessive force during disassembly and reassembly. When handling the plastic parts, use care. Apply pressure only at the points designated in the maintenance instructions.

#### **Return to Removal & Replacement Procedures**

**Presario 1900 Series** 

Models: 1900T, 1905, 1906, 1910, 1915, 1919, 1920, 1922, 1925, 1926, 1927, 1928, 1929, and 1930

| Before You Begin           | <u>Specifications</u>  | Parts Catalog             |
|----------------------------|------------------------|---------------------------|
| <u>Removal Sequence</u>    | <u>Troubleshooting</u> | <u>Battery Operations</u> |
| <b>Product Description</b> | <u>Pin Assignments</u> | <u>Index</u>              |

#### **ZIF Connector**

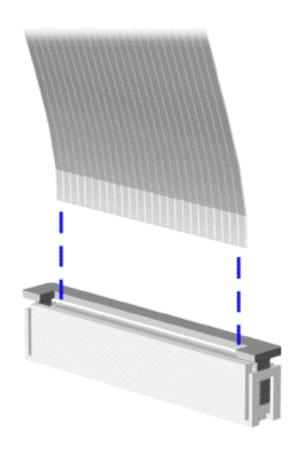

The computer uses a zero insertion force (ZIF) connector for the keyboard cable to the system board. To remove a cable from a ZIF connector, lift both corners of the ZIF connector and slide simultaneously with constant light force.

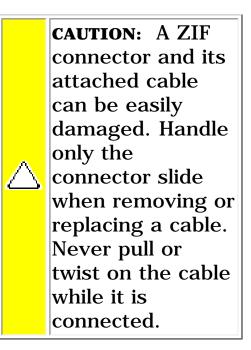

#### **Presario 1900 Series**

Models: 1900T, 1905, 1906, 1910, 1915, 1919, 1920, 1922, 1925, 1926, 1927, 1928, 1929, and 1930

| Before You Begin        | <u>Specifications</u>  | Parts Catalog             |
|-------------------------|------------------------|---------------------------|
| <u>Removal Sequence</u> | <u>Troubleshooting</u> | <b>Battery Operations</b> |
| Product Description     | <u>Pin Assignments</u> | <u>Index</u>              |

# **Speaker Assembly**

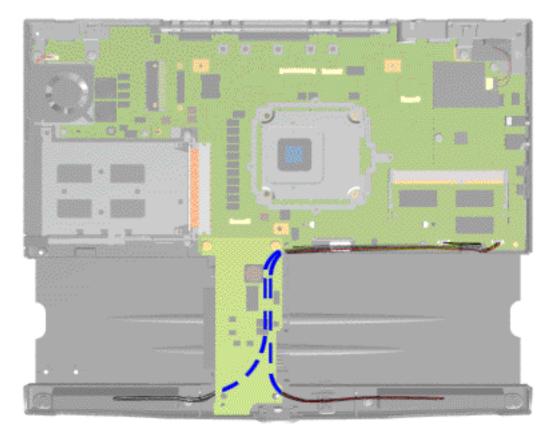

The cable position for the speaker assembly.

Presario 1900 Series Models: 1900T, 1905, 1906, 1910, 1915, 1919, 1920, 1922, 1925, 1926, 1927, 1928, 1929, and 1930

| Before You Begin        | <u>Specifications</u>  | Parts Catalog      |
|-------------------------|------------------------|--------------------|
| <u>Removal Sequence</u> | <u>Troubleshooting</u> | Battery Operations |
| Product Description     | <u>Pin Assignments</u> | <u>Index</u>       |

# **Removal and Replacement Procedures**

Electrostatic Discharge

<u>Service</u>

<u>Considerations</u>

Cables and Connectors

Preparing the Computer for

Disassembly
Battery Pack

Dattery rack

Hard Drive

<u>Keyboard</u>

Memory Module

Modem

Heatspreader

Processor

Display Panel Assembly

Upper CPU
Cover with
Palmrest and
TouchPad

Hard Drive/ Battery Charger Board

<u>Converter</u> Board

Low Voltage
Differential
Signal Board

Fan Assembly

System Board

<u>Speaker</u> Assembly

<u>Disassembling</u> the Wedge

DVD or CD Drive

System to

Wedge Interface

<u>Board</u>

Diskette Drive

Wedge to Port
Replicator
Interface

Board\_

How to use
Processor
Jig

**Preparing the Computer for Disassembly** 

Before beginning removal and replacement procedures, complete the following procedures:

- 1. Disconnect AC power and any external devices.
- 2. Remove the battery pack.
- 3. Remove any PC Cards.
- 4. Remove the wedge.

IMPORTANT:

The battery pack should be removed before performing any internal maintenance on the computer.

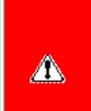

**WARNING:** Metal objects can damage the battery pack as well as the battery contacts in the battery compartment. To prevent damage, do not allow metal objects to touch the battery contacts. Place only the battery pack for the Compaq Presario 1900 Series Portable Computers into the battery compartment. Do not force the battery pack into the bay if insertion does not occur easily.

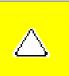

CAUTION: Do not crush, puncture, or incinerate the battery pack. Do not open a battery pack, as this damages the pack, makes it unusable, and exposes potentially harmful battery components. There are no field-serviceable parts located inside the battery pack.

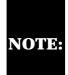

The Compaq Presario 1900 Series Portable Computers have several screws of various sizes which are **not** interchangeable. Care must be taken during reassembly to ensure that the correct screws are used in their correct location. During removal please keep respective screws with their associate sub-assembly.

Presario 1900 Series Models: 1900T, 1905, 1906, 1910, 1915, 1919, 1920, 1922, 1925, 1926, 1927, 1928, 1929, and 1930

| Before You Begin        | <u>Specifications</u>  | <u>Parts Catalog</u> |
|-------------------------|------------------------|----------------------|
| <u>Removal Sequence</u> | <u>Troubleshooting</u> | Battery Operations   |
| Product Description     | <u>Pin Assignments</u> | <u>Index</u>         |

# **Removal and Replacement Procedures**

Electrostatic Discharge

Service Considerations

Cables and Connectors

Preparing the Computer for Disassembly

**Battery Pack** 

Hard Drive

Keyboard

Memory Module

Modem

<u>Heatspreader</u>

<u>Processor</u>

Display Panel Assembly

Upper CPU
Cover with
Palmrest and
TouchPad

Hard Drive/ Battery

**Charger Board** 

Converter Board

Low Voltage
Differential
Signal Board

Fan Assembly

**System Board** 

Speaker Assembly

Disassembling the Wedge

DVD or CD Drive

System to
Wedge
Interface
Board

**Diskette Drive** 

Wedge to Port
Replicator
Interface
Board

How to use Processor Jig

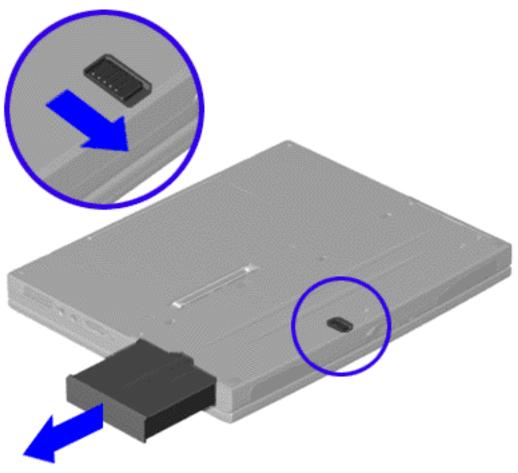

# Removing the Battery Pack

To remove the battery pack, complete the following steps:

- 1. <u>Prepare the computer for disassembly.</u>
- 2. Turn the unit over.
- 3. Slide the battery pack release button located in the center of the bottom of the unit.
- 4. Locate the battery pack on the right, place your thumb in the groove, and pull the battery pack forward from the unit.

To replace the battery pack, complete the following step.

Insert the battery pack into the chassis slot located on the right side of the unit and push in.

Presario 1900 Series Models: 1900T, 1905, 1906, 1910, 1915, 1919, 1920, 1922, 1925, 1926, 1927, 1928, 1929, and 1930

| <u>Before You Begin</u> | <u>Specifications</u>  | Parts Catalog      |
|-------------------------|------------------------|--------------------|
| Removal Sequence        | <u>Troubleshooting</u> | Battery Operations |
| Product Description     | <u>Pin Assignments</u> | <u>Index</u>       |

# **Removal and Replacement Procedures**

Electrostatic Discharge

<u>Service</u> <u>Considerations</u>

Cables and Connectors

Preparing the Computer for Disassembly

Battery Pack

Hard Drive

Keyboard

<u>Memory</u>

<u>Module</u>

<u>Modem</u>

<u>Heatspreader</u>

<u>Processor</u>

<u>Display Panel</u>

<u>Assembly</u>

<u>Upper CPU</u>

Cover with

<u>Palmrest and</u> TouchPad

Hard Drive/

**Battery** 

Charger Board

<u>Converter</u>

**Board** 

Low Voltage

<u>Differential</u>

Signal Board

Fan Assembly
System Board

Speaker

Assembly

Disassembling

the Wedge

DVD or CD

<u>Drive</u>

System to

Wedge

<u>Interface</u> Board

Diskette Drive

Wedge to Port

<u>Replicator</u>

<u>Interface</u>

<u>Board</u>

How to use Processor Jig

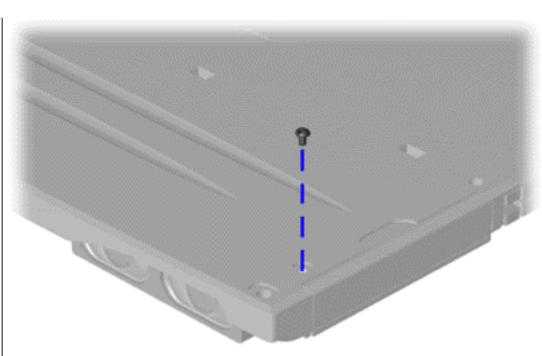

# Removing the Hard Drive

To remove the hard drive, complete the following steps:

- 1. <u>Prepare the computer for disassembly</u>.
- 2. Turn the unit over and remove the screw (located in the right corner) from the hard drive.
- 3. Pull the hard drive from the chassis slot.

To replace the hard drive, reverse the previous procedures.

Presario 1900 Series Models: 1900T, 1905, 1906, 1910, 1915, 1919, 1920, 1922, 1925, 1926, 1927, 1928, 1929, and 1930

| <u>Before You Begin</u> | <u>Specifications</u>  | Parts Catalog      |
|-------------------------|------------------------|--------------------|
| Removal Sequence        | <u>Troubleshooting</u> | Battery Operations |
| Product Description     | <u>Pin Assignments</u> | <u>Index</u>       |

# **Removal and Replacement Procedures**

Electrostatic Discharge

<u>Service</u> Considerations

Cables and Connectors

Preparing the Computer for Disassembly

Battery Pack

<u>Hard Drive</u>

**Keyboard** 

Memory Module

Modem

<u>Heatspreader</u>

Processor

Display Panel Assembly

Upper CPU

Cover with

Palmrest and TouchPad

<u>Hard Drive/</u> Battery

Charger Board

<u>Converter</u> Board

Low Voltage

<u>Differential</u> Signal Board

Fan Assembly

System Board

Speaker Assembly

Disassembling the Wedge

DVD or CD Drive

System to

<u>Wedge</u> Interface

<u>Board</u>

Diskette Drive

Wedge to Port Replicator

<u>Interface</u>

<u>Board</u>

How to use Processor Jig

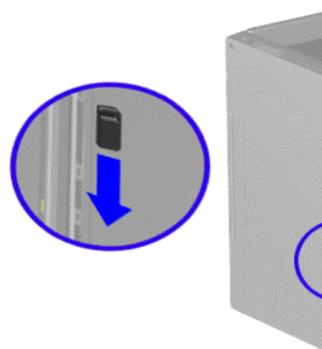

# Removing the Keyboard

To remove the keyboard, complete the following steps:

- 1. Prepare the computer for disassembly.
- 2. Partially close the unit and place it on its side.
- 3. Slide the keyboard eject switch located in the center of the bottom of the unit to the right to release the keyboard.

Presario 1900 Series Models: 1900T, 1905, 1906, 1910, 1915, 1919, 1920, 1922, 1925, 1926, 1927, 1928, 1929, and 1930

| <u>Before You Begin</u> | <u>Specifications</u>  | <u>Parts Catalog</u>      |
|-------------------------|------------------------|---------------------------|
| <u>Removal Sequence</u> | <u>Troubleshooting</u> | <b>Battery Operations</b> |
| Product Description     | <u>Pin Assignments</u> | <u>Index</u>              |

# **Removal and Replacement Procedures**

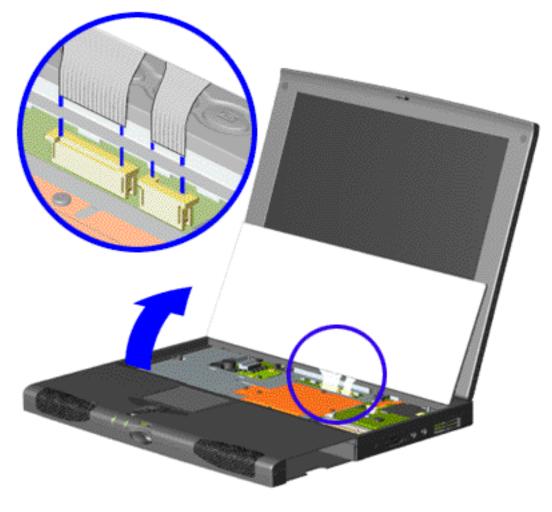

# Removing the Keyboard, continued

4. Place the unit right side up. Gently lift up the front of the keyboard using tweezers.

Disconnect the flex cables from the ZIF connectors on the system board.

To remove a cable from a ZIF connector, lift both corners of the ZIF connector and slide simultaneously with constant light force and then remove the cable.

5. Lift the keyboard out of the chassis.

To replace the keyboard, reverse the above procedures.

Return to Removal and Replacement Procedures.

Presario 1900 Series Models: 1900T, 1905, 1906, 1910, 1915, 1919, 1920, 1922, 1925, 1926, 1927, 1928, 1929, and 1930

| Before You Begin    | <u>Specifications</u>  | Parts Catalog             |
|---------------------|------------------------|---------------------------|
| Removal Sequence    | <u>Troubleshooting</u> | <b>Battery Operations</b> |
| Product Description | <u>Pin Assignments</u> | <u>Index</u>              |

# **Removal and Replacement Procedures**

Electrostatic Discharge

<u>Service</u> Considerations

Cables and Connectors

Preparing the Computer for Disassembly

Battery Pack

Hard Drive

Keyboard

Memory Module

Modem

Heatspreader

Processor

Display Panel Assembly

Upper CPU
Cover with
Palmrest and
TouchPad

<u>Hard Drive/</u>
<u>Battery</u>
Charger Board

Charger Board

<u>Converter</u> <u>Board</u>

Low Voltage
Differential
Signal Board

Fan Assembly

System Board

<u>Speaker</u> Assembly

Disassembling the Wedge

DVD or CD Drive

System to
Wedge
Interface
Board

Diskette Drive

Wedge to Port Replicator Interface

Board

How to use Processor Jig

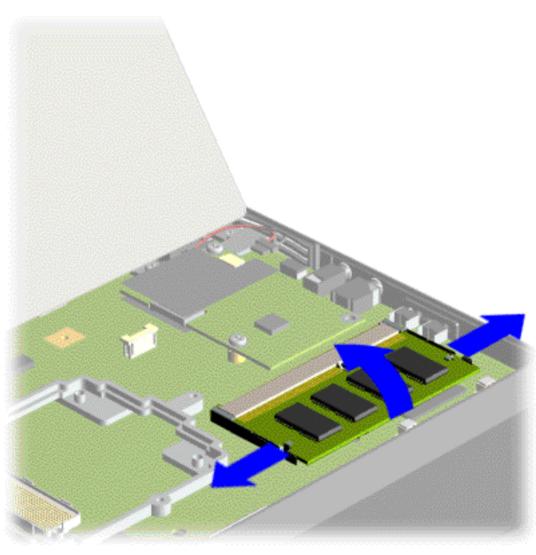

# Removing the Memory Module

To remove the memory module, complete the following steps:

- 1. <u>Prepare the computer for disassembly.</u>
- 2. Release and lift up the keyboard.
- 3. Pull side levers to release the memory module, then unplug the memory module from the system board.

To replace the memory module, reverse the previous procedures.

Presario 1900 Series Models: 1900T, 1905, 1906, 1910, 1915, 1919, 1920, 1922, 1925, 1926, 1927, 1928, 1929, and 1930

| Before You Begin    | <u>Specifications</u>  | <u>Parts Catalog</u> |
|---------------------|------------------------|----------------------|
| Removal Sequence    | <u>Troubleshooting</u> | Battery Operations   |
| Product Description | <u>Pin Assignments</u> | <u>Index</u>         |

# **Removal and Replacement Procedures**

Electrostatic Discharge

Service Considerations

Cables and Connectors

Preparing the

Computer for Disassembly

Battery Pack

<u>Hard Drive</u>

<u>Keyboard</u>

Memory Module

**Modem** 

Heatspreader

<u>Processor</u>

Display
Panel
Assembly

Upper CPU
Cover with
Palmrest and
TouchPad

Hard Drive/
Battery

<u>Charger Board</u>

Converter\_ Board\_

Low Voltage
Differential
Signal Board

Fan Assembly

System Board

<u>Speaker</u> Assembly

Disassembling the Wedge

DVD or CD Drive

System to Wedge

<u>Interface</u>

<u>Board</u>

<u>Diskette Drive</u>

Wedge to Port

Replicator Interface

<u>Board</u>

How to use

Processor Jig

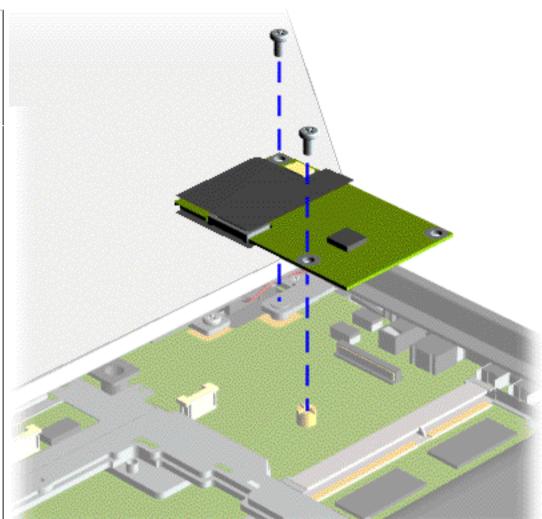

# Removing the Modem

To remove the modem, complete the following steps:

- 1. Prepare the computer for disassembly.
- 2. Release and lift up the keyboard.
- 3. Remove two screws securing the modem and pull the modem off the connector on the system board.

**Presario 1900 Series** 

Models: 1900T, 1905, 1906, 1910, 1915, 1919, 1920, 1922, 1925, 1926, 1927, 1928, 1929, and 1930

| <u>Before You Begin</u> | <u>Specifications</u>  | Parts Catalog             |
|-------------------------|------------------------|---------------------------|
| <u>Removal Sequence</u> | <u>Troubleshooting</u> | <b>Battery Operations</b> |
| Product Description     | <u>Pin Assignments</u> | <u>Index</u>              |

#### **Removal and Replacement Procedures**

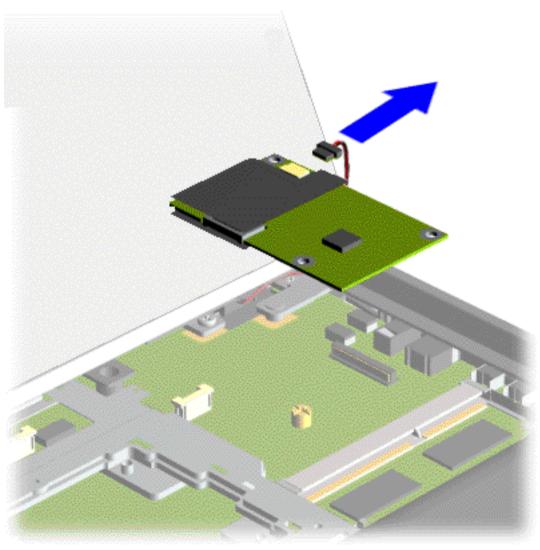

# Removing the Modem, continued

4. Disconnect the modem cable from the modem and lift the modem from the chassis.

To replace the modem, reverse the previous procedures.

Return to Removal & Replacement Procedures.

**Presario 1900 Series** Models: 1900T, 1905, 1906, 1910, 1915, 1919, 1920, 1922, 1925, 1926, 1927, 1928, 1929, and 1930

| Before You Begin    | <u>Specifications</u>  | <u>Parts Catalog</u> |
|---------------------|------------------------|----------------------|
| Removal Sequence    | <u>Troubleshooting</u> | Battery Operations   |
| Product Description | <u>Pin Assignments</u> | <u>Index</u>         |

# **Removal and Replacement Procedures**

<u>Electrostatic</u> **Discharge** 

Service

Considerations

Cables and Connectors

Preparing the Computer for Disassembly

Battery Pack

Hard Drive

Keyboard

<u>Memory</u> <u>Module</u>

Modem

Heatspreader

<u>Processor</u>

Display Panel Assembly

Upper CPU Cover with Palmrest and <u>TouchPad</u>

<u>Hard Drive/</u> Battery **Charger Board** 

Converter Board

Low Voltage Differential Signal Board

Fan Assembly

System Board

Speaker Assembly

Disassembling the Wedge

DVD or CD Drive

System to Wedge Interface

Board Diskette Drive

Wedge to Port Replicator

Interface Board

How to use Processor Jig

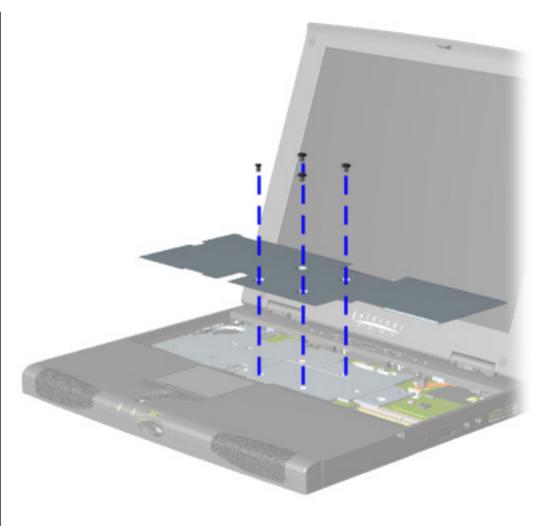

## Removing the **Heatspreader** with Thermal **Pad**

To remove the heatspreader with thermal pad, complete the following steps:

- 1. Prepare the computer for disassembly.
- 2. Release and lift the keyboard.
- 3. Remove four screws from the heatspreader with thermal pad and lift out of the chassis.

When replacing the heatspreader, ensure that **NOTE:** the thermal pad under the heatspreader is properly replaced.

Presario 1900 Series Models: 1900T, 1905, 1906, 1910, 1915, 1919, 1920, 1922, 1925, 1926, 1927, 1928, 1929, 1930

| Before You Begin    | <u>Specifications</u>  | <u>Parts Catalog</u> |
|---------------------|------------------------|----------------------|
| Removal Sequence    | <u>Troubleshooting</u> | Battery Operations   |
| Product Description | <u>Pin Assignments</u> | <u>Index</u>         |

# **Removal and Replacement Procedures**

Electrostatic Discharge

<u>Service</u> Considerations

Cables and Connectors

Preparing the Computer for Disassembly

Battery Pack

Hard Drive

Keyboard

<u>Memory</u>

Module Modem

Heatspreader

Processor

Display Panel

<u>Assembly</u>

Upper CPU
Cover with

Palmrest and

<u>TouchPad</u>

<u>Hard Drive/</u> Battery\_

Charger Board

Converter

<u>Board</u>

Low Voltage

<u>Differential</u> Signal Board

Fan Assembly

System Board

<u>Speaker</u>

<u>Assembly</u>

Disassembling

the Wedge

DVD or CD

<u>Drive</u>

System to Wedge

Interface

Board

<u>Diskette Drive</u>

Wedge to Port

<u>Replicator</u> Interface

<u>Board</u>

How to use

**Processor** 

Jig

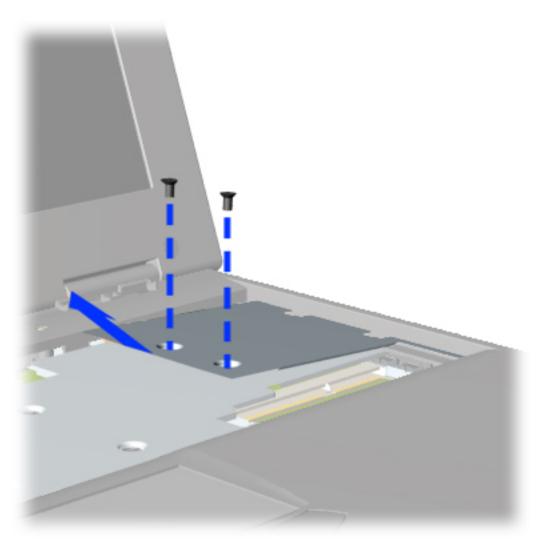

# Removing the Modem Cover

To remove the heatspreader with thermal pad, complete the following steps:

- 1. <u>Prepare the computer for disassembly.</u>
- 2. Release and lift the keyboard.
- 3. Remove the heatspreader with thermal pad.
- 4. Remove two screws from the modem cover and lift out of chassis.

**Presario 1900 Series** Models: 1900T, 1905, 1906, 1910, 1915, 1919, 1920, 1922, 1925, 1926, 1927, 1928, 1929, 1930

| Before You Begin    | <u>Specifications</u>  | Parts Catalog             |
|---------------------|------------------------|---------------------------|
| Removal Sequence    | <u>Troubleshooting</u> | <b>Battery Operations</b> |
| Product Description | <u>Pin Assignments</u> | <u>Index</u>              |

# **Removal and Replacement Procedures**

Electrostatic

Discharge

Service

Considerations

Cables and

Connectors

Preparing the

Computer for Disassembly

Battery Pack

Hard Drive

**Keyboard** 

Memory

<u>Module</u>

Modem

Heatspreader

Processor

Display Panel

Assembly

Upper CPU

Cover with Palmrest and

**TouchPad** 

Hard Drive/

Battery

Charger Board Converter

Board

Low Voltage

<u>Differential</u>

Signal Board

Fan Assembly

System Board

Speaker

Assembly

Disassembling

the Wedge

DVD or CD

Drive

System to Wedge

<u>Interface</u>

Board

Diskette Drive

Wedge to Port

Replicator

<u>Interface</u>

Board

How to use **Processor** 

Jig

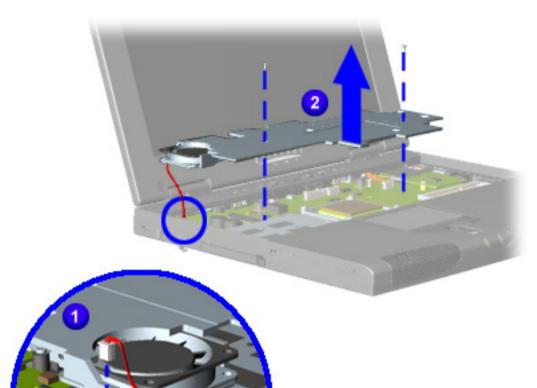

Removing the **Fan Mounting Bracket and Disconnecting** the Fan Cable

To remove the heatspreader with thermal pad, complete the following steps:

- 1. Prepare the computer for disassembly.
- 2. Release and lift the keyboard.
- 3. Remove the heatspreader with thermal pad.
- 4. Remove the modem cover.
- 5. Remove two screws from the fan mounting bracket, disconnect **1** fan cable, and lift out of chassis.

To replace the heatspreader with thermal pad, reverse the previous procedures.

Return to Removal **Sequence Index** 

Presario 1900 Series Models: 1900T, 1905, 1906, 1910, 1915, 1919, 1920, 1922, 1925, 1926, 1927, 1928, 1929, and 1930

| <u>Before You Begin</u> | <u>Specifications</u>  | <u>Parts Catalog</u>      |
|-------------------------|------------------------|---------------------------|
| <u>Removal Sequence</u> | <u>Troubleshooting</u> | <b>Battery Operations</b> |
| Product Description     | Pin Assignments        | Index                     |

# **Removal and Replacement Procedures**

Electrostatic Discharge

<u>Service</u> Considerations

<u>Cables and</u> Connectors

Preparing the Computer for Disassembly

**Battery Pack** 

**Hard Drive** 

Keyboard

Memory Module

Modem

<u>Heatspreader</u>

**Processor** 

Display Panel Assembly

Upper CPU
Cover with
Palmrest and
TouchPad

Hard Drive/ Battery Charger Board

Converter Board

Low Voltage
Differential
Signal Board

Fan Assembly

System Board

Speaker Assembly

Disassembling the Wedge

DVD or CD Drive

System to
Wedge
Interface
Board

**Diskette Drive** 

Wedge to Port
Replicator
Interface
Board

How to use Processor Jig

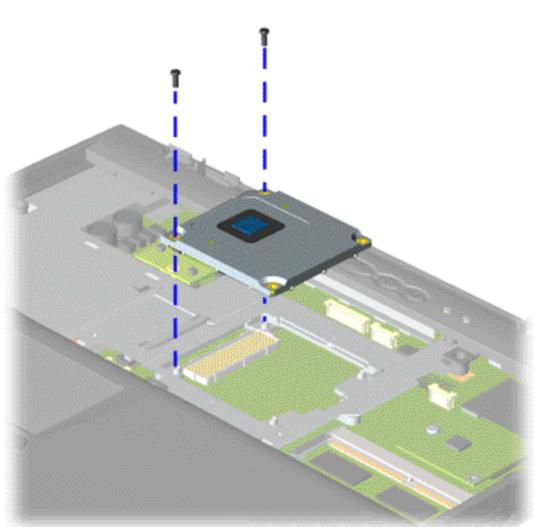

# Removing the Processor

To remove the processor, complete the following steps:

- 1. <u>Prepare the computer</u> <u>for disassembly</u>.
- 2. Release and lift the keyboard.
- 3. Remove the heatspreader with thermal pad.
- 4. Remove two screws that secure the processor to the system board.

The bottom of the processor contains socket

IMPORTANT: which can be easily damaged, if not properly removed.

WARNING:

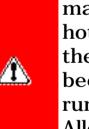

The Pentium II processor may be very hot when the unit has been running. Allow the processor to cool before handling it.

5. Insert a small blade screw driver under the right side of the processor. Gently lift up the left side of the processor while rocking up and down the right side, until the it releases from the socket. This is necessary to prevent damage to the socket pins.

To replace the processor complete the following steps:

- 1. Align the processor over the socket using the screw holes as a guide. Apply equal pressure on both sides of the processor over the socket (left side).
- 2. Replace two screws.
- 3. Replace the heatspreader with thermal pad.

Presario 1900 Series Models: 1900T, 1905, 1906, 1910, 1915, 1919, 1920, 1922, 1925, 1926, 1927, 1928, 1929, and 1930

| <u>Before You Begin</u> | <u>Specifications</u>  | Parts Catalog      |
|-------------------------|------------------------|--------------------|
| <u>Removal Sequence</u> | <b>Troubleshooting</b> | Battery Operations |
| Product Description     | Pin Assignments        | Index              |

# **Removal and Replacement Procedures**

Electrostatic Discharge

<u>Service</u> <u>Considerations</u>

Cables and Connectors

Preparing the Computer for Disassembly

Battery Pack

<u>Hard Drive</u>

Keyboard

Memory Module

Modem

<u>Heatspreader</u>

<u>Processor</u>

Display
Panel
Assembly

Upper CPU
Cover with
Palmrest and
TouchPad

Hard Drive/ Battery Charger Board

Converter

<u>Board</u>

Low Voltage
Differential
Signal Board

Fan Assembly

System Board

<u>Speaker</u> <u>Assembly</u>

Disassembling the Wedge

DVD or CD Drive

System to
Wedge
Interface
Board

Diskette Drive

Wedge to Port Replicator

<u>Interface</u> Board

How to use Processor Jig

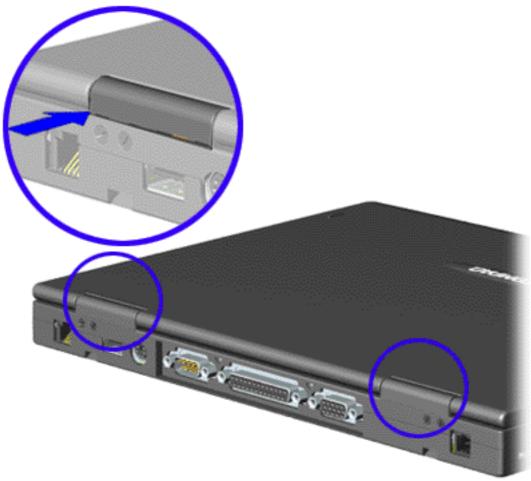

# Removing the 13.3" Display Panel Assembly

To remove the 13.3" display panel assembly, complete the following steps:

- 1. Prepare the computer for disassembly.
- 2. Remove the keyboard.
- 3. Close the display panel assembly to access the hinge covers from the rear of the unit. Using tweezers, gently lift from the bottom edge of the hinge covers. Lift the hinge covers off the unit.

Use a pair of tweezers to properly NOTE: remove the display hinges from the unit.

**Presario 1900 Series** 

Models: 1900T, 1905, 1906, 1910, 1915, 1919, 1920, 1922, 1925, 1926, 1927, 1928, 1929, and 1930

| Before You Begin        | <u>Specifications</u>  | Parts Catalog             |
|-------------------------|------------------------|---------------------------|
| <u>Removal Sequence</u> | <u>Troubleshooting</u> | <b>Battery Operations</b> |
| Product Description     | <u>Pin Assignments</u> | <u>Index</u>              |

### **Removal and Replacement Procedures**

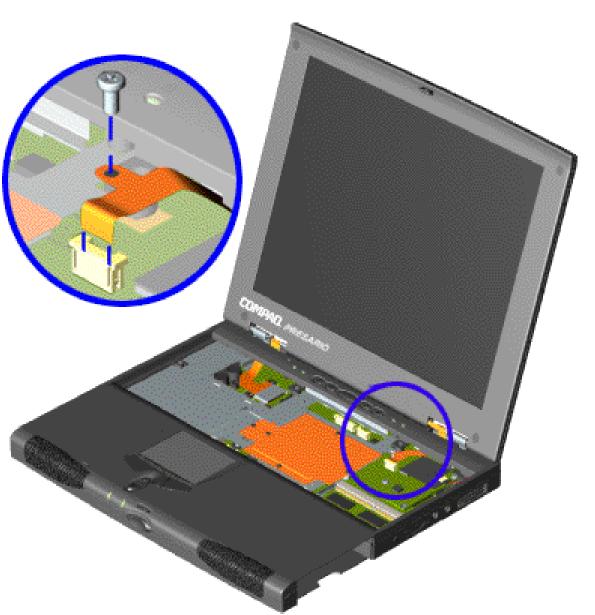

Removing the 13.3" Display Panel Assembly, continued

4. Open the display panel assembly and remove the screw from the backlight cable.

Disconnect the backlight cable from the ZIF connector on the system board.

**Presario 1900 Series** 

Models: 1900T, 1905, 1906, 1910, 1915, 1919, 1920, 1922, 1925, 1926, 1927, 1928, 1929, and 1930

| <u>Before You Begin</u> | <u>Specifications</u>  | Parts Catalog             |
|-------------------------|------------------------|---------------------------|
| <u>Removal Sequence</u> | <u>Troubleshooting</u> | <b>Battery Operations</b> |
| Product Description     | <u>Pin Assignments</u> | <u>Index</u>              |

# **Removal and Replacement Procedures**

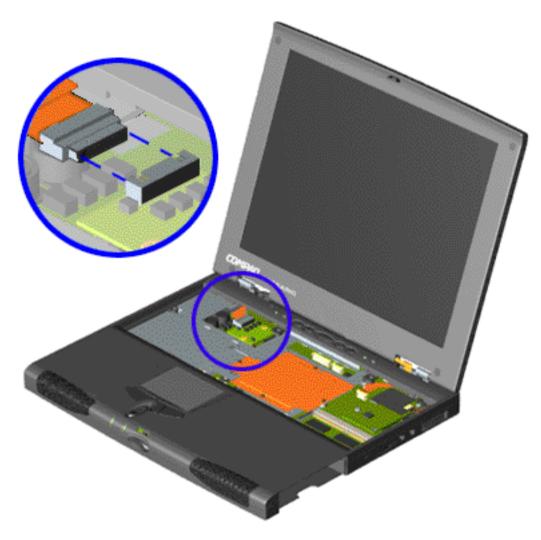

# Removing the 13.3" Display Panel Assembly, continued

5. Disconnect the data cable from the LIF connector on the Low Voltage Differential Signal (LVDS) board.

**Presario 1900 Series** 

Models: 1900T, 1905, 1906, 1910, 1915, 1919, 1920, 1922, 1925, 1926, 1927, 1928, 1929, and 1930

| Before You Begin        | <u>Specifications</u>  | Parts Catalog             |
|-------------------------|------------------------|---------------------------|
| <u>Removal Sequence</u> | <u>Troubleshooting</u> | <b>Battery Operations</b> |
| Product Description     | <u>Pin Assignments</u> | <u>Index</u>              |

# **Removal and Replacement Procedures**

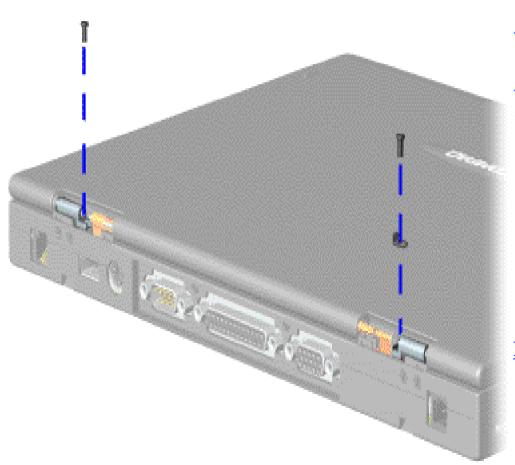

# Removing the 13.3" Display Panel Assembly, continued

- 6. Close the display panel assembly.
- 7. Remove the hinge screws on each side and a clamp (right side) on top of the base pan assembly.

#### **Presario 1900 Series**

Models: 1900T, 1905, 1906, 1910, 1915, 1919, 1920, 1922, 1925, 1926, 1927, 1928, 1929, and 1930

| Before You Begin        | <u>Specifications</u>  | Parts Catalog             |
|-------------------------|------------------------|---------------------------|
| <u>Removal Sequence</u> | <u>Troubleshooting</u> | <b>Battery Operations</b> |
| Product Description     | <u>Pin Assignments</u> | <u>Index</u>              |

# **Removal and Replacement Procedures**

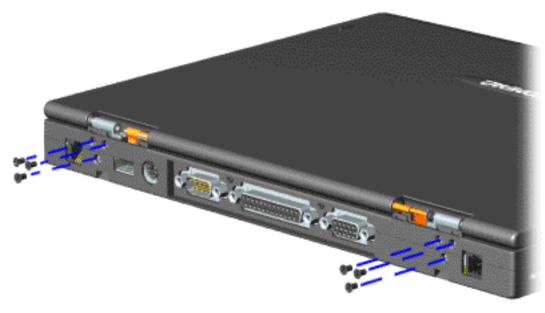

Removing the 13.3" Display Panel Assembly, continued

8. Remove three hinge screws (rear of unit) from each side of the base pan assembly.

Presario 1900 Series

Models: 1900T, 1905, 1906, 1910, 1915, 1919, 1920, 1922, 1925, 1926, 1927, 1928, 1929, and 1930

| Before You Begin    | <u>Specifications</u>  | Parts Catalog             |
|---------------------|------------------------|---------------------------|
| Removal Sequence    | <u>Troubleshooting</u> | <b>Battery Operations</b> |
| Product Description | <u>Pin Assignments</u> | <u>Index</u>              |

## **Removal and Replacement Procedures**

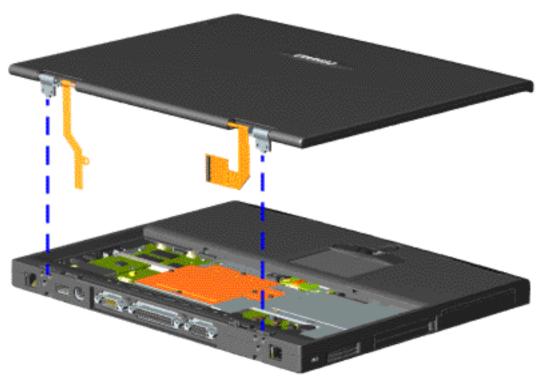

# Removing the 13.3" Display Panel Assembly, continued

9. Gently pull the flex cables attached to the display panel assembly through the slot on the Upper CPU cover and remove the display assembly with flex cables attached from the chassis.

To replace the display panel assembly, reverse the previous procedures.

Return to Removal and Replacement Procedures.

Presario 1900 Series Models: 1900T, 1905, 1906, 1910, 1915, 1919, 1920, 1922, 1925, 1926, 1927, 1928, 1929, and 1930

| <u>Before You Begin</u> | <u>Specifications</u>  | Parts Catalog             |
|-------------------------|------------------------|---------------------------|
| <u>Removal Sequence</u> | <u>Troubleshooting</u> | <b>Battery Operations</b> |
| Product Description     | <u>Pin Assignments</u> | <u>Index</u>              |

# **Removal and Replacement Procedures**

Electrostatic Discharge

Service Considerations

Cables and Connectors

Preparing the Computer for Disassembly

Battery Pack

Hard Drive

Keyboard

Memory Module

Modem

<u>Heatspreader</u>

Processor

Display Panel Assembly

Upper CPU
Cover with
Palmrest and
TouchPad

<u>Hard Drive/</u> <u>Battery</u> <u>Charger Board</u>

<u>Converter</u> <u>Board</u>

Low Voltage
Differential
Signal Board

Fan Assembly

System Board

<u>Speaker</u> <u>Assembly</u>

Disassembling the Wedge

DVD or CD Drive

System to
Wedge

<u>Interface</u> Board

<u>Diskette Drive</u>

Wedge to Port Replicator

Interface

<u>Board</u>

How to use Processor Jig

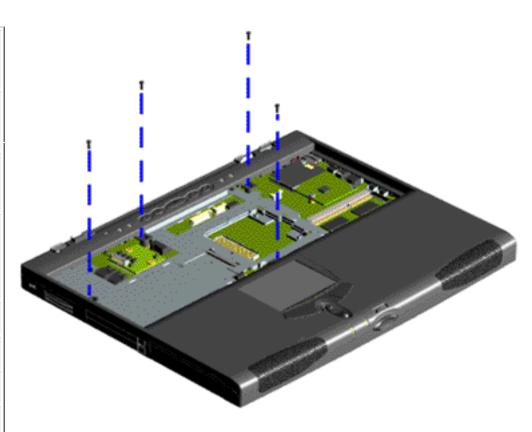

# Removing the Upper CPU Cover with Palmrest and TouchPad

To remove the Upper CPU Cover with Palmrest and TouchPad, complete the following steps:

- 1. <u>Prepare the computer for disassembly.</u>
- 2. Remove the keyboard.
- 3. Remove the Heatspreader.
- 4. Remove the display assembly with flex cables attached.
- 5. Remove four screws located at the top of the Upper CPU Cover with Palmrest and TouchPad.
- 6. Remove a fifth screw located just to the top right of the fan (not shown).

**Presario 1900 Series** 

Models: 1900T, 1905, 1906, 1910, 1915, 1919, 1920, 1922, 1925, 1926, 1927, 1928, 1929, and 1930

| <u>Before You Begin</u> | <u>Specifications</u>  | Parts Catalog             |
|-------------------------|------------------------|---------------------------|
| <u>Removal Sequence</u> | <u>Troubleshooting</u> | <b>Battery Operations</b> |
| Product Description     | <u>Pin Assignments</u> | <u>Index</u>              |

# **Removal and Replacement Procedures**

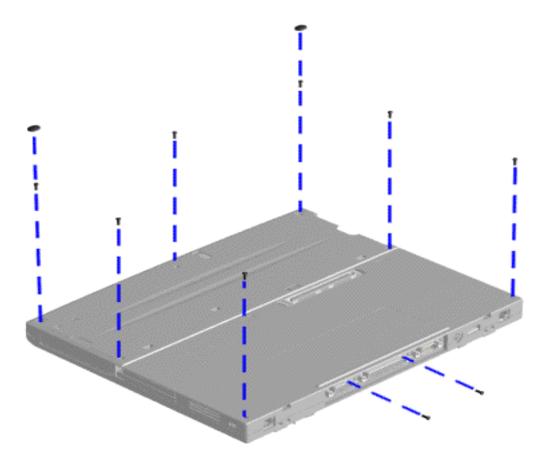

## Removing the Upper CPU Cover with Palmrest and TouchPad, continued

- 6. Turn the unit upside down.
- 7. Remove two rubber feet and seven screws located at the bottom of the unit which secures the Upper CPU Cover with Palmrest and TouchPad.
- **8.** Remove two screws on the rear of the unit.

Presario 1900 Series

Models: 1900T, 1905, 1906, 1910, 1915, 1919, 1920, 1922, 1925, 1926, 1927, 1928, 1929, and 1930

| <u>Before You Begin</u> | <u>Specifications</u>  | Parts Catalog      |
|-------------------------|------------------------|--------------------|
| <u>Removal Sequence</u> | <u>Troubleshooting</u> | Battery Operations |
| Product Description     | <u>Pin Assignments</u> | <u>Index</u>       |

# **Removal and Replacement Procedures**

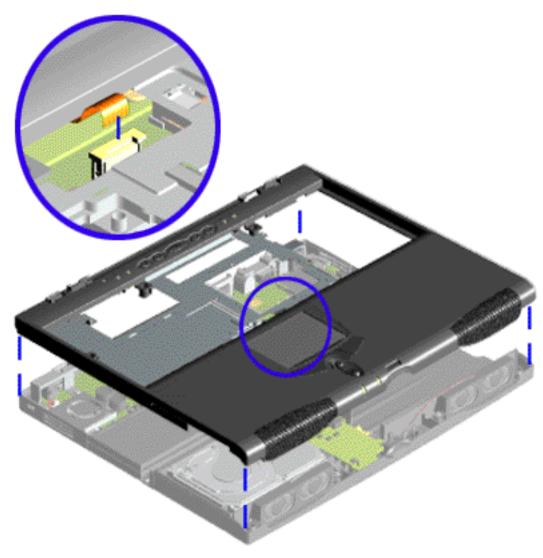

Removing the Upper CPU Cover with Palmrest and TouchPad, continued

- 9. Turn the unit right side up.
- 10. Disconnect the TouchPad cable from the connector on the system board.

To replace the Upper CPU Cover with Palmrest and TouchPad, reverse the previous procedures.

Return to Removal & Replacement Procedures.

Presario 1900 Series Models: 1900T, 1905, 1906, 1910, 1915, 1919, 1920, 1922, 1925, 1926, 1927, 1928, 1929, and 1930

| Before You Begin    | <u>Specifications</u>  | <u>Parts Catalog</u> |
|---------------------|------------------------|----------------------|
| Removal Sequence    | <u>Troubleshooting</u> | Battery Operations   |
| Product Description | <u>Pin Assignments</u> | <u>Index</u>         |

# **Removal and Replacement Procedures**

Electrostatic
Discharge

Service

Considerations

Cables and Connectors

Preparing the Computer for Disassembly

Battery Pack

<u>Hard Drive</u>

Keyboard

Memory

Module

<u>Modem</u>

<u>Heatspreader</u>

Processor

Display Panel

Assembly
Upper CPU

Cover with
Palmrest and
TouchPad

Hard Drive/

Battery Charger Board

<u>Converter</u>

Board

Low Voltage

<u>Differential</u>

Signal Board

Fan Assembly

System Board

<u>Speaker</u> Assembly

Disassembling the Wedge

DVD or CD

<u>Drive</u>

<u>System to</u> Wedge

Interface

Board

<u>Diskette Drive</u>

Wedge to Port

Replicator Interface

Board

How to use Processor Jig

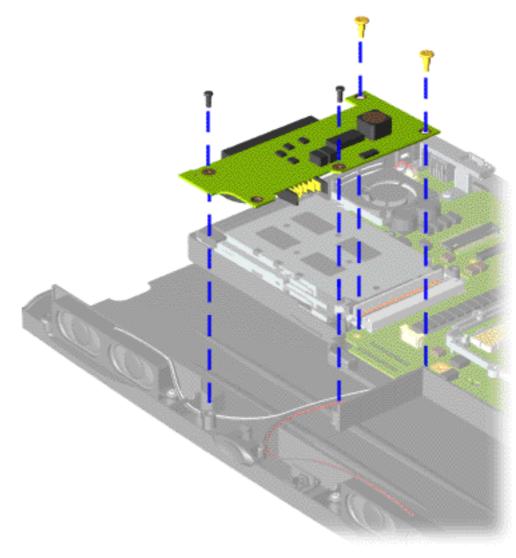

# Removing the Hard Drive/Battery Charger Board

To remove the hard drive/battery charger board, complete the following steps:

- 1. <u>Prepare the computer for disassembly</u>.
- 2. Remove the keyboard.
- 3. Remove the heatspreader.
- 4. Remove the display assembly with flex cables attached.
- 5. Remove the Upper CPU
  Cover with
  Palmrest/TouchPad/Fan.
- 6. Remove four screws from the hard drive/battery charger board located front center portion of the chassis.

To replace the hard drive/battery charger board reverse the previous procedures.

Presario 1900 Series Models: 1900T, 1905, 1906, 1910, 1915, 1919, 1920, 1922, 1925, 1926, 1927, 1928, 1929, and 1930

| Before You Begin    | <u>Specifications</u>  | Parts Catalog      |
|---------------------|------------------------|--------------------|
| Removal Sequence    | <u>Troubleshooting</u> | Battery Operations |
| Product Description | <u>Pin Assignments</u> | <u>Index</u>       |

# **Removal and Replacement Procedures**

Electrostatic Discharge

Service

<u>Considerations</u>

Cables and Connectors

Preparing the

Computer for Disassembly

Battery Pack

<u>Hard Drive</u>

Keyboard

Memory Module

Modem

Heatspreader

<u>Processor</u>

Display Panel Assembly

Upper CPU

Cover with

<u>Palmrest and</u> TouchPad

<u>Hard Drive/</u> Battery

Charger Board

Converter Board

Low Voltage
Differential
Signal Board

Fan Assembly

System Board

<u>Speaker</u> Assembly

Disassembling the Wedge

DVD or CD Drive

System to

<u>Wedge</u>

<u>Interface</u>

<u>Board</u>

Diskette Drive

Wedge to Port

Replicator Interface

Board

How to use

Processor Jig

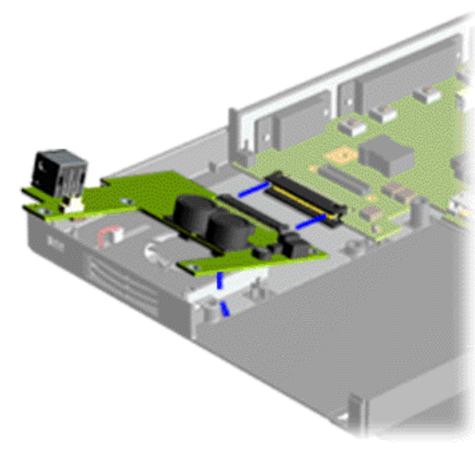

#### Removing the Converter Board

To remove the converter board, complete the following steps:

- 1. <u>Prepare the computer for disassembly.</u>
- 2. Remove the keyboard.
- 3. Remove the display panel assembly.
- 4. Remove the
  Upper CPU cover
  with Palmrest
  Cover and
  TouchPad.
- 5. Remove the hard drive.
- 6. Remove the modem.
- 7. Pull and lift the converter board from the system board connector and remove from the chassis.

To replace the converter board, reverse the previous procedures.

Presario 1900 Series Models: 1900T, 1905, 1906, 1910, 1915, 1919, 1920, 1922, 1925, 1926, 1927, 1928, 1929, and 1930

| <u>Before You Begin</u> | <u>Specifications</u>  | Parts Catalog      |
|-------------------------|------------------------|--------------------|
| <u>Removal Sequence</u> | <u>Troubleshooting</u> | Battery Operations |
| Product Description     | <u>Pin Assignments</u> | <u>Index</u>       |

# **Removal and Replacement Procedures**

Electrostatic Discharge

Service Considerations

Cables and Connectors

Preparing the Computer for Disassembly

Battery Pack

<u>Hard Drive</u>

<u>Keyboard</u>

Memory Module

Modem

<u>Heatspreader</u>

Processor

<u>Display Panel</u> <u>Assembly</u>

Upper CPU
Cover with
Palmrest and
TouchPad

Hard Drive/ Battery

Charger Board

Converter Board

Low Voltage Differential Signal Board

Fan Assembly

System Board

<u>Speaker</u> Assembly

Disassembling the Wedge

DVD or CD Drive

System to Wedge

Interface Board

Diskette Drive

Wedge to Port Replicator

Interface

Board

How to use Processor Jig

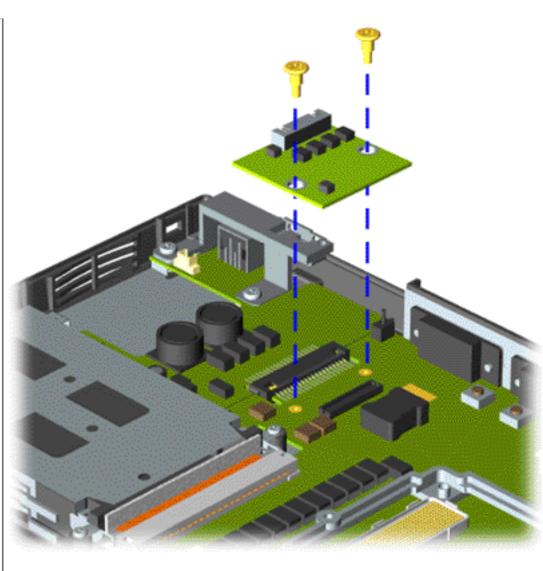

Removing the Low Voltage Differential Signal (LVDS) Interface Board

To remove the LVDS Interface Board, complete the following steps:

- 1. Prepare the computer for disassembly.
- 2. Remove the keyboard.
- 3. Remove the heatspreader.
- 4. Remove the two screws from the LVDS Interface Board and lift from the chassis.

To replace the LVDS Interface Board reverse the previous procedures.

Presario 1900 Series Models: 1900T, 1905, 1906, 1910, 1915, 1919, 1920, 1922, 1925, 1926, 1927, 1928, 1929, and 1930

| <u>Before You Begin</u> | <u>Specifications</u>  | Parts Catalog      |
|-------------------------|------------------------|--------------------|
| <u>Removal Sequence</u> | <u>Troubleshooting</u> | Battery Operations |
| Product Description     | <u>Pin Assignments</u> | <u>Index</u>       |

# **Removal and Replacement Procedures**

Electrostatic Discharge

Service Considerations

Cables and Connectors

Preparing the Computer for Disassembly

Battery Pack

<u>Hard Drive</u>

Keyboard

Memory Module

Modem

<u>Heatspreader</u>

Processor

Display Panel
Assembly

Upper CPU
Cover with

Palmrest and TouchPad

Hard Drive/

Battery Charger Board

Converter Board

Low Voltage
Differential

Signal Board

Fan Assembly
System Board

<u>Speaker</u> <u>Assembly</u>

Disassembling the Wedge

DVD or CD Drive

System to Wedge

Interface

**Board** 

<u>Diskette Drive</u>

Wedge to Port Replicator

<u>Interface</u>

Board

How to use Processor Jig

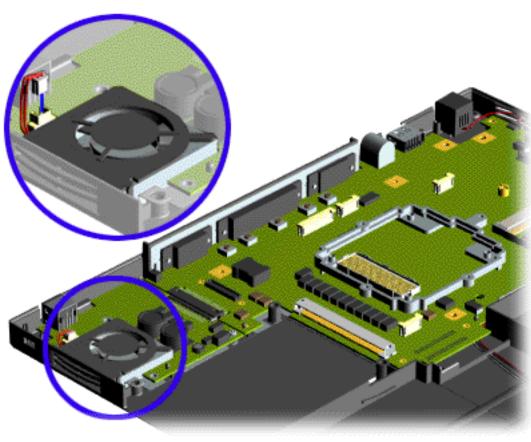

# Removing the Fan Assembly

To remove the fan assembly, complete the following steps:

- 1. Prepare the computer for disassembly.
- 2. Remove the keyboard.
- 3. Remove the hard drive.
- 4. Remove the display panel assembly.
- 5. Remove the upper CPU cover with palmrest cover and TouchPad.
- 6. Remove the modem.
- 7. Remove the system board.
- 8. Disconnect the fan cable and lift the fan assembly from the slot on the system board.

To replace the fan assembly, reverse the above procedures.

Presario 1900 Series Models: 1900T, 1905, 1906, 1910, 1915, 1919, 1920, 1922, 1925, 1926, 1927, 1928, 1929, and 1930

| <u>Before You Begin</u>    | <u>Specifications</u>  | Parts Catalog             |
|----------------------------|------------------------|---------------------------|
| <u>Removal Sequence</u>    | <u>Troubleshooting</u> | <b>Battery Operations</b> |
| <b>Product Description</b> | <u>Pin Assignments</u> | Index                     |

# **Removal and Replacement Procedures**

Electrostatic Discharge

<u>Service</u> Considerations

Cables and

Connectors

Preparing the Computer for Disassembly

Battery Pack

Hard Drive

Keyboard

Memory

Module

Modem

<u>Heatspreader</u>

<u>Processor</u>

Display Panel Assembly

Upper CPU
Cover with

Palmrest and
TouchPad

Hard Drive/ Battery

Charger Board

Converter Board

Low Voltage
Differential
Signal Board

Fan Assembly

System Board

<u>Speaker</u> <u>Assembly</u>

Disassembling the Wedge

DVD or CD Drive\_

System to Wedge

<u>Interface</u> Board

Diskette Drive

Wedge to Port

Replicator Interface

Board

Doard

How to use Processor Jig Removing the System Board

To remove the system board, complete the following steps:

1. Prepare the computer for

- disassembly.
- 2. Remove the keyboard.
- 3. Remove the display panel assembly.
- 4. Remove the heatspreader.
- 5. Remove the processor.

**Presario 1900 Series** 

Models: 1900T, 1905, 1906, 1910, 1915, 1919, 1920, 1922, 1925, 1926, 1927, 1928, 1929, and 1930

| <u>Before You Begin</u> | <u>Specifications</u>  | Parts Catalog      |
|-------------------------|------------------------|--------------------|
| <u>Removal Sequence</u> | <u>Troubleshooting</u> | Battery Operations |
| Product Description     | <u>Pin Assignments</u> | <u>Index</u>       |

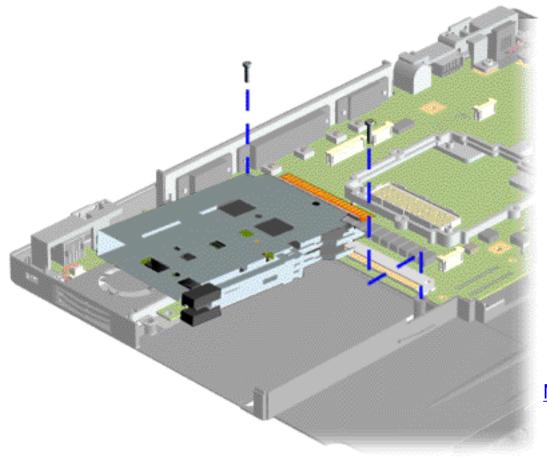

- 6. Remove the Upper CPU cover with Palmrest Cover and TouchPad.
- 7. Remove the hard drive.
- 8. Remove the modem.
- 9. Remove the hard drive/battery charger board.
- 10. Remove the converter board.
- 11. Remove the PC Card Slot.

**Presario 1900 Series** 

Models: 1900T, 1905, 1906, 1910, 1915, 1919, 1920, 1922, 1925, 1926, 1927, 1928, 1929, and 1930

| Before You Begin        | <u>Specifications</u>  | Parts Catalog             |
|-------------------------|------------------------|---------------------------|
| <u>Removal Sequence</u> | <u>Troubleshooting</u> | <b>Battery Operations</b> |
| Product Description     | <u>Pin Assignments</u> | <u>Index</u>              |

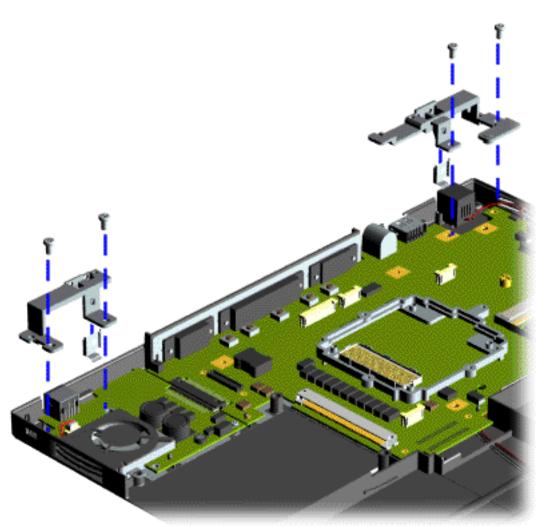

12. Remove two screws from the Display Panel Assembly Hinge Bracket with hinge to base ground clip and lift off the chassis.

#### **Presario 1900 Series**

Models: 1900T, 1905, 1906, 1910, 1915, 1919, 1920, 1922, 1925, 1926, 1927, 1928, 1929, and 1930

| <u>Before You Begin</u> | <u>Specifications</u>  | <u>Parts Catalog</u>      |
|-------------------------|------------------------|---------------------------|
| <u>Removal Sequence</u> | <u>Troubleshooting</u> | <b>Battery Operations</b> |
| Product Description     | <u>Pin Assignments</u> | <u>Index</u>              |

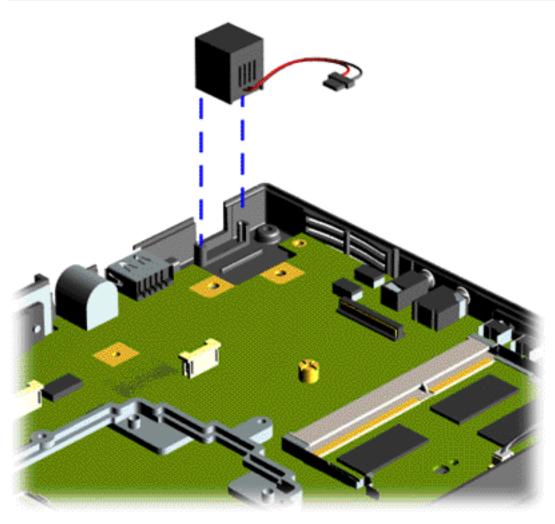

- 13. Remove the left hinge bracket before removing the converter board.
- 14. Remove 1 screw at the right lower corner of the converter board.
- 15. Lift the RJ11 connector off the guide posts located on the right side on the chassis.

Presario 1900 Series Models: 1900T, 1905, 1906, 1910, 1915, 1919, 1920, 1922, 1925, 1926, 1927, 1928, 1929, and 1930

| Before You Begin        | <u>Specifications</u>  | Parts Catalog      |
|-------------------------|------------------------|--------------------|
| <u>Removal Sequence</u> | <u>Troubleshooting</u> | Battery Operations |
| Product Description     | <u>Pin Assignments</u> | <u>Index</u>       |

# **Removal and Replacement Procedures**

Electrostatic Discharge

<u>Service</u> Considerations

Cables and Connectors

Preparing the Computer for Disassembly

**Battery Pack** 

**Hard Drive** 

**Keyboard** 

Memory Module

Modem

**Heatspreader** 

**Processor** 

Display Panel Assembly

Upper CPU
Cover with
Palmrest and
TouchPad

Hard Drive/ Battery Charger Board

Converter Board

Low Voltage
Differential
Signal Board

Fan Assembly

**System Board** 

Speaker Assembly

Disassembling the Wedge

DVD or CD Drive

System to
Wedge
Interface

Board

Diskette Drive

Wedge to Port
Replicator
Interface
Board

How to use Processor Jig

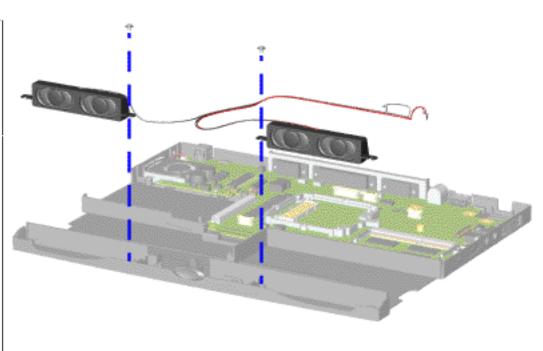

Removing the Speaker Assembly

To remove the speaker assembly, complete the following steps:

- 1. <u>Prepare the computer for disassembly.</u>
- 2. Remove the keyboard.
- 3. Remove the display panel assembly.
- 4. Remove the
  Upper CPU cover
  with Palmrest
  Cover and
  TouchPad.
- 5. Remove two screws from the speaker assembly, disconnect the speaker cables from the system board, and lift out of the unit.

To replace the speaker assembly, reverse the previous procedures.

Presario 1900 Series Models: 1900T, 1905, 1906, 1910, 1915, 1919, 1920, 1922, 1925, 1926, 1927, 1928, 1929, and 1930

| Before You Begin    | <u>Specifications</u>  | Parts Catalog      |
|---------------------|------------------------|--------------------|
| Removal Sequence    | <u>Troubleshooting</u> | Battery Operations |
| Product Description | <u>Pin Assignments</u> | <u>Index</u>       |

# **Removal and Replacement Procedures**

Electrostatic Discharge

<u>Service</u>

Considerations

Cables and Connectors

Preparing the Computer for Disassembly

Battery Pack

Hard Drive

Keyboard

Memory Module

<u>Modem</u>

<u>Heatspreader</u>

Processor

Display Panel Assembly

Upper CPU Cover with

Palmrest and TouchPad

\_\_\_\_

<u>Hard Drive/</u>

Battery Charger Board

<u>Converter</u>

<u>Board</u>

Low Voltage Differential

Signal Board

Fan Assembly

System Board

<u>Speaker</u> Assembly

# Disassembling the Wedge

DVD or CD Drive

System to

<u>Wedge</u>

Interface Board

<u>Diskette Drive</u>

Wedge to Port Replicator

Interface Board

How to use Processor Jig

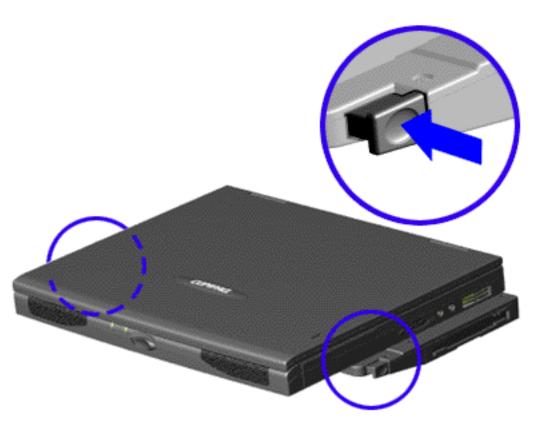

## Disassembling the Removable Drive Wedge

- 1. Prepare the computer for disassembly.
- 2. Push the levers located on each side of the wedge and lift the wedge off the connector on the bottom of the unit.

#### **Presario 1900 Series**

Models: 1900T, 1905, 1906, 1910, 1915, 1919, 1920, 1922, 1925, 1926, 1927, 1928, 1929, and 1930

| <u>Before You Begin</u> | <u>Specifications</u>  | Parts Catalog             |
|-------------------------|------------------------|---------------------------|
| <u>Removal Sequence</u> | <u>Troubleshooting</u> | <b>Battery Operations</b> |
| Product Description     | <u>Pin Assignments</u> | <u>Index</u>              |

# **Removal and Replacement Procedures**

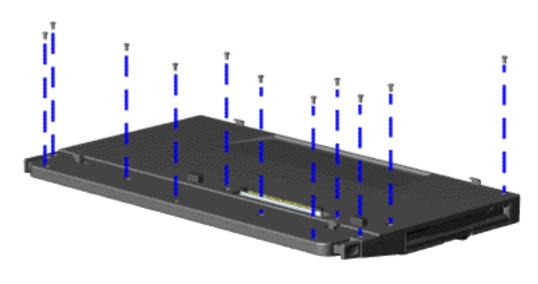

#### Disassembling the Removable Drive Wedge, continued

3. Remove eleven screws from the top of the wedge cover.

**Presario 1900 Series** 

Models: 1900T, 1905, 1906, 1910, 1915, 1919, 1920, 1922, 1925, 1926, 1927, 1928, 1929, and 1930

| Before You Begin    | <u>Specifications</u>  | Parts Catalog             |
|---------------------|------------------------|---------------------------|
| Removal Sequence    | <u>Troubleshooting</u> | <b>Battery Operations</b> |
| Product Description | <u>Pin Assignments</u> | <u>Index</u>              |

# **Removal and Replacement Procedures**

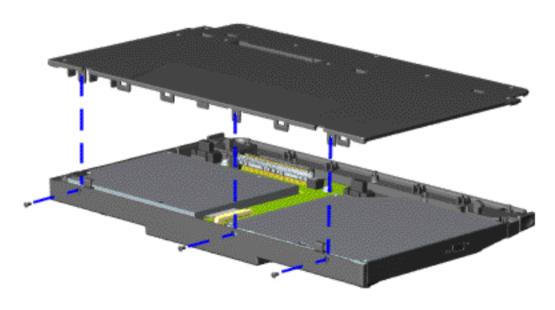

#### Disassembling the Removable Drive Wedge, continued

4. Remove three screws from the base enclosure of the wedge and lift off the wedge cover.

#### **Presario 1900 Series**

Models: 1900T, 1905, 1906, 1910, 1915, 1919, 1920, 1922, 1925, 1926, 1927, 1928, 1929, and 1930

| Before You Begin        | <u>Specifications</u>  | Parts Catalog             |
|-------------------------|------------------------|---------------------------|
| <u>Removal Sequence</u> | <u>Troubleshooting</u> | <b>Battery Operations</b> |
| Product Description     | <u>Pin Assignments</u> | <u>Index</u>              |

## Removal and Replacement Procedures

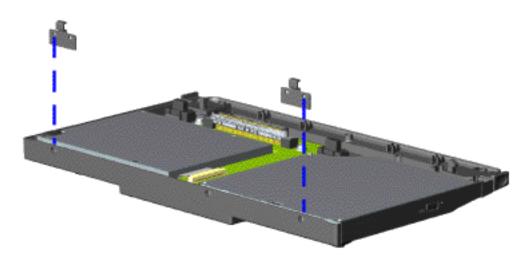

#### Disassembling the Removable Drive Wedge, continued

5. Remove two alignment pins from the rear of the base enclosure of the wedge.

#### **Presario 1900 Series**

Models: 1900T, 1905, 1906, 1910, 1915, 1919, 1920, 1922, 1925, 1926, 1927, 1928, 1929, and 1930

| <u>Before You Begin</u> | <u>Specifications</u>  | Parts Catalog             |
|-------------------------|------------------------|---------------------------|
| Removal Sequence        | <u>Troubleshooting</u> | <b>Battery Operations</b> |
| Product Description     | <u>Pin Assignments</u> | <u>Index</u>              |

## **Removal and Replacement Procedures**

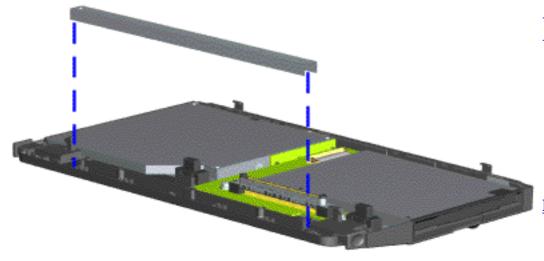

Disassembling the Removable Drive Wedge, continued

6. Remove the reinforcement bracket from the front of the wedge.

**Next Step** 

**Presario 1900 Series** Models: 1900T, 1905, 1906, 1910, 1915, 1919, 1920, 1922, 1925, 1926, 1927, 1928, 1929, and 1930

| <u>Before You Begin</u> | <u>Specifications</u>  | <u>Parts Catalog</u> |
|-------------------------|------------------------|----------------------|
| Removal Sequence        | <u>Troubleshooting</u> | Battery Operations   |
| Product Description     | <u>Pin Assignments</u> | <u>Index</u>         |

## **Removal and Replacement Procedures**

<u>Electrostatic</u> **Discharge** 

Service Considerations

Cables and Connectors

Preparing the Computer for Disassembly

Battery Pack

Hard Drive

Keyboard

Memory <u>Module</u>

<u>Modem</u>

<u>Heatspreader</u>

Processor

Display Panel <u>Assembly</u>

<u>Upper CPU</u> Cover with Palmrest and TouchPad

Hard Drive/ **Battery** Charger Board

Converter Board

Low Voltage Differential Signal Board

Fan Assembly

System Board

Speaker

Assembly

Disassembling the Wedge

**DVD** or **CD**-**ROM Drive** 

System to Wedge Interface

Diskette Drive

Wedge to Port Replicator Interface

Board

Board

How to use Processor Jig

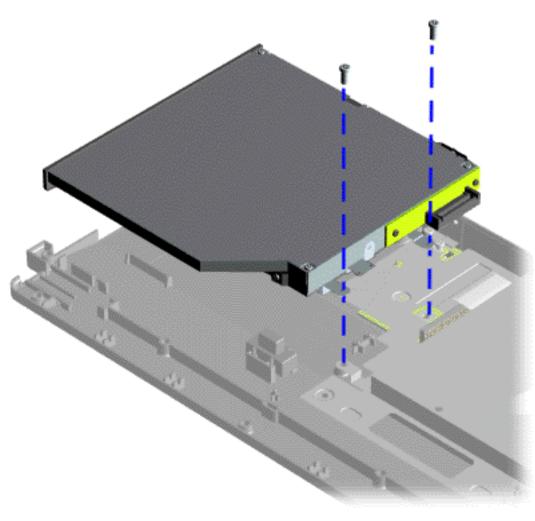

## Removing the **DVD** or **CD**-**ROM Drive**

To remove the CD-ROM or the DVD Drive with shield attached, complete the following steps:

- 1. Prepare the computer for disassembly.
- 2. <u>Disassemble the</u> wedge.
- 3. Remove two screws at the rear of the CD-ROM or DVD Drive and lift the CD-ROM or DVD Drive with shield attached off the connector wedge.

To replace the CD-ROM or DVD Drive with shield attached, reverse the previous procedures.

Next Step

**Presario 1900 Series** 

Models: 1900T, 1905, 1906, 1910, 1915, 1919, 1920, 1922, 1925, 1926, 1927, 1928, 1929, and 1930

| Before You Begin        | <u>Specifications</u>  | Parts Catalog      |
|-------------------------|------------------------|--------------------|
| <u>Removal Sequence</u> | <u>Troubleshooting</u> | Battery Operations |
| Product Description     | <u>Pin Assignments</u> | <u>Index</u>       |

## **Removal and Replacement Procedures**

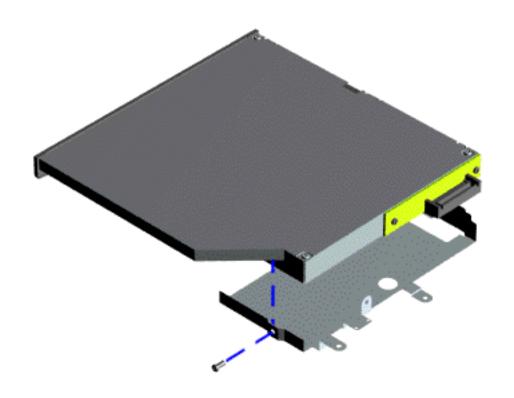

## Removing the DVD or CD-ROM Drive, continued

To remove the CD-ROM or DVD Drive **shield** perform the following step:

4. Remove the screw which secure the CD-ROM or DVD Drive shield.

To replace the CD-ROM or DVD Drive shield, reverse the previous procedure.

Presario 1900 Series Models: 1900T, 1905, 1906, 1910, 1915, 1919, 1920, 1922, 1925, 1926, 1927, 1928, 1929, and 1930

| Before You Begin    | <u>Specifications</u>  | Parts Catalog      |
|---------------------|------------------------|--------------------|
| Removal Sequence    | <u>Troubleshooting</u> | Battery Operations |
| Product Description | <u>Pin Assignments</u> | <u>Index</u>       |

## **Removal and Replacement Procedures**

Electrostatic Discharge

<u>Service</u> Considerations

Cables and Connectors

Preparing the Computer for Disassembly

Battery Pack

Hard Drive

Keyboard

Memory Module

Modem

<u>Heatspreader</u>

Processor

Display Panel Assembly

Upper CPU
Cover with
Palmrest and
TouchPad

<u>Hard Drive/</u> Battery

Charger Board

<u>Converter</u> Board

Low Voltage Differential

Signal Board

Fan Assembly

System Board

<u>Speaker</u> <u>Assembly</u>

Disassembling the Wedge

DVD or CD Drive

System to Wedge Interface Board

Diskette Drive

Wedge to Port
Replicator
Interface

Board

How to use Processor Jig

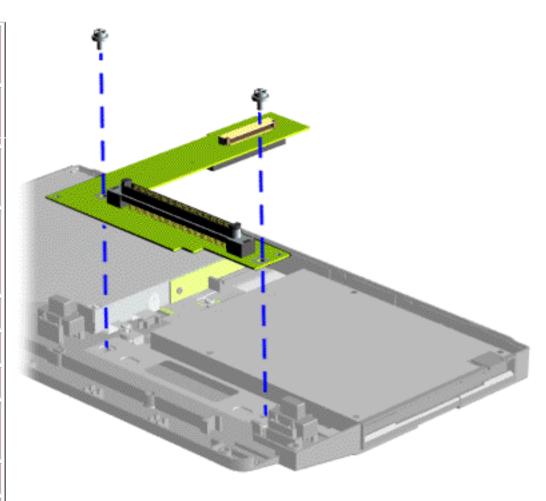

Removing the System to Wedge Interface Board

To remove the System to Wedge Interface board, complete the following steps:

- 1. <u>Prepare the computer for disassembly.</u>
- 2. <u>Disassemble the wedge</u>.
- 3. Remove two standoffs from the System to Wedge Interface board and lift the board from the wedge.

To replace the System to Wedge Interface board, reverse the previous procedures.

Presario 1900 Series Models: 1900T, 1905, 1906, 1910, 1915, 1919, 1920, 1922, 1925, 1926, 1927, 1928, 1929, and 1930

| Before You Begin    | <u>Specifications</u>  | <u>Parts Catalog</u> |
|---------------------|------------------------|----------------------|
| Removal Sequence    | <u>Troubleshooting</u> | Battery Operations   |
| Product Description | <u>Pin Assignments</u> | <u>Index</u>         |

## **Removal and Replacement Procedures**

Electrostatic Discharge

Service Considerations

Cables and Connectors

Preparing the Computer for Disassembly

Battery Pack

<u>Hard Drive</u>

Keyboard

Memory Module

Modem

Heatspreader

**Processor** 

Display Panel Assembly

Upper CPU
Cover with
Palmrest and
TouchPad

Hard Drive/ Battery Charger Board

Converter Board

Low Voltage
Differential
Signal Board

Fan Assembly

System Board

<u>Speaker</u> <u>Assembly</u>

Disassembling the Wedge

DVD or CD Drive

System to
Wedge
Interface
Board

#### Diskette Drive

Wedge to Port
Replicator
Interface
Board

How to use Processor Jig

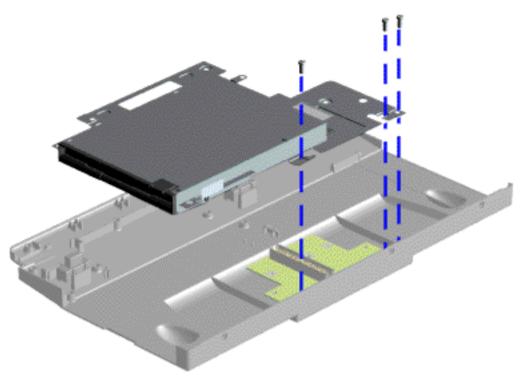

Removing the Diskette Drive or the LS-120 Drive

To remove the Diskette Drive or the LS-120 Drive with shield attached, complete the following steps:

- 1. <u>Prepare the computer for disassembly.</u>
- 2. <u>Disassemble the wedge</u>.
- 3. Remove three screws which secure the Diskette Drive or LS-120 Drive with shield attached to the base enclosure of the wedge.
- 4. Lift the Diskette Drive or the LS-120 Drive with shield attached from the unit.

To replace the Diskette Drive or LS-120 Drive with shield attached, reverse the previous procedures.

Next Step

#### **Presario 1900 Series**

Models: 1900T, 1905, 1906, 1910, 1915, 1919, 1920, 1922, 1925, 1926, 1927, 1928, 1929, and 1930

| <u>Before You Begin</u> | <u>Specifications</u>  | Parts Catalog      |
|-------------------------|------------------------|--------------------|
| Removal Sequence        | <u>Troubleshooting</u> | Battery Operations |
| Product Description     | <u>Pin Assignments</u> | <u>Index</u>       |

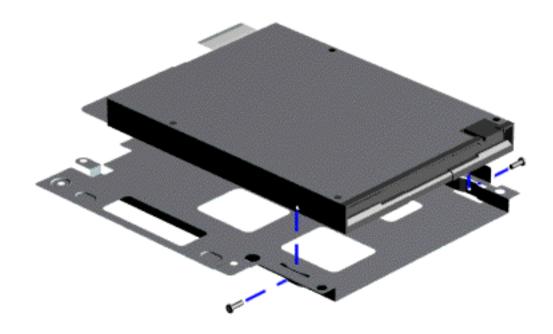

To remove the Diskette Drive or the LS-120 Drive shield, **perform** the following step:

Remove the screw from each side of the Diskette Drive or the LS-120 Drive shield and lift off.

To replace the Diskette Drive or the LS-120 Drive shield, reverse the previous procedure.

Presario 1900 Series Models: 1900T, 1905, 1906, 1910, 1915, 1919, 1920, 1922, 1925, 1926, 1927, 1928, 1929, and 1930

| <u>Before You Begin</u>    | <u>Specifications</u>  | Parts Catalog      |
|----------------------------|------------------------|--------------------|
| Removal Sequence           | <u>Troubleshooting</u> | Battery Operations |
| <b>Product Description</b> | <u>Pin Assignments</u> | <u>Index</u>       |

## **Removal and Replacement Procedures**

## Electrostatic Discharge

<u>Service</u> Considerations

Cables and Connectors

Preparing the Computer for Disassembly

Battery Pack

<u>Hard Drive</u>

Keyboard

Memory Module

Modem

Heatspreader

Processor

<u>Display Panel</u> Assembly

Upper CPU
Cover with
Palmrest and

TouchPad

Hard Drive/
Battery
Charger Board

<u>Converter</u> Board

<u>Low Voltage</u> Differential

Signal Board Fan Assembly

System Board

<u>Speaker</u>

Assembly

Disassembling the Wedge

DVD or CD Drive

System to Wedge Interface Board

<u>Diskette Drive</u>

Wedge to Port Replicator Interface Board

<u>How to use</u> <u>Processor Jig</u>

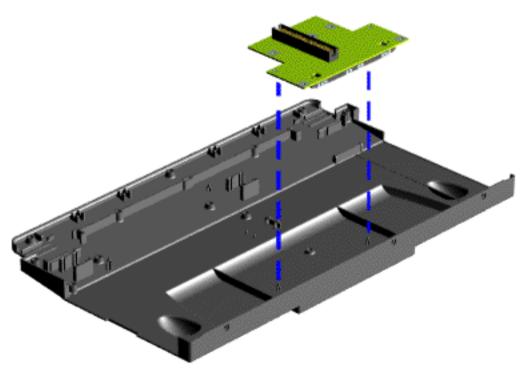

Removing the Wedge to the Port Replicator Interface Board

To remove the Wedge to the Port Replicator Interface board, complete the following steps:

- 1. Prepare the computer for disassembly.
- 2. <u>Disassemble the wedge</u>.
- 3. Remove the
  CD ROM
  Drive or the
  DVD Drive
  with shield
  attached
  from the unit.
- 4. Remove the
  Diskette
  Drive or the
  LS-120 Drive
  with shield
  attached
  from the unit.
- 5. Remove two standoffs from the Wedge to the Port Replicator Interface board and lift the board from the unit.

To replace the Wedge to Port Replicator Interface board, reverse the previous procedures.

Presario 1900 Series

Models: 1900T, 1905, 1906, 1910, 1915, 1919, 1920, 1922, 1925, 1926, 1927, 1928, 1929, and 1930

| Before You Begin        | <b>Specifications</b>  | Parts Catalog             |
|-------------------------|------------------------|---------------------------|
| <u>Removal Sequence</u> | <u>Troubleshooting</u> | <b>Battery Operations</b> |
| Product Description     | <u>Pin Assignments</u> | <u>Index</u>              |

## **Removal and Replacement Procedures**

Electrostatic
Discharge

<u>Service</u> Considerations

Cables and Connectors

Preparing the Computer for Disassembly

Battery Pack

Hard Drive

Keyboard

Memory Module

Modem

Heatspreader

Processor

Display Panel
Assembly

Upper CPU

Cover with
Palmrest and

**TouchPad** 

<u>Hard Drive/</u>

<u>Battery</u>

<u>Charger Board</u>

Converter Board

Low Voltage

<u>Differential</u>

Signal Board

Fan Assembly

System Board

<u>Speaker</u>

<u>Assembly</u>

<u>Disassembling</u>

the Wedge

DVD or CD Drive

System to

Wedge

<u>Interface</u>

<u>Board</u>

<u>Diskette Drive</u>

Wedge to Port

<u>Replicator</u>

Interface

<u>Board</u>

How to use Processor Jig

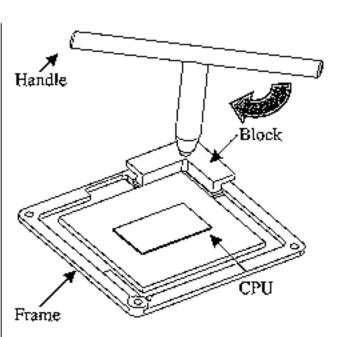

Lock Processor Step 1

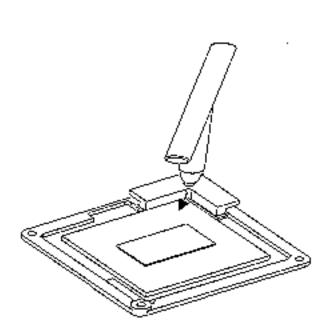

Lock Processor Step 2

## Locking the Processor

Refer to the illustrations at left to verify. Follow these steps to lock processor:

- 1. Place the Jig Block on the CPU frame in the lower right-hand corner. Make sure that the block is fully seated. The handle must be at a 45 degree angle (as illustrated) when installing the Jig block.
- 2. Twist handle 90 degrees clockwise to unlock processor.

To unlock processor

Presario 1900 Series Models: 1900T, 1905, 1906, 1910, 1915, 1919, 1920, 1922, 1925, 1926, 1927, 1928, 1929, and 1930

| Before You Begin    | <u>Specifications</u>  | Parts Catalog             |
|---------------------|------------------------|---------------------------|
| Removal Sequence    | <u>Troubleshooting</u> | <b>Battery Operations</b> |
| Product Description | <u>Pin Assignments</u> | <u>Index</u>              |

## **Removal and Replacement Procedures**

Electrostatic Discharge

Service Considerations

Cables and Connectors

Preparing the Computer for Disassembly

Battery Pack

Hard Drive

Keyboard

Memory

Module Module

Modem

<u>Heatspreader</u>

Processor

Display Panel

<u>Assembly</u>

<u>Upper CPU</u>

<u>Cover with</u> Palmrest and

TouchPad

<u>Hard Drive/</u>

<u>Battery</u>

Charger Board

<u>Converter</u>

<u>Board</u>

Low Voltage

<u>Differential</u>

<u>Signal Board</u>

Fan Assembly

System Board

Speaker
Assamble

<u>Assembly</u>

Disassembling

the Wedge

DVD or CD

<u>Drive</u>

System to

<u>Wedge</u>

<u>Interface</u>

<u>Board</u>

Diskette Drive

Wedge to Port

Replicator Interface

Board

How to use Processor Jig

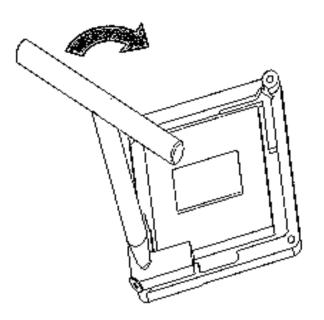

Unlock Processor Step 1

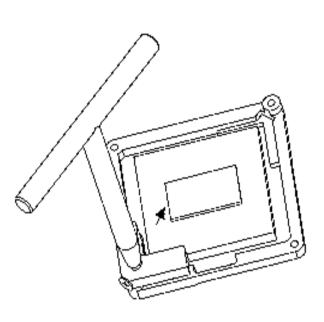

Unlock Processor Step 2

## Unlocking the Processor

Refer to the illustrations at left to verify. Follow these steps to lock processor:

- 1. Place the Jig Block on the CPU frame in the lower left-hand corner. Make sure that the block is fully seated. The handle must be at a 45 degree angle (as illustrated) when installing the Jig block.
- 2. Twist handle 90 degrees counter clockwise to unlock processor.

To lock processor

Presario 1900 Series Models: 1900T, 1905, 1906, 1910, 1915, 1919, 1920, 1922, 1925, 1926, 1927, 1928, 1929, and 1930

| Before You Begin    | <u>Specifications</u>  | <u>Parts Catalog</u>      |
|---------------------|------------------------|---------------------------|
| Removal Sequence    | Troubleshooting        | <b>Battery Operations</b> |
| Product Description | <u>Pin Assignments</u> | <u>Index</u>              |

## **Troubleshooting**

Preliminary Steps

Clearing the Power-On

<u>Password</u>

Power-On Self Test (POST)

Compaq\_ Diagnostics\_

<u>Diagnostic</u> Error Codes

<u>Troubleshooting</u>

<u>Without</u>

<u>Diagnostics</u>

Solving Minor

Problems

Contacting

Compaq

Support

This section covers troubleshooting information for the Compaq Presario 1900 Series Portable Computers. The basic steps in troubleshooting include:

- 1. Follow the <a href="Preliminary Steps">Preliminary Steps</a>.
- 2. Run the <u>Power-On</u> Self-Test (POST).
- 3. Follow the recommended actions described in the diagnostic tables, if you are unable to run POST or if POST displays an error message.

When following the recommended actions in the Sections on POST and Diagnostic Error

Codes perform them in the order listed. Rerun POST after each recommended action until the problem is solved and no error message occurs. Once the problem is solved, do not complete the remaining recommended actions.

If the problem is intermittent, check the computer several times to verify that the problem is solved.

Presario 1900 Series Models: 1900T, 1905, 1906, 1910, 1915, 1919, 1920, 1922, 1925, 1926, 1927, 1928, 1929, and 1930

| Before You Begin    | <u>Specifications</u>  | Parts Catalog             |
|---------------------|------------------------|---------------------------|
| Removal Sequence    | Troubleshooting        | <b>Battery Operations</b> |
| Product Description | <u>Pin Assignments</u> | <u>Index</u>              |

## **Troubleshooting**

## **Preliminary Steps**

Before running **POST**, complete the following preliminary steps:

- 1. If a power-on password has been established, type the password and press the **Enter** key. If the password is not known, <u>clear the password.</u>
- 2. Run Compaq diagnostics.
- 3. Turn off the computer and its external devices.
- 4. Disconnect any external devices that you do not want to test. Do not disconnect the printer if you want to test it or use it to log error messages.

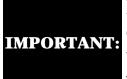

If the problem only occurs when an external device is connected to the computer, the problem may be related to the external device or its cable. Verify this by running POST with and without the external device connected.

- 5. Install loopback plugs in the serial and parallel connectors if you would like to test these ports.
- 6. Ensure the hard drive is installed in the computer.
- 7. Ensure that the battery pack is inserted in the computer and the computer is connected to an external AC power source.

When the preliminary steps are completed, you are ready to run **POST**.

Presario 1900 Series Models: 1900T, 1905, 1906, 1910, 1915, 1919, 1920, 1922, 1925, 1926, 1927, 1928, 1929, and 1930

| <u>Before You Begin</u> | <u>Specifications</u>  | <u>Parts Catalog</u>      |
|-------------------------|------------------------|---------------------------|
| Removal Sequence        | Troubleshooting        | <b>Battery Operations</b> |
| Product Description     | <u>Pin Assignments</u> | <u>Index</u>              |

## **Troubleshooting**

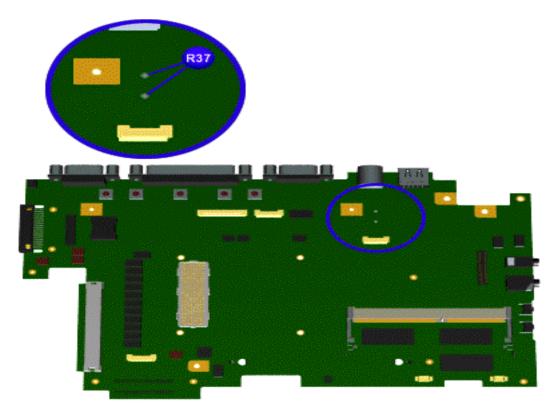

## Clearing the Power-on Password

Clearing the power-on password requires removing all Setup attributes that are programmed in the CMOS.

If the password is not known, clear it by performing the following steps:

- 1. Turn off the computer.
- 2. Disconnect the power cord.
- 3. Remove the battery pack.
- 4. Remove the keyboard.
- 5. Disconnect the backlight cable from the connector on the system board.
- 6. Using a conductive piece of material (piece of wire or tool) simultaneously make contact with the two pads located at R37 on the system board or remove the RTC battery located under the battery charger board for 5 seconds. The password, together with other Setup attributes, will be cleared.
- 7. Reassemble the computer.
- 8. Turn on the computer to verify that the power-on password has been cleared. If it has not been cleared, repeat Steps 1 through 7.

Presario 1900 Series Models: 1900T, 1905, 1906, 1910, 1915, 1919, 1920, 1922, 1925, 1926, 1927, 1928, 1929, and 1930

| Before You Begin    | <u>Specifications</u>  | Parts Catalog      |
|---------------------|------------------------|--------------------|
| Removal Sequence    | <u>Troubleshooting</u> | Battery Operations |
| Product Description | <u>Pin Assignments</u> | <u>Index</u>       |

## **Troubleshooting**

Hard drive controller failure

## **Running POST**

To run POST, complete the following steps:

Turn off the computer, then turn on the computer.

If POST does not detect any errors, the computer will not beep. This indicates successful completion of POST test. POST has run successfully and boots from the hard drive (or from a bootable diskette if one is installed in the diskette drive).

If POST detects errors, the errors are indicated by screen and/or audible messages. Refer to "Power-On Self-Test (POST) Codes" in the tables for a list of POST codes and their relevant descriptions.

If the system is not functioning well enough to run POST, or if the display is not functioning well enough to show POST error messages, refer to the Troubleshooting tables.

| Power-On Self-Test Messages                               |                                |  |  |  |
|-----------------------------------------------------------|--------------------------------|--|--|--|
| 102-System Board Failure                                  |                                |  |  |  |
| Probable Cause Recommended Action                         |                                |  |  |  |
| DMA, timers, etc.                                         | Replace the system board.      |  |  |  |
| 162-System                                                | n Options Not Set              |  |  |  |
| Probable Cause                                            | Recommended Action             |  |  |  |
| Configuration incorrect                                   | Run Computer Setup.            |  |  |  |
| CMOS reflects that an invalid configuration has been set. | Run Computer Setup.            |  |  |  |
| RAM failure                                               | 1. Replace the memory modules. |  |  |  |
|                                                           | 2. Replace the system board.   |  |  |  |
| Memory test data error                                    | 1. Replace the memory modules. |  |  |  |
|                                                           | 2. Replace the system board.   |  |  |  |
| XX000YZZ RAM failure Replace the system board.            |                                |  |  |  |
|                                                           |                                |  |  |  |

| XX000YZZ RAM failure                                         | Replace the system board.                         |  |  |
|--------------------------------------------------------------|---------------------------------------------------|--|--|
|                                                              |                                                   |  |  |
|                                                              |                                                   |  |  |
|                                                              |                                                   |  |  |
|                                                              |                                                   |  |  |
| YYOOO                                                        | YZZ 201-Memory Error                              |  |  |
| Probable Cause                                               | Recommended Action                                |  |  |
|                                                              | 1-Keyboard Error                                  |  |  |
| Probable Cause                                               | Recommended Action                                |  |  |
|                                                              |                                                   |  |  |
| Keyboard failure                                             | 1. Ensure the keys are not depressed during POST. |  |  |
|                                                              | 2. Reconnect the keyboard with the computer off.  |  |  |
|                                                              | 3. Replace the keyboard.                          |  |  |
| 304-Keybo                                                    | oard or System Unit Error                         |  |  |
| Probable Cause                                               | Recommended Action                                |  |  |
| Keyboard or system board error                               | 1. Replace the keyboard.                          |  |  |
|                                                              | 2. Replace the TouchPad or mouse.                 |  |  |
|                                                              | 3. Replace the system board.                      |  |  |
| 601-Dis                                                      | skette Controller Error                           |  |  |
| Probable Cause                                               | Recommended Action                                |  |  |
| Mismatch in drive type or failure in the diskette controller | 1. Run Computer Checkup (TEST).                   |  |  |
|                                                              | 2. Check and/or replace cables.                   |  |  |
|                                                              | 3. Replace the system board.                      |  |  |
| 605-                                                         | Diskette Drive Error                              |  |  |
| Probable Cause                                               | Recommended Action                                |  |  |
| Mismatch in drive type                                       | Run Computer Setup.                               |  |  |
| 1780-Prin                                                    | nary Hard Drive O Failure                         |  |  |
| Probable Cause                                               | Recommended Action                                |  |  |
| Disk 0 failed to respond                                     | 1. Run Computer Checkup (TEST).                   |  |  |
|                                                              | 2. Replace the hard drive.                        |  |  |
| Hard drive format error                                      | 1. Run Computer Checkup (TEST).                   |  |  |
|                                                              | 2. Replace the hard drive.                        |  |  |
| 1782-                                                        | Hard Drive Controller                             |  |  |
| Probable Cause                                               | Recommended Action                                |  |  |
| Hand duine controller Cailers                                | 1 Day Committee Cotan                             |  |  |

1. Run Computer Setup.

2. Replace the hard drive.

**Maintenance & Service Guide Presario 1900 Series** 

1922, 1925, 1926, 1927, 1928, 1929, and 1930

**Pin Assignments** 

**Battery Operations** 

**Index** 

Models: 1900T, 1905, 1906, 1910, 1915, 1919, 1920, **Specifications Before You Begin Parts Catalog** Removal Sequence **Troubleshooting** 

## **Diagnostic Error Codes** Diagnostic error codes occur if the system recognizes a problem while running

to resolve the error condition.

**Troubleshooting** 

**Product Description** 

## the Compaq Diagnostic program. These error codes help identify possibly defective subassemblies.

**IMPORTANT:** proceed with the remaining steps. For the removal and replacement of a particular subassembly, see the section for Removal and Replacement Procedures.

Retest the system after completing each step. If the problem is resolved, do not

The following tables list error codes, a description of the error condition, and the action required

Select error codes by number or type:

101 through 114 **Processor Test** 

200 through 215 **Memory Test** 300 through 304 **Keyboard Test** 401 through 403 **Parallel Printer Test** 

**Serial Test** 

Video Test

**Audio Test** 

**CD/DVD Test** 

**Description** 

Interrupt controller master test failed

Keyboard controller self-test failed

Programmable timer load data test

Coprocessor or Weitek Error

DMA page registers test failed

CPU test failed

Port 61 error

failed

CMOS RAM test failed

CMOS clock test failed

Speaker test failed

Write/Read test failed

Random pattern test failed

Random address test failed

Failed Selftest/Interface Test

Failed Keyboard Repeat Test

Printer failed or not connected

Printer pattern test failed

Diskette format failed

Diskette read test failed

Diskette ID media failed

Diskette speed test failed

Failed Individual Key Test

Address test failed

Noise test failed

Failed ID Test

Failed Port Test

failed

failed

CMOS interrupt test failed

Protected mode test failed

Memory machine ID test failed

Memory system ROM checksum failed

**Processor Test Error Codes** 

**Hard Drive Test** 

<u>Diskette Drive or LS-120 Test</u>

**Touch Pad Pointing Device Test** 

Utilities.

#### 600 through 699 1101

1701 through 1736 501 through 516

2402 through 2456 2458 through 2480 3206

8601 through 8602 3301 through 6623 Error Code

101-xx

102-xx

103-xx 104-xx 105-xx106-xx

107-xx 108-xx 109-xx 110-xx113-xx

114-01

200 - xx202-xx 203-xx 204-xx 211-xx

214-xx 215-xx 300 - xx301-xx

302-xx304-xx

401 -xx 402-xx403-xx

600 - xx

601-xx

602-xx

603-xx

604-xx

605-xx

606-xx

609-xx

610-xx

697-xx

698-xx

699-xx

1101-xx

1701-xx

1702-xx

1703-xx

1704 - xx

1705-xx

1706-xx

1707-xx

1708-xx

1709-xx

501-xx

507-xx 508-xx 509 - xx510-xx511-xx 512-xx 514-xx 516-xx 2402 -xx 2403-xx 2404-xx 2405-xx 2406-xx 2408-xx 2409-xx 2410-xx 2411-xx 2412-xx 2414-xx 2416-xx 2418-xx 2419-xx 2421-xx 2422-xx 2423-xx 2424-xx 2425-xx 2431-xx 2432-xx 2448-xx 2451-xx 2456-xx 2458 -xx 2468-xx 2477-xx 2478-xx 2480-xx 3206 - xx8601 -xx 8602-xx 3301 - xx3305-xx 6600-xx

failed

failed

test failed

test failure

test failed

504-xxVideo character set test failed 505-xxcell test failed 506-xxcell test failed Video  $40 \times 25$  mode test failed test failed test failed Video gray scale test failed Video white screen test failed Video noise pattern test failed Video memory test failed Video attribute test failed Video character set test failed cell test failed Video  $80 \times 25$  mode  $8 \times 8$  character cell test failed Video  $320 \times 200$  mode color set 0 test failed Video  $320 \times 200$  mode color set 1 test failed Video  $640 \times 200$  mode test failed Video screen memory page test failed Video gray scale test failed Video white screen test failed Video noise pattern test failed ECG/VGC memory test failed ECG/VGC ROM checksum test failed ECG/VGC 640 × 200 graphics mode test failed ECG/VGC  $640 \times 350 \ 16$  color set test failed

ECG/VGC  $640 \times 350 64$  color set test

ECG/VGC monochrome text mode test

ECG/VGC monochrome graphics mode

 $320 \times 200$  graphics (256 color mode)

Advanced VGA Controller test failed

Advanced VGA 256 Color

Advanced VGA BitBLT test

Advanced VGA DAC test

Advanced VGA data path test

Advanced VGA LineDraw test

Audio System Internal Error

CD/DVD drive read test failed

CD/DVD drive seek test failed

Mouse test failed

ID test failed

6605-xx

6608-xx

6623-xx

Back to top

Read test failed

Controller test failed

Random read test failed

Interface test failed

**Audio Test Error Codes** 

**TouchPad/Pointing Device Interface Test Error Codes** 

**CD/DVD Drive Test Error Codes** 

Advanced VGA BitBLT test

132-column Advanced VGA test failed

640 × 480 graphics test failure

Video memory test failed 502-xx Video attribute test failed 503-xxVideo  $80 \times 25$  mode  $8 \times 8$  character Video  $320 \times 200$  mode color set 0 Video  $320 \times 200$  mode color set 1 Video  $640 \times 200$  mode test failed Video screen memory page test failed Video  $80 \times 25$  mode  $9 \times 14$  character

1710-xx Hard drive head select test failed 1715-xx Hard drive conditional format test 1716-xx failed Hard drive ECC\* test failed 1717-xx Hard drive power mode test failed 1719-xx 1724 - xxNetwork preparation test failed Drive monitoring test failed 1736-xx \* ECC = Error Correction Code **Video Test Error Codes** Video controller test failed Video  $80 \times 25$  mode  $9 \times 14$  character

Hard drive format test failed Hard drive read test failed Hard drive write/read/compare test failed Hard drive random seek test failed Hard drive controller test failed Hard drive ready test failed Hard drive recalibration test failed Hard drive format bad track test failed Hard drive reset controller test failed Hard drive park head test failed

Diskette change line test failed Diskette type error Diskette drive speed not within limits Diskette drive/media ID error **Serial Test Error Codes** Serial port test failed 1. Check port configuration 2. Replace the system board and retest. **Hard Drive Test Error Codes** 1. Run the Configuration and Diagnostics Utilities and verify drive type.

**Diskette Drive Test** Diskette ID drive types test Diskette write, read, compare test Diskette random read test failed Diskette reset controller test failed

**Memory Test Error Codes** 1. Flash the system ROM and retest. 2. Replace the system board and retest. 1. Remove the memory module and retest. 2. Install a new memory module and retest. **Keyboard Test Error Codes** 1. Check the keyboard connection. If disconnected, turn off the computer and connect the keyboard. 2. Replace the keyboard and retest. 3. Replace the system board and retest. **Parallel Printer Test Error Codes** 1. Connect the printer. 2. Check power to the printer. 3. Install the loop-back connector and retest. 4. Check port and IRQ configuration. 5. Replace the system board and retest. 1. Replace the diskette media and retest. 2. Check and/or replace the diskette power and signal cables and retest. 3. Replace the diskette drive and retest. 4. Replace the system board and retest.

**Recommended Action** 

1. Run the Configuration and Diagnostics

2. Replace the processor board and retest.

Replace the system board and retest.

Replace the processor and retest.

1. Check system configuration. 2. Verify cable connections to speaker. 3. Replace the system board and retest. 1. Replace media. 2. Run the Configuration and Diagnostics

2. Verify that all secondary drives have

The following apply to error codes 501-xx

1. Disconnect external monitor and test

3. Replace the system board and retest.

The following steps apply to error codes

1. Run the Configuration and Diagnostics

1. Run the Configuration and Diagnostics

2. Disconnect external monitor and test

4. Replace the system board and retest.

The following step applies to error codes

Replace the system board and retest.

Replace the system board and retest.

1. Replace the TouchPad and retest.

1. Replace the CD/DVD and retest.

3. Verify that drivers are loaded and

properly installed.

2. Replace the system board and retest.

2. Verify that the speakers are connected.

4. Replace the CD/DVD drive and retest.

5. Replace the system board and retest.

2458-xx through 2480-xx:

3. Replace the display assembly and retest.

with internal LCD display.

2. Replace the display assembly and retest. 3. Replace the system board and retest.

2402-xx through 2456-xx:

Utilities.

2. Replace the display assembly and retest.

through 516-xx:

with internal LCD display.

3. Replace the hard drive and retest. 4. Replace the system board and retest.

secondary drive capability.

**Presario 1900 Series** Models: 1900T, 1905, 1906, 1910, 1915, 1919, 1920, 1922, 1925, 1926, 1927, 1928, 1929, and 1930

| <u>Before You Begin</u> | <u>Specifications</u>  | Parts Catalog             |
|-------------------------|------------------------|---------------------------|
| Removal Sequence        | Troubleshooting        | <b>Battery Operations</b> |
| Product Description     | <u>Pin Assignments</u> | <u>Index</u>              |

## **Troubleshooting**

## **Compaq Diagnostics**

Compaq Diagnostics is installed on the hard drive of the computer. Run the Diagnostics utilities when you want to view or test system information and if you have installed or connected devices. If you run Compaq Diagnostics from a diskette, ensure that it is version 10.11 or later.

The Diagnostics menu includes the following utilities:

- Computer Checkup (TEST) View System Information (INSPECT)
- Prepare Computer for a Compaq Service Call (RemotePaq)

If you have a difficult problem that seems unsolvable, run the Diagnostics utilities before calling for support. Run Computer Checkup and select to save the device list to a file to print or to save the log of errors. Run the View System Information (INSPECT) utility and select to print or save that information. Have the files or the printed information available when you call for support.

## Computer Checkup (TEST)

menu appears.

components and devices are recognized by the system and are functioning properly. You can display, print, or save the information generated by Computer Checkup.

Computer Checkup (TEST) determines whether the various computer

Follow these steps to run Computer Checkup:

condition could interrupt the program.)

1. Plug the computer into an external power source. (A low battery

- 2. Turn on the external devices that you want to test. Connect the printer if you want to print a log of error messages.

Insert the Compaq Diagnostics diskette in drive A.

- 4. Turn on or restart the computer. The computer starts from drive A, and the **Diagnostics Welcome** screen appears.
- 6. Select Computer Checkup from the **Diagnostics** menu. A **Test Option**

5. Press **Enter** to continue. The **Diagnostics** menu appears.

menu appears.

7. Select **View the Device List** from the **Test Option** menu. A list of the

- installed Compaq devices appears. 8. If the list of installed devices is correct, select **OK**. The **Test Option**
- NOTE: If the list is incorrect, ensure that any new devices are installed properly.
  - Quick Check Diagnostics. Runs a quick, general test on

9. Select one of the following from the **Test Option** menu:

cannot print or save the error messages. Automatic Diagnostics. Runs unattended, maximum testing of each device with minimal prompts. You can choose the amount of times to run the tests, stop on errors, or print/save

each device with a minimal number of prompts. If errors

occur, they are displayed when the testing is complete. You

- **Prompted Diagnostics.** Allows maximum control over testing the devices. You can choose attended or unattended testing, decide to stop on errors, or choose to print/save a log
- 10. Follow the instructions on the screen as the devices are tested. When testing is complete, the **Test Option** menu appears. 11. Exit the **Test Option** menu.
- View System Information (INSPECT)

12. Exit the **Diagnostics** menu.

menu.

a log of errors.

of errors.

- The View System Information (INSPECT) utility provides information about
  - you want to print the information. 2. Insert the Compaq Diagnostics diskette in drive A.
    - 3. Turn on or restart the computer. The computer starts from drive A, and the **Diagnostics Welcome** screen appears.
    - 4. Press **Enter** to continue. The Diagnostics menu appears. 5. Select View System Information (INSPECT) from the Diagnostics
    - 6. Select the item you want to view from the following list:

| System         | Memory           |
|----------------|------------------|
| ROM            | Audio            |
| Keyboard       | Operating system |
| System ports   | System files     |
| System storage | Windows files    |
| G 11           |                  |

the computer and installed or connected devices. You can display, print, or save the information. Follow these steps to run View System Information (INSPECT) from the Compaq Diagnostics diskette:

1. Turn on the external devices that you want to test. Connect the printer if

Graphics

7. Follow the instructions on the screen to cycle through the screens, to

return to the list and choose another item, or to print the information.

Presario 1900 Series Models: 1900T, 1905, 1906, 1910, 1915, 1919, 1920, 1922, 1925, 1926, 1927, 1928, 1929, and 1930

| Before You Begin    | <u>Specifications</u>  | Parts Catalog             |
|---------------------|------------------------|---------------------------|
| Removal Sequence    | Troubleshooting        | <b>Battery Operations</b> |
| Product Description | <u>Pin Assignments</u> | <u>Index</u>              |

## **Troubleshooting**

#### **Contacting Compaq Support**

Obtain the following information before contacting Compaq Reseller Support:

- Product name
- Product serial number
- Purchase date
- Conditions under which the problem occurred
- Any error messages that have occurred
- Hardware configuration
- Type of printer connected
- Hardware/software being used
- Printed result of Computer Checkup (TEST)
- Printed copies of CONFIG.SYS and AUTOEXEC.BAT files, if possible

## **Shipping Preparation**

To ship the computer, complete the following steps:

- 1. Back up the critical hard drive files. Ensure that backup tapes/diskette are not exposed to electrical or magnetic fields while stored in transit.
- 2. Turn off the computer and external devices.
- 3. Disconnect the external devices from their power sources, then from the computer.

Ensure that there is no diskette in the diskette drive and that there are no PC Cards in the PC slots.

- 4. Close the display and all exterior doors of the computer.
- 5. Pack the computer with sufficient packing material to protect it. Use the original packing box or similar packaging.

Presario 1900 Series Models: 1900T, 1905, 1906, 1910, 1915, 1919, 1920, 1922, 1925, 1926, 1927, 1928, 1929, and 1930

| Before You Begin    | <u>Specifications</u>  | <u>Parts Catalog</u> |
|---------------------|------------------------|----------------------|
| Removal Sequence    | <u>Troubleshooting</u> | Battery Operations   |
| Product Description | <u>Pin Assignments</u> | <u>Index</u>         |

## **Troubleshooting**

## **Troubleshooting Without Diagnostics**

This section provides information about how to identify and correct some common hardware, memory, and software problems. It also explains several types of common messages that may be displayed on the screen. The following pages contain troubleshooting information on:

AudioMemoryBattery/Battery gaugePC CardCD/DVD drivePowerDiskette/Diskette drivePrinterDisplayTouch Pad

<u>Hard drive</u> <u>Keyboard/Numeric keypad</u>

**Hardware Installation** 

Since symptoms can appear to be similar, carefully match the symptoms of the computer malfunction against the problem description in the Troubleshooting tables to avoid a misdiagnosis.

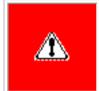

**WARNING:** To avoid a potential shock hazard during troubleshooting procedures, disconnect all power sources before removing the keyboard cover or the display bezel.

#### **Before Replacing Parts**

Verify that cables are connected properly to the suspected defective parts.

- Run Computer Setup after connecting external devices.
- Verify that all required device drivers are installed.
- Verify that all required changes have been made to the CONFIG.SYS file.
- Verify that all required changes have been made to the *AUTOEXEC.BAT* file.
- Verify that all printer drivers have been installed for each application.

**Maintenance & Service Guide Presario 1900 Series** Models: 1900T, 1905, 1906, 1910, 1915, 1919, 1920, 1922, 1925, 1926, 1927, 1928, 1929, and 1930 **Specifications Troubleshooting Pin Assignments** 

**Solving Audio Problems** 

This is typical; it indicates successful

completion of the Power-On Self-Test

**Probable Cause** 

(POST).

Some minor problems and possible solutions are outlined in the following tables. If the problem appears related to a software application, check the documentation provided with the software. Solving Audio Problems

Some common audio problems and solutions are listed in the following table.

**Problem** Computer does not beep after the Power-On Self-Test (POST).

**Before You Begin** 

Removal Sequence

**Product Description** 

**Solving Minor Problems** 

**Troubleshooting** 

Solving Battery Pack and Battery Gauge Problems Some common causes and solutions for battery pack problems are listed in the following table. The

**Problem** Computer won't turn on when battery pack is inserted and power cord is

unplugged.

Computer battery LED icon (front on

Battery LED icon doesn't light and

battery pack won't fast charge.

time you turn on the computer.

expected.

charging.

operating time.

following table.

Problem

diskette.

Battery charge does not last as long as

Battery pack is warm to the touch after

Battery pack operating time is far less

than the documented average

the unit) blinks to indicate low battery condition, but computer does not beep.

You have to set the date and time every RTC battery is dead.

icon is blinking.

"Solving Power Problems" section in this chapter may also be applicable.

**Solving Battery Pack and Battery Gauge Problems Probable Cause** 

Battery pack is discharged. Computer is beeping and battery LED

Battery charge is low.

Battery pack is at end of its life.

Battery is being exposed to high

temperatures or extremely cold

Battery has partially self-discharged.

Power management is disabled.

An external device or PC Card is

Normal warming has occurred due to

Power management is turned off or

An external device or PC Card is

Battery pack has partially self-

draining the battery.

draining the battery.

charging.

disabled.

discharged.

temperatures.

broken. Volume is turned down too low. Battery pack is already charged. Battery pack was exposed to temperature extremes.

Immediately save any open file(s). Then do any one of the following:

Adjust the volume.

Computer Setup.

when not using them.

No action is required.

Solution(s)

pack.

• Connect the computer to an external power source to charge the battery pack. Turn off the computer or initiate Hibernation until you can find another power source or charge the battery pack. No action is necessary. Allow time for the battery pack to return

**Parts Catalog** 

**Battery Operations** 

Index

Solution(s)

No action is required.

Connect the computer to an external

power source and charge the battery

Replace the battery pack with a fully

Check the battery connectors on the system board to verify they are evenly spaced and that they are not bent or

charged battery pack.

to room temperature. Replace battery pack. Replace the RTC battery. Keep the battery pack within the recommended operating temperature range 50° F to 104° F (10° C to 40° C) or recommended storage range -4° F to 86° F (-20° C to 30° C). Recharge the battery pack. Recharge the battery. Discharge the battery completely and then recharge it. Set a power management level in

Turn off or disconnect external devices

Enable power management in Computer

Setup and in Windows Power Properties.

Turn off or disconnect external devices

when not using them. Condition the battery pack by fully charging, fully discharging, then fully recharging it. To maintain the charge, leave battery packs in the computer when it is connected to external power. If the computer is disconnected from external power for more than two weeks, remove battery packs from the computer to reduce the discharge rate.

Solution(s)

protected.

diskette.

FORMAT A:

floppy.

diskette.

FORMAT A:

Solution(s)

 $\mathbf{Fn} + \mathbf{F8} (-).$ 

Touch Pad.

Touch Pad.

**LCD** or **CRT**.

Adjust the Brightness of the

display by using  $\mathbf{Fn} + \mathbf{F7} (^{-})$ 

Tilt display or move computer.

If computer is in direct sunlight, move it and allow it to cool off.

Use **Fn** + **F2** to switch between

Press any key or touch the

Press any key or touch the

Restart the computer.

Replace the display assembly.

Replace the display assembly.

Replace the display assembly.

Replace the display assembly.

1. Reseat the display cable to the

2. Replace the display assembly.

Replace the display assembly.

Replace the display assembly.

Replace the display assembly.

Replace the display assembly.

Reseat the display cable to the following

Replace the system board.

Replace the system board.

until the problem is solved:

Replace the display assembly.

Replace the display assembly.

Replace the system board.

Solution(s)

before Hibernation.

Solutions(s)

connected.

system.

Run Computer Checkup.

Give the system time to restore the

Turn off and unplug the computer, remove the battery pack, and remove

and then reinstall the hard drive.

Ensure that all cables are

Turn off the computer, turn on

the external device, then turn

on the computer to integrate the device with the computer

Turn off the computer and

reinsert the device.

Solution(s)

turns on.

computer.

Solution(s)

Press the **Shift** + **NumLk** 

numeric keypad. The Num

function and embedded

Disconnect the external

numeric keypad from the

Ensure that the optional

installed correctly.

Check the application

requirements.

documentation for memory

Install additional memory.

memory expansion card is

keys to enable the Num Lock

Lock icon on the status panel

properly and securely

previously saved data to its exact state

1. System board

2. Display assembly

Replace the system board.

Replace the system board.

system board.

drive A.

path statement.

Use another diskette.

the Compaq Diagnostics

Format the diskette. At

Use the type of diskette

Copy files to hard drive or

another diskette. Reformat bad

Run Computer Checkup from

Format the diskette. At the

Put the bootable diskette in

Run Computer Setup and set

diskette as first to boot.

the Compaq Diagnostics

system prompt, enter

required by the drive.

the system prompt, enter

Disable the diskette's write-

Check the drive letter in the

Run Computer Checkup from

protect feature or use a diskette that is not write-

Keep the battery pack within the Battery pack is being exposed to high temperatures or extremely cold recommended temperature ranges. Operating: 50° F to 104° F temperatures. (10° C to 40° C) Storage: -4° F to 86° F (-20° C to 30° C) Recharge the battery pack. Solving CD/DVD Drive Problems Some common causes and solutions for CD/DVD drive problems are listed in the following table. Solving CD/DVD Drive Problems **Problem Probable Cause** Solution(s) CD/DVD drive cannot read a compact Compact disc or digital versatile disc Open the CD/DVD loading tray, lay the disc or digital versatile disc. is upside down or is improperly compact disc or digital versatile disc in it inserted in the CD/DVD drive. (label side up), then close the tray. CD is CD Plus or Pregap/Track 0 type. Cannot read these type CDs in 24x. Remove the CD. Solving Diskette and Diskette Drive Problems

Some common causes and solutions for diskette and diskette drive problems are listed in the

**Probable Cause** 

**Solving Diskette and Diskette Drive Problems** 

Diskette is write-protected.

Computer is writing to

Not enough space is left

Drive error has occurred.

Diskette is not formatted.

The wrong type of diskette is

Diskette has a bad sector.

Drive error has occurred.

Bootable diskette is not in

Diskette Boot has incorrect

setting in Computer Setup.

This section lists some common causes and solutions for computer display and external monitor

**Solving Display Problems** 

applicable) is not set properly.

Computer screen is in direct

Screen save was initiated by Power Management due to

Display function was switched

Using  $1024 \times 768$  or higher

Improper backlight or display cable

Improper display cable connections.

and have toggled back to

internal display, which

Defective inverter board.

Defective display cable.

Defective display panel.

Defective system board.

Defective system board.

Defective inverter board.

Defective display cable.

Defective system board.

Defective inverter board.

Defective display cable.

Defective system board.

connections

Improper display cable

Defective display cable.

Defective inverter board.

Defective system board.

**Solving Hard Drive Problems** 

Some common causes and solutions for hardware installation problems are listed in the following

power cables are unplugged.

Power switch of new external

Device is not seated properly.

device is not turned on.

Some common causes and solutions for keyboard/numeric keypad problems are listed in the

**Probable Cause** 

Some common causes and solutions for memory problems are listed in the following table.

**Probable Cause** 

is incompatible with

**Solving Memory Problems** 

card is installed incorrectly,

the computer, or is defective.

enabled.

**Solving Keyboard/Numeric Keypad Problems** 

Num Lock function is not

External numeric keypad is

connected to the computer.

**Probable Cause** 

device are loose or

supports up to

 $800 \times 600$ .

connections

resolution on external monitor

lack of user activity.

Display has overheated.

to the external monitor.

Control for brightness (if

**Probable Cause** 

light.

You can perform a monitor self-test on an external VGA color or monochrome monitor by

the wrong drive.

on the diskette.

being used.

Diskette is not

formatted.

drive A.

# diskette.

Diskette drive cannot read a

Diskette drive cannot write to a

**Solving Display Problems** 

problems.

**Problem** 

Screen is dim.

Cannot boot from diskette.

disconnecting the monitor from the computer. To do so, complete the following steps: 1. Turn off the monitor. 2. Turn off the computer. 3. Disconnect the monitor signal cable from the computer. 4. Turn on the monitor and allow it to warm up for one minute. The display should be white. A narrow black border may also appear on the left and right sides of the display. Either of these displays indicates that the monitor is working properly.

Screen is blank. Display is blank and the Suspend System is in Suspend mode. icon is flashing. Internal display is blank and the screen on an external monitor displays information. Internal display flashes or has garbled characters when

computer is connected to

The light tubes on the edge of the

when the unit is powered up. \*\*

display panel do not light up at all and

Power-On Self-Test (POST) completes

external monitor.

The light tubes on the edge of the display panel do not light up at all and Power-On Self-Test (POST) does not complete when the unit is powered up.\*\* Backlight (brightness) cannot be adjusted with  $\mathbf{Fn} + \mathbf{F7}$  ( $^{-}$ ) or Fn + F8 (-).\*\*\*

\*\* This problem indicates that the backlight or its power circuitry has failed. Since you cannot observe the POST result on the display panel when the backlight is not functioning, connect the unit to an external monitor before powering the unit up. If an external monitor is not available, verify that POST completes by opening and closing the display, listening for the single or double beep, and watching for the LEDs turn on at the front of the computer. This display panel has a continuous pattern across it (e.g., a "jailbars" pattern), has a single color on it, or has garbled graphics across the entire panel. This failure is for patterns across the entire panel (not just on one section).

To perform a "self-test" on an external VGA color monitor, complete the following steps: The screen should be NOTE: white. A narrow black border may also appear on the left and right sides of the display. Either of these displays indicates that the monitor is working properly.

**CAUTION:** 

**Problem Probable Cause** Reading hard drive takes an unusually System entered Hibernation due to long time after restarting the computer. low battery condition and is now exiting from it. Hard drive error occurs. Hard drive has bad sectors or has failed. Hard drive does not work. Hard drive is not seated properly.

times, in case of errors or failures.

**Solving Hardware Installation Problems Problem** A new device is not recognized as Cable(s) of new external part of the computer system.

Embedded numeric keypad on

computer keyboard is disabled.

Embedded numeric keypad is

disabled and Num Lock function is

**Solving Memory Problems** 

Test (POST) is incorrect.

Solving Keyboard/Numeric Keypad Problems

table.

following table.

**Problem** 

on.

**Problem** 

Too many TSR (terminate-

Solving Minor Problems (continued)

and stay-resident)

"Out of Memory" message is System ran out of displayed on the screen or memory for the application. insufficient memory error occurs during operation.

Memory count during Power-On Self-Optional memory expansion

Remove from memory any TSR applications that you do not need. applications are running.

**Solving Hard Drive Problems** Some common causes and solutions for hard drive problems are listed in the following table. To prevent loss of information, always maintain an up-to-date backup of your hard drive at all

**Presario 1900 Series** Models: 1900T, 1905, 1906, 1910, 1915, 1919, 1920, 1922, 1925, 1926, 1927, 1928, 1929, and 1930

| <u>Before You Begin</u> | <u>Specifications</u>  | <u>Parts Catalog</u> |
|-------------------------|------------------------|----------------------|
| Removal Sequence        | <u>Troubleshooting</u> | Battery Operations   |
| Product Description     | <u>Pin Assignments</u> | <u>Index</u>         |
|                         |                        |                      |
|                         |                        |                      |

## **Solving PC Card Problems**

**Troubleshooting** 

## Some common causes and solutions for PC Card problems are listed in the following table.

**Solving PC Card Problems** 

| Problem                                                   | <b>Probable Cause</b>                                                              | Soluti                                        | on(s)                                                                                                    |  |
|-----------------------------------------------------------|------------------------------------------------------------------------------------|-----------------------------------------------|----------------------------------------------------------------------------------------------------|--|
| When turned on, the computer does not beep when a PC Card |                                                                                    |                                               | e the card is inserted correct orientation.                                                                              |  |
| is inserted.                                              | PC Card beeps are disabled.                                                        | icon in<br>click tl<br>tab, th                | e-click the PC Card<br>the Control Panel,<br>ne <b>Global Settings</b><br>ne enable PC Card<br>effects.                  |  |
|                                                           | Speaker is turned off or volume is turned down.                                    | turn th                                       | <b>volume buttons</b> to ne speaker on, then se the volume.                                                              |  |
|                                                           | PC Card drivers are not installed.                                                 | Hardy                                         | e click the <b>Add New</b> vare icon in the ol Panel for installation ctions.                                            |  |
|                                                           |                                                                                    | compa<br>install                              | Card or drivers are not<br>tible with Windows,<br>drivers and use the<br>rd in MS-DOS mode.                              |  |
|                                                           | Card or card driver is not supported.                                              | author for a li succes                        | et your Compaq<br>rized service provider<br>st of PC Cards tested<br>sfully in Compaq PC<br>clatforms.                   |  |
| PC Card modem, fax, or network card does not work.        | Card is not fully inserted into the slot or is not inserted properly.              |                                               | Ensure the card is inserted in the correct orientation.                                                                  |  |
|                                                           | Telephone cord is not plugged in all the way.                                      |                                               | Check and secure telephone connection.                                                                                   |  |
|                                                           | Necessary drivers are not installed (turned on).                                   | Install drivers.                              |                                                                                                    |  |
| PC Card modem or fax card does not work.                  | You are trying to access the card using the wrong COM port.                        | See <u>Specifications</u> to verify COM port. |                                                                                                    |  |
|                                                           | The card conflicts with a serial device.                                           | See <u>Specifications</u> to verify address.  |                                                                                                    |  |
|                                                           | The card is not supported.                                                         | Use su                                        | pported cards only.                                                                                                    |  |
| Modem network PC Card does not work.                      | Network driver is not installed on not set up properly.                            | or is                                         | Install driver.                                                                                                    |  |
|                                                           | Telephone cord is not properly connected.                                          |                                               | Verify telephone connection.                                                                                             |  |
| Memory or storage card<br>does not work.                  | SRAM and flash memory cards require the memory card driver loaded (turned on).     | to be                                         | Install driver.                                                                                                    |  |
|                                                           | lash memory cards require the<br>licrosoft FlashFile System to<br>e loaded.        |                                               |                                                                                                    |  |
|                                                           | lard drives on flash mass storage ards require the PC Card ATA driver o be loaded. |                                               |                                                                                                    |  |
|                                                           | You are trying to access the hard lrive card using the wrong drive etter.          |                                               | Double-click <b>My Computer</b> to verify the drive letter assigned to the card.                                         |  |
|                                                           | he card is not supported.                                                          |                                               | Contact your Compact authorized service provider for a list of PC Cards tested successfully in Compaq PC Card platforms. |  |

#### Computer turned off while it was left unattended and the power icon is off.

**Solving Printer Problems** 

Printer prints garbled information.

Computer won't turn on and

battery pack is not inserted.

Problem

the computer to an external power source. Then turn on the computer.

condition.

|                           | Solving Printer Problems                                                     |                                                                                                    |
|---------------------------|------------------------------------------------------------------------------|----------------------------------------------------------------------------------------------------|
| Problem                   | Probable Cause                                                               | Solution(s)                                                                                                    |
| Printer will not turn on. | The signal cable may not be connected properly, or the printer is unplugged. | Ensure that the signal cable is properly connected and that the power cord is connected to the electrical outlet. |
| Printer will not print.   | Printer is not turned on or is off line.                                     | Turn the printer on and serit to on line.                                                                         |
|                           | The device drivers for your application are not installed.                   | Refer to the printer documentation to install the correct printer driver.                                         |
|                           | Printer that is set up for a network is not connected to the network.        | Connect the printer to the network.                                                                               |
|                           | Printer cable is too long, unshielded, or defective.                         | Replace the cable.                                                                                                |
|                           | Paper tray is empty.                                                         | Fill the paper tray with paper and set the printer to online.                                                     |

Correct printer drivers

are not installed.

connected properly.

Cable is not

**Solving Power Problems** 

Computer is not connected to

Power cords to the external

Power adapter is defective.

System board is defective.

System initiated Hibernation

due to a critical low-battery

System initiated Hibernation

after a preset timeout.

power source are unplugged.

**Probable Cause** 

a power source.

Solution(s)

properly.

restart.

Insert battery or connect an external power source.

Ensure that power cords

connecting the computer and the external power source are plugged in

Replace AC Adapter and

Replace the system board.

Replace the battery pack

battery pack or connect

Turn on the computer.

Refer to the printer

documentation to install

Ensure that the printer

signal cable is properly

the correct printer driver.

with a fully charged

|                                                                                     | connected properly.                                                                 | connected to the computer.                                                                                                    |
|-------------------------------------------------------------------------------------|-------------------------------------------------------------------------------------|----------------------------------------------------------------------------------------------------|
|                                                                                     | Cable is defective.                                                                 | Replace the printer cable and retest.                                                                                                   |
| Solving Touch Pad/Pointing Device Some common causes and solutions Sollowing table. |                                                                                     | problems are listed in the                                                                                                    |
| Solving Touc                                                                        | h Pad/Pointing Device Prob                                                          | olems                                                                                                    |
| Problem                                                                             | Cause                                                                               | Solution(s)                                                                                                    |
| Touch Pad or mouse does not work.                                                   | Incorrect or no device driver is installed.                                         | Install the device driver and add to the AUTOEXEC.BAT file or CONFIG.SYS file.                                                          |
|                                                                                     | The device driver is not installed in Windows.                                      | Install the Touch Pad/mouse driver in Windows.                                                                                          |
| External mouse does not work.                                                       | Mouse is not securely connected or is connected to an incorrect external connector. | Ensure that the mouse is securely connected to the appropriate external connector.                                                      |
| Touch Pad or mouse does not work even though the device is enabled in Windows.      | Mouse is not enabled.                                                               | Enter MOUSE at the system prompt to activate the mouse device driver.                                                                   |
|                                                                                     |                                                                                     | Add a line in the AUTOEXEC.BAT file to automatically activate the mouse device driver each time computer is turned on or restarted.     |
|                                                                                     | Cable not properly seated in Touch Pad board.                                       | Reseat cable.                                                                                                    |
|                                                                                     | Defective Touch Pad board.                                                          | Replace Touch Pad board.                                                                                                    |
|                                                                                     | Defective system board.                                                             | Replace system board.                                                                                                    |
|                                                                                     | Device driver is not correctly installed in Windows.                                | Install the appropriate device driver in Windows.                                                                                       |
| Cursor skips or moves abnormally when using the Touch Pad.                          | The Touch Pad needs to be cleaned.                                                  | Clean the Touch Pad with<br>a cloth dampened with<br>alcohol or an ammonia-<br>based glass cleaner. Wipe<br>up liquid with a dry cloth. |

**Presario 1900 Series** Models: 1900T, 1905, 1906, 1910, 1915, 1919, 1920, 1922, 1925, 1926, 1927, 1928, 1929, and 1930

| <u>Before You Begin</u> | <u>Specifications</u>  | <u>Parts Catalog</u> |
|-------------------------|------------------------|----------------------|
| Removal Sequence        | <u>Troubleshooting</u> | Battery Operations   |
| Product Description     | Pin Assignments        | Index                |

## **Battery Pack Operating Time**

This section covers the following information concerning battery pack operating time:

- <u>Increasing battery pack operating time</u>
- Conditioning a battery pack
- Disposing of a used battery pack

## **Increasing Battery Pack Operating Time**

Battery pack operating time differs depending on several variables. To avoid unnecessary replacement, consider the following variables when determining how long a charged battery pack should last:

- Power management settings
- Hardware configuration
- Software applications

Display brightness

- Installed options
- Hard drive usage
- Changes in operating temperature
- Type and number of installed PC Cards

The power consumption requirements for PC Cards vary widely. Some cards drain the battery pack very rapidly.

Battery pack operating time can be increased by as much as 50 percent by controlling the energy required by the computer and the energy stored in the battery pack.

## Minimizing the Energy Required

To minimize the energy required by the computer, follow these steps:

- Set the power conservation levels in the Power Management utility to **Maximum**.
- Customize the timeout value to work more efficiently with the applications. The amount of battery life depends on the values selected.

## Maximizing the Energy Stored

To maximize the energy stored in the battery pack, follow these guidelines:

- Condition the battery pack at least every 30 days to improve overall battery performance.
- Keep a battery pack in the computer when using it with AC power to supply the battery pack with a constant trickle charge.
- Store the battery pack in a cool, dry place when not in use.

## Conditioning a Battery Pack

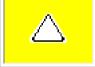

CAUTION: To avoid a loss of data, ensure that all data is saved before discharging a battery pack.

To condition a battery pack, complete the following steps:

- 1. Plug in the AC adapter and allow the battery to charge until the fast charge arrow on the display disappears. Your battery gauge may read 100 percent for a period of time before the arrow disappears. Do not unplug the AC adapter until the arrow disappears.
- 2. Unplug the AC adapter and allow the battery to drain until the computer reaches hibernation and turns itself off.

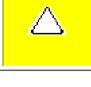

**CAUTION:** Do not plug the AC adapter during this process or you will need to restart with step number 1. You may use the computer while the battery is draining.

4. Plug in the AC adapter and begin using the computer.

3. Your battery is re-conditioned.

The table below shows battery pack charge times by model.

| Computer            | On Line                         | Off Line |
|---------------------|---------------------------------|----------|
| Li ion Battery Pack | 4.5 hours premature termination | 2:50 hr  |

**Battery Charge Time** 

In the interest of safeguarding our environment. Compaq Computer Corporation recommends that nickel metal hydride (NiMH) and lithium ion (Li ion) battery packs be recycled. Battery packs

should be handled in accordance with country, state, province, or local regulations.

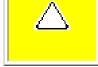

**CAUTION:** Never attempt to open or service a battery pack. Opening a battery pack not only damages the pack and makes it unusable, but also expose potentially harmful battery components.

**Presario 1900 Series** 

Models: 1900T, 1905, 1906, 1910, 1915, 1919, 1920, 1922, 1925, 1926, 1927, 1928, 1929, and 1930

| Before You Begin    | <u>Specifications</u>  | Parts Catalog      |
|---------------------|------------------------|--------------------|
| Removal Sequence    | <u>Troubleshooting</u> | Battery Operations |
| Product Description | <u>Pin Assignments</u> | <u>Index</u>       |

Models and Features

Controls and Lights

Status Panel

<u>Left Side</u> <u>Components</u>

Right Side Components

Bottom of Unit\_

<u>Left Side</u> and Top Wedge Components

Right Side Wedge Components

<u>Rear</u> Connectors

<u>Port</u> <u>Replicator</u> Connectors

<u>Port</u> <u>Replicator</u> Components

<u>Power</u> Management

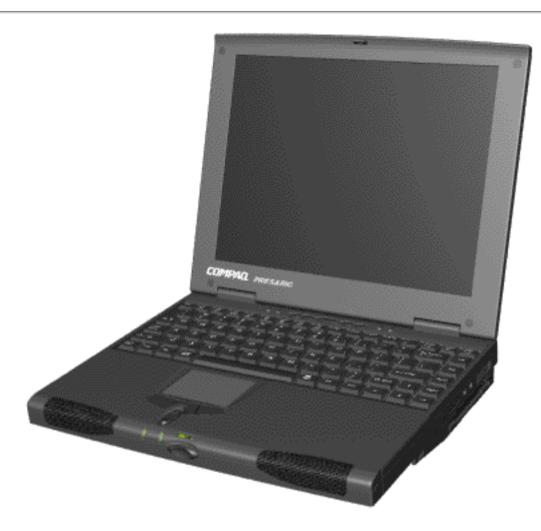

Presario 1900 Series

Compaq Presario 1900 Series Portable Computers, a new generation of multimedia portable computers, present ultimate thin and light-weight designs, outstanding audio and video, advanced core features, and attractive styles.

The Removable Drive Wedge provides multimedia expansion capability with a DVD or CD-ROM Drive.

Compaq Presario 1900 Series Portable Computers include an optional integrated 10/100Base T Ethernet Port Replicator, allowing the user to attach or detach the computer quickly and easily from peripheral devices. Containing a full array of ports, some Presario computers are accessible while the system is docked to the Port Replicator.

This fully functional Intel Celeron- and Pentium II-based portable computer provides full desktop versatility.

**Presario 1900 Series** Models: 1900T, 1905, 1906, 1910, 1915, 1919, 1920, 1922, 1925, 1926, 1927, 1928, 1929, and 1930

| Before You Begin    | <u>Specifications</u>  | Parts Catalog             |
|---------------------|------------------------|---------------------------|
| Removal Sequence    | <u>Troubleshooting</u> | <b>Battery Operations</b> |
| Product Description | <u>Pin Assignments</u> | <u>Index</u>              |

## **Pin Assignments**

This appendix provides connector pin assignment tables for Compaq Presario 1900 Series Portable Computers. For more information on connectors, refer to the section on **Back Connectors**.

The signals in all tables of this appendix are considered active high unless **NOTE:** otherwise indicated by an asterisk (\*).

| Pin    | Signal     | Pin   | Signal              |
|--------|------------|-------|---------------------|
| 1      | Strobe*    | 10    | Acknowledge*        |
| 2      | Data Bit 0 | 11    | Busy                |
| 3      | Data Bit 1 | 12    | Paper Out           |
| 4      | Data Bit 2 | 13    | Select              |
| 5      | Data Bit 3 | 14    | Auto Linefeed*      |
| 6      | Data Bit 4 | 15    | Error*              |
| 7      | Data Bit 5 | 16    | Initialize Printer* |
| 8      | Data Bit 6 | 17    | Select In*          |
| 9      | Data Bit 7 | 18-25 | Signal Ground       |
| * = Ac | etive low  | ·     |                     |

| Serial Connector |        |                     |  |
|------------------|--------|---------------------|--|
| Connector        | Pin    | Signal              |  |
|                  | 1      | Carrier Detect      |  |
|                  | 2      | Receive Data        |  |
|                  | 3      | Transmit Data       |  |
|                  | 4      | Data Terminal Ready |  |
|                  | 5      | Signal Ground       |  |
|                  | 6      | Data Set Ready      |  |
|                  | 7      | Ready to Send       |  |
|                  | 8      | Clear to Send       |  |
|                  | 9      | Ring Indicator      |  |
| Keyboard         | /Mouse | Connector           |  |
| Connector        | Pin    | Signal              |  |
|                  | 1      | Data                |  |
|                  | 2      | Not defined         |  |
|                  | 3      | Ground              |  |
|                  | 4      | + 5 VDC             |  |
|                  | 5      | Clock               |  |
|                  | 6      | Not defined         |  |
|                  |        |                     |  |

**External VGA Monitor Connector** 

Pin

1

Connector

Signal

Red Analog

|           | 2           | Green Analog    |
|-----------|-------------|-----------------|
|           | 3           | Blue Analog     |
|           | 4           | Not connected   |
|           | 5           | Ground          |
|           | 6           | Ground Analog   |
|           | 7           | Ground Analog   |
|           | 8           | Ground Analog   |
|           | 9           | Not connected   |
|           | 10          | Ground          |
|           | 11          | Monitor Detect  |
|           | 12          | DDC2B Data      |
|           | 13          | Horizontal Sync |
|           | 14          | Vertical Sync   |
|           | 15          | DDC2B Clock     |
|           |             |                 |
| **        |             |                 |
|           |             | s Connector     |
| Connector | Pin         | Signal          |
|           | 1<br>Ground |                 |
|           | Ground      |                 |
| 1 2 3 4   | 2 D+        |                 |

|                                              | Modem Cor |        |
|----------------------------------------------|-----------|--------|
| Connector                                    | Pin       | Signal |
| 1 <sup>2</sup> 3 <sup>4</sup> 5 <sup>6</sup> | 1         | Unused |
|                                              | 2         | Unused |
|                                              | 3         | Tip    |
|                                              | 4         | Ring   |
|                                              | 5         | Unused |
|                                              |           | 11     |

2 D+

3 D-

4 Power

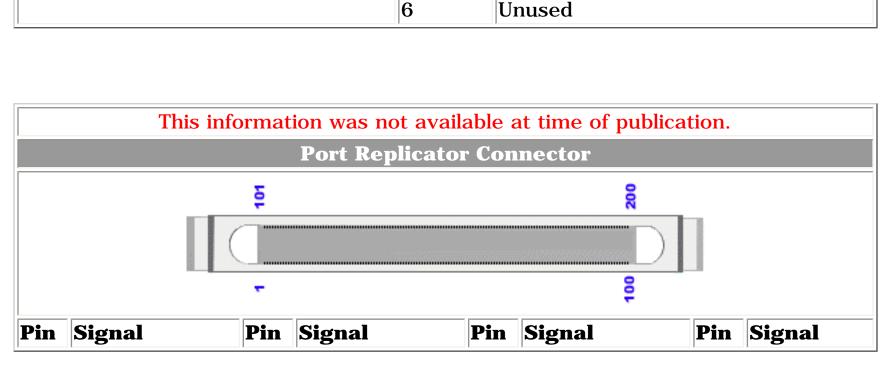

| This information was not available at time of publication. |  |
|------------------------------------------------------------|--|
| LAN Connector                                              |  |
|                                                            |  |
|                                                            |  |